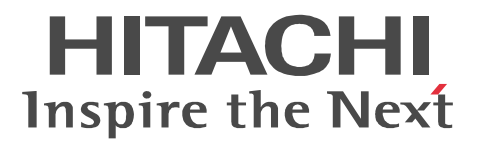

**uCosminexus EUR** 

# uCosminexus EUR

3020-7-531-40

OS Windows 7 Windows Vista Windows XP P-26D2-5684 uCosminexus EUR: Designer 08-70 P-26D2-5784 uCosminexus EUR Developer  $1 \quad 2 \quad 08\text{-}70$ P-26D2-5384 uCosminexus EUR: Viewer 08-70 OS Windows Server 2003 Windows Server 2008 P-24D2-5784 uCosminexus EUR Print Service 2 08-70 P-24D2-5984 uCosminexus EUR<br>Print Service Enterprise  $2 \t 08-70$ P-F24D2-57843 uCosminexus EUR Print Service - Cipher option 08-20 R-1521D-18 uCosminexus EUR<br>Print Manager 08-70 R-1521D-28 uCosminexus EUR Print Manager - Report Server 08-70 OS HP-UX 11i V2(IPF) HP-UX 11i V3(IPF) P-1JD2-5181 uCosminexus EUR Print Service 08-70 P-1JD2-5381 uCosminexus EUR<br>Print Service Enterprise 08-70 P-F1JD2-51813 uCosminexus EUR Print Service - Cipher option 08-20 R-1921D-18 uCosminexus EUR<br>Print Manager 08-70 R-1921D-28 uCosminexus EUR Print Manager - Report Server 08-70 OS AIX 5L V5.3 AIX V6.1 AIX V7.1 P-1MD2-5181 uCosminexus EUR Print Service 08-70 P-1MD2-5381 uCosminexus EUR Print Service Enterprise 08-70 R-1M21D-18 uCosminexus EUR Print Manager 08-70 R-1M21D-28 uCosminexus EUR Print Manager - Report Server 08-70 OS AIX 5L V5.3 AIX V6.1 P-F1MD2-51813 uCosminexus EUR:イーユーアール Print Service - Cipher option 08-20 OS Red Hat Enterprise Linux 5 (AMD/Intel 64) Red Hat Enterprise Linux 5 (x86) Red Hat Enterprise Linux 5 Advanced Platform (AMD/Intel 64) Red Hat Enterprise Linux 5 Advanced Platform (x86) Red Hat Enterprise Linux AS 4 (AMD64 & Intel EM64T) Red Hat Enterprise Linux AS 4 (x86) Red Hat Enterprise Linux ES 4 (AMD64 & Intel EM64T) Red Hat Enterprise Linux ES 4 (x86) P-9SD2-5181 uCosminexus EUR Print Service 08-70 P-9SD2-5381 uCosminexus EUR Print Service Enterprise 08-70 P-F9SD2-51813 uCosminexus EUR Print Service - Cipher option 08-20 R-1S21D-18 uCosminexus EUR Print Manager 08-70 R-1S21D-28 uCosminexus EUR<br>Print Manager - Report Server 08-70 注※ 1 EUR Developer は,EUR 帳票作成機能(EUR Form 帳票)も提供します。稼働する環境を次に示します。 Windows Vista Windows XP  $\mathcal{L}$ P-2463-2354 DABroker

<u>ISO9001</u> TickIT

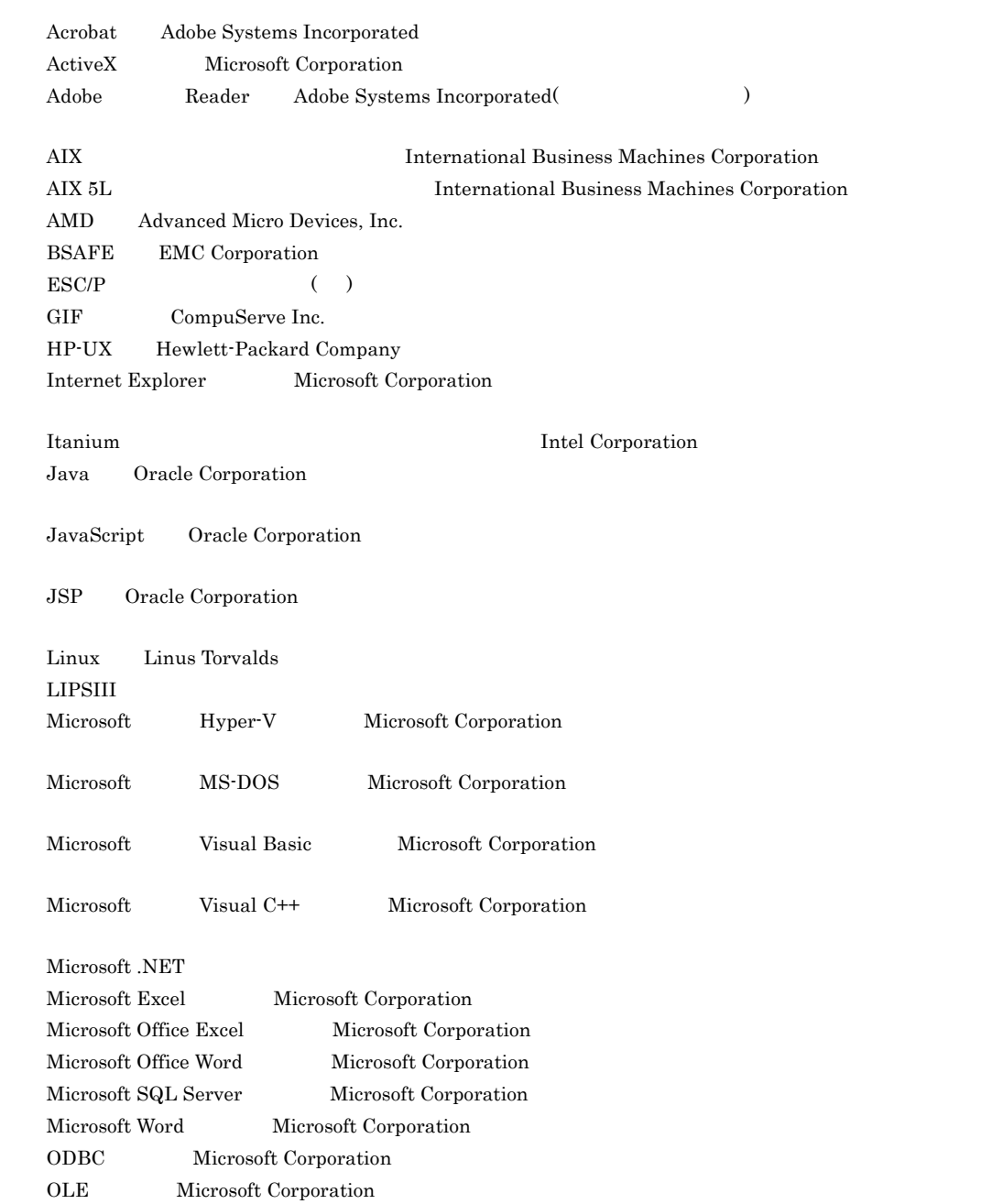

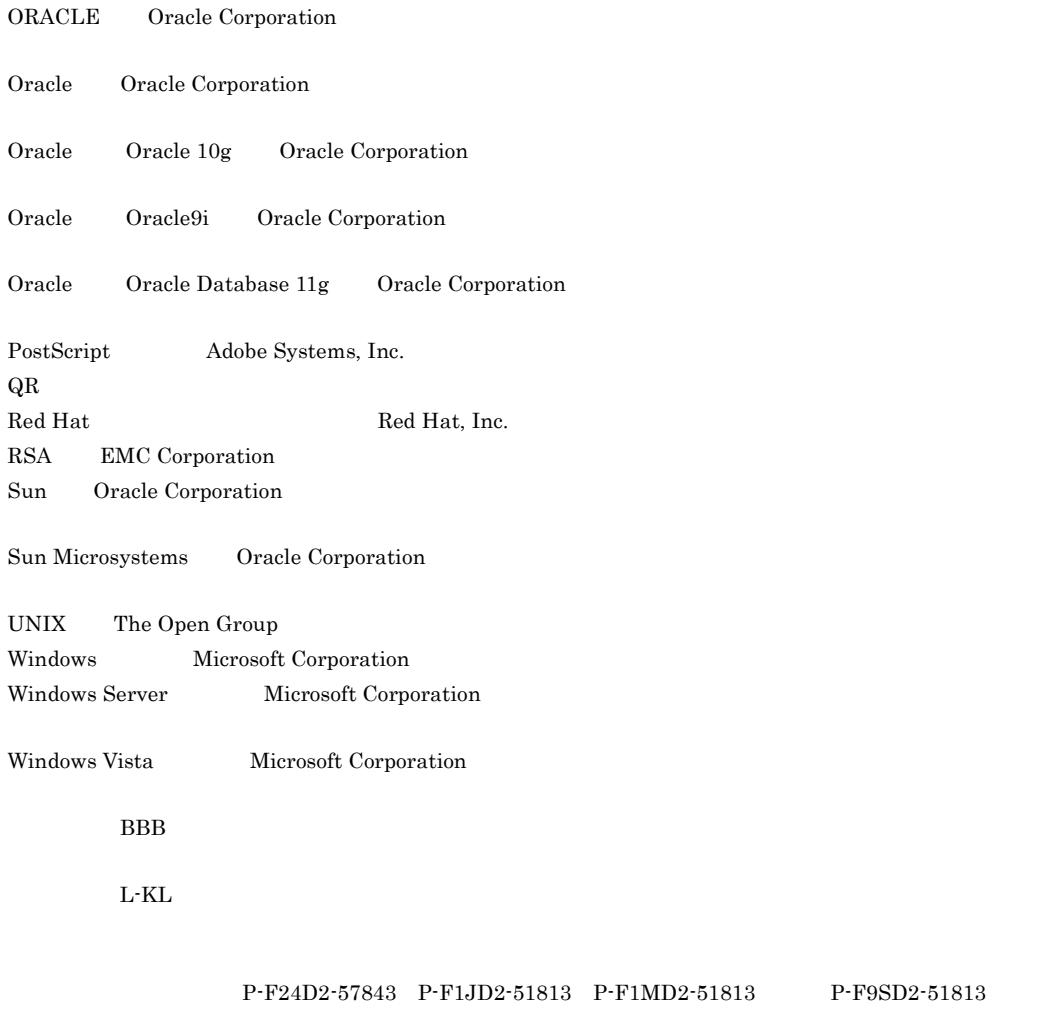

EMC Corporation RSA BSAFE(R)

Microsoft Corporation

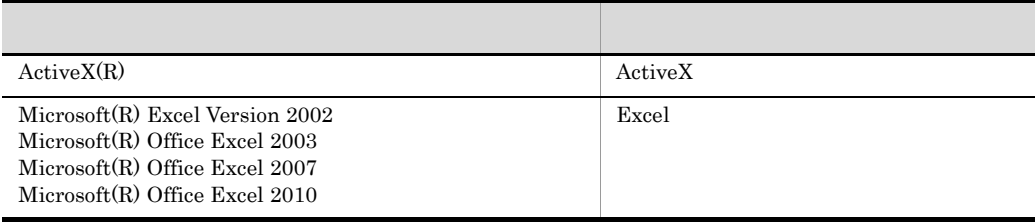

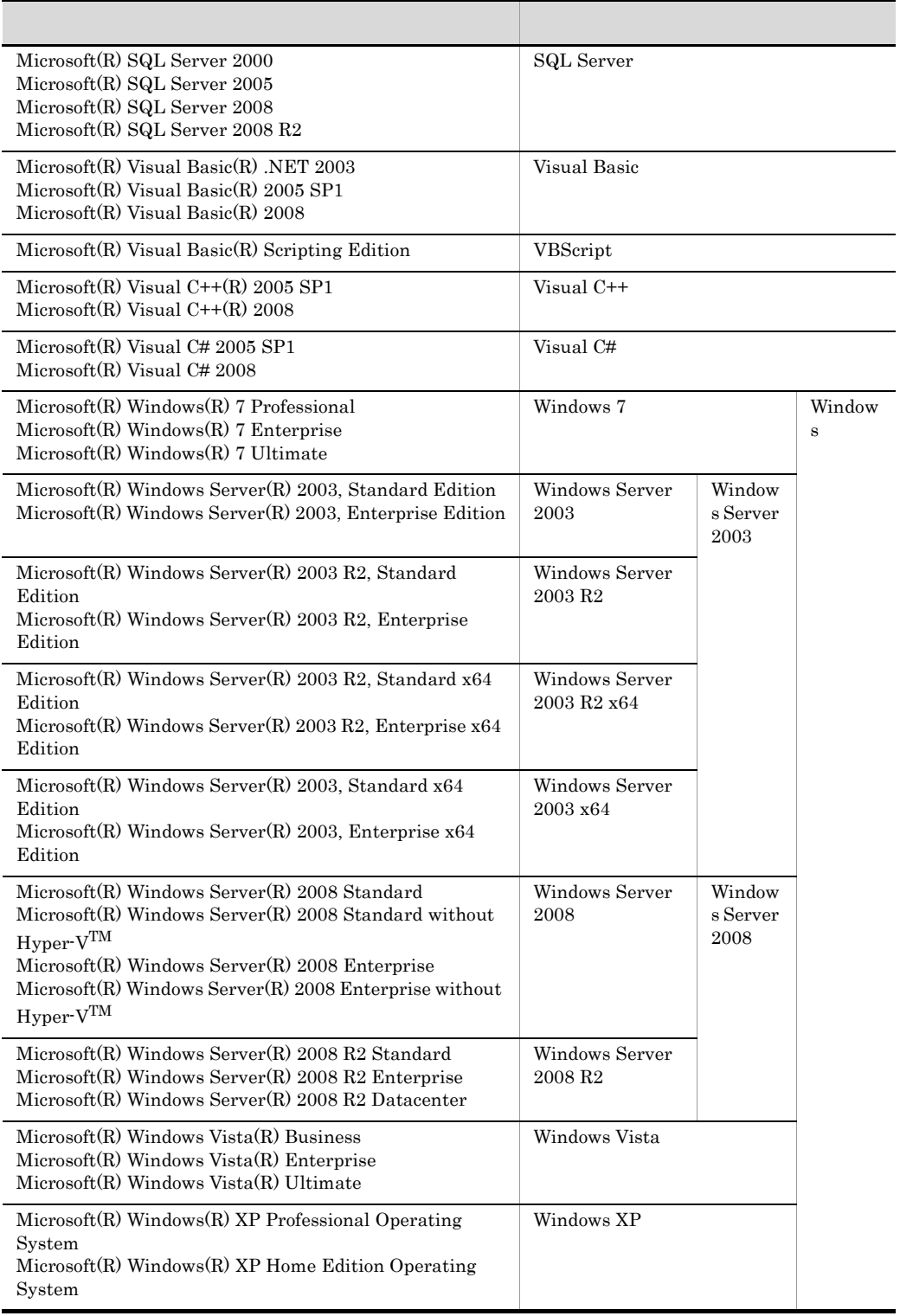

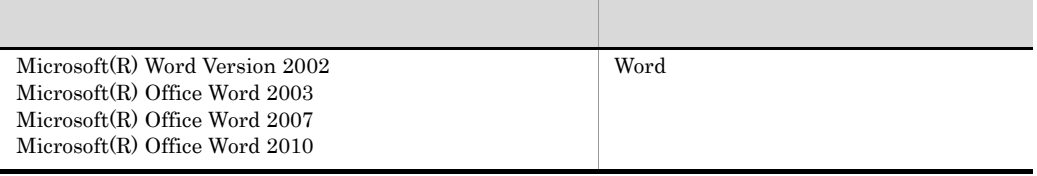

 $2011 \quad 7 \quad 3020 \hbox{-} 7 \hbox{-} 531 \hbox{-} 40$ 

All Rights Reserved. Copyright (C) 2008, 2011, Hitachi, Ltd.

#### 変更内容(3020-7-531-40 uCosminexus EUR Designer 08-70 uCosminexus EUR Developer 08-70

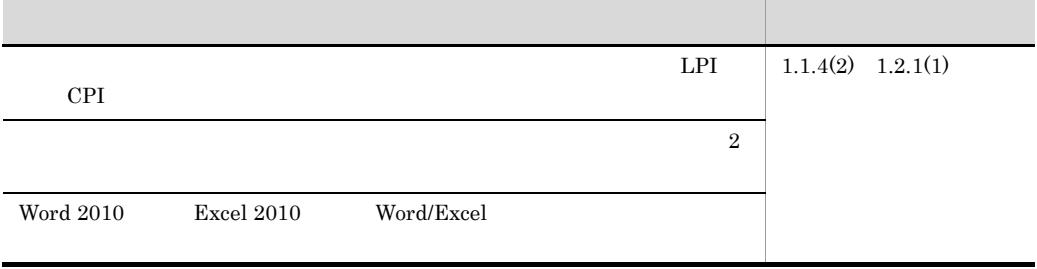

uCosminexus EUR Viewer 08-70

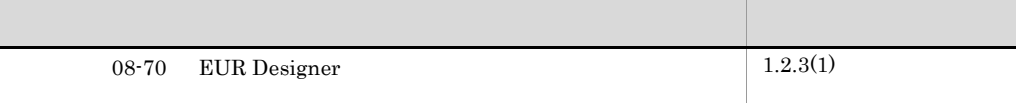

uCosminexus EUR Developer 08-70

uCosminexus EUR Print Service 08-70

uCosminexus EUR Print Service Enterprise 08-70

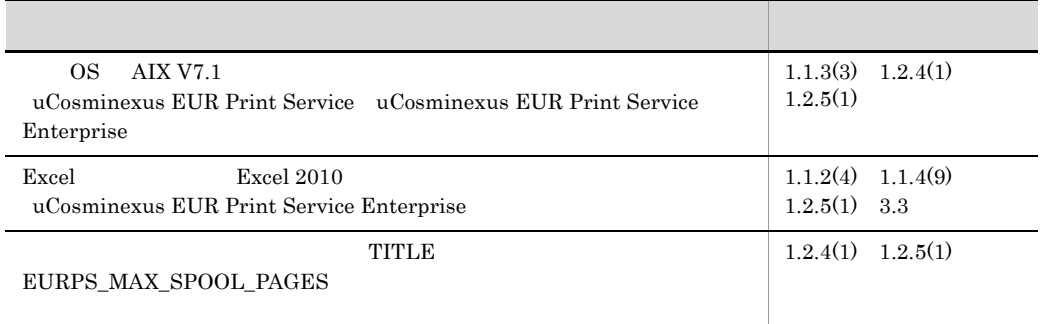

uCosminexus EUR Print Manager 08-70

uCosminexus EUR Print Manager - Report Server 08-70

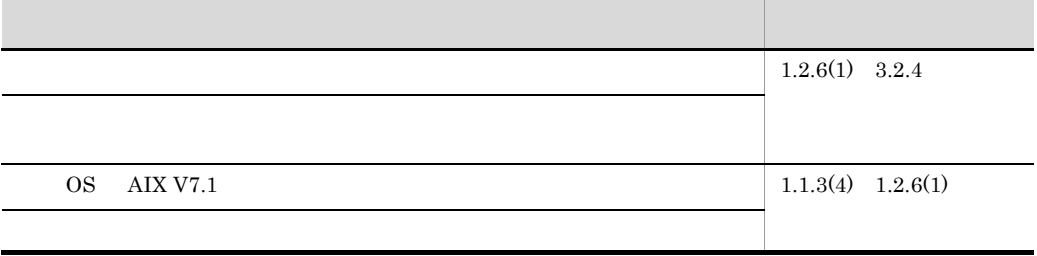

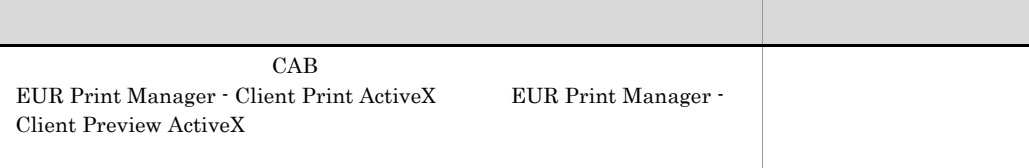

#### **EUR**

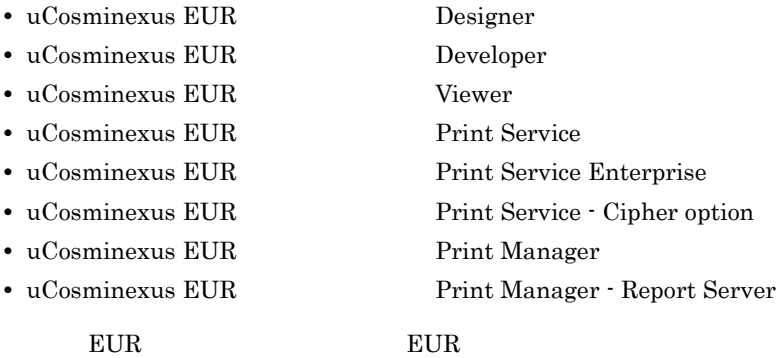

 ${\tt uCosminexus~EUR} \quad {\underline{\rm End}} \cdot {\underline{\rm User~Reporting}} \quad ``$ 

,我们也不会有什么。""我们的人,我们也不会有什么?""我们的人,我们也不会有什么?""我们的人,我们也不会有什么?""我们的人,我们也不会有什么?""我们的人

uCosminexus EUR

#### ームのマニュアルの GUI の記号に使用する記号

 $\rm GUI$ 

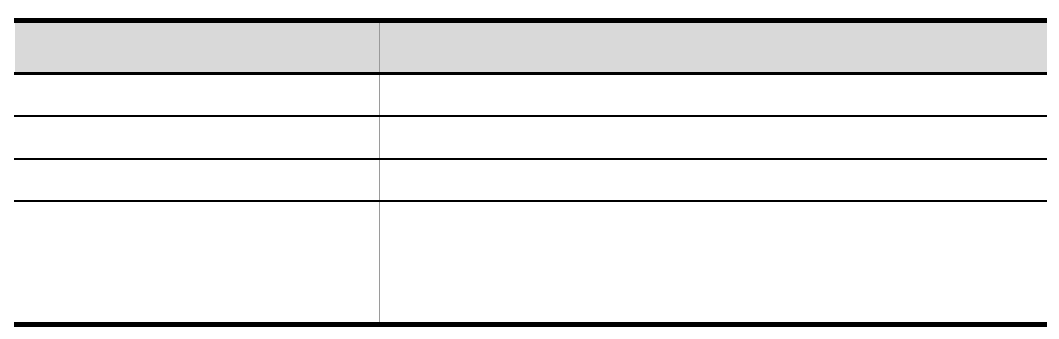

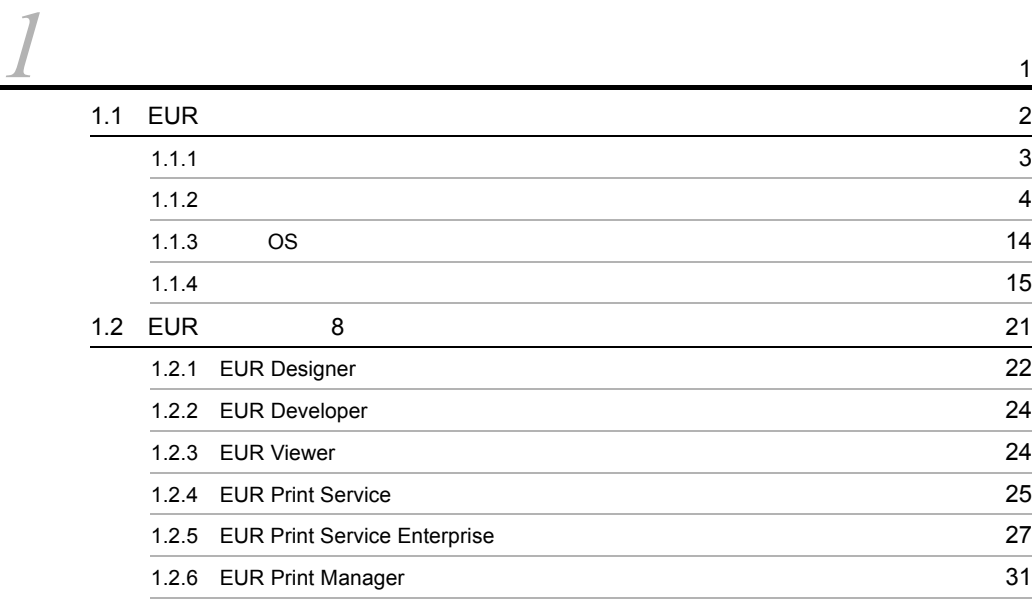

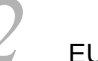

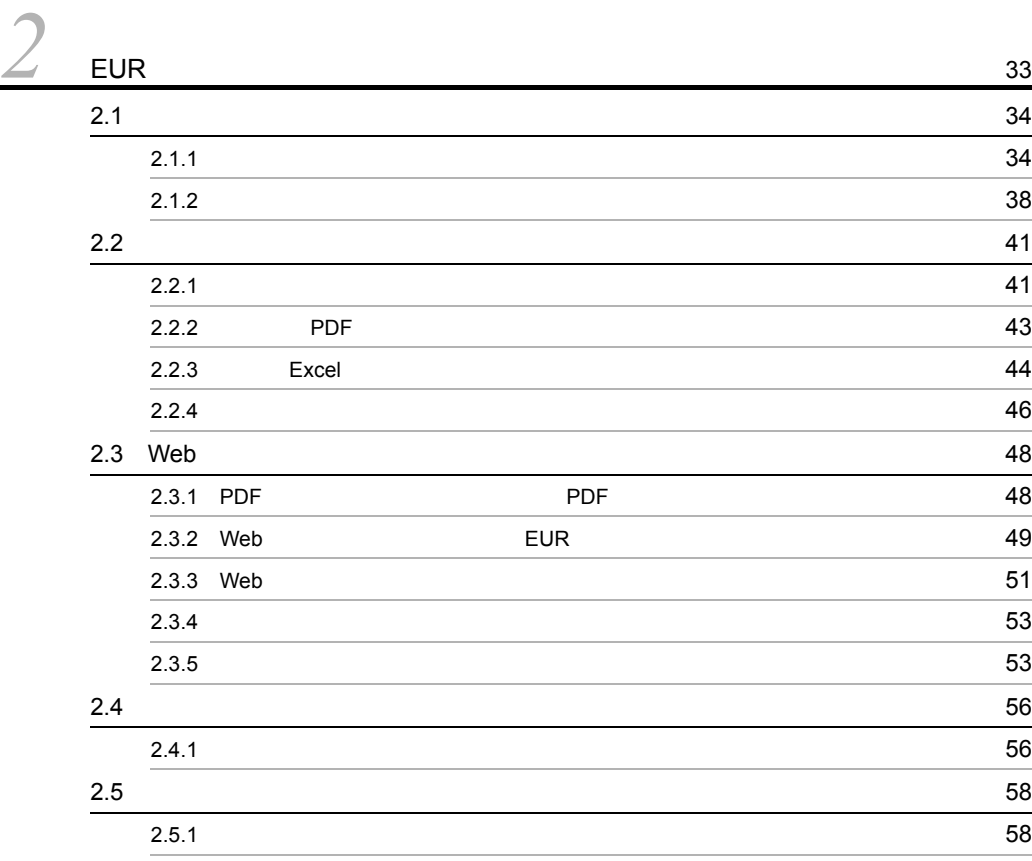

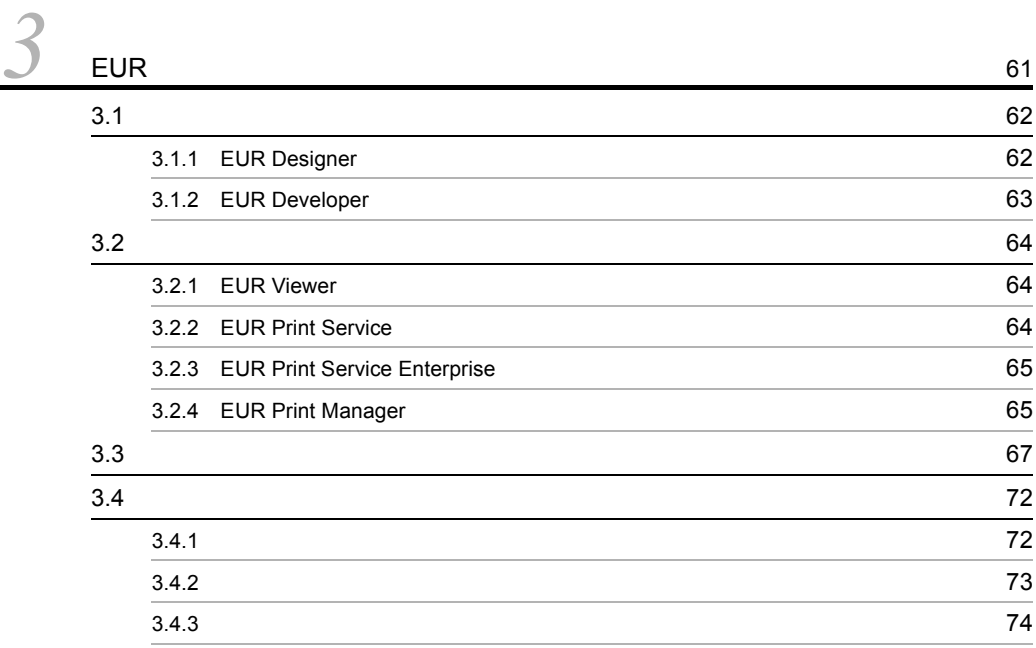

## [付録](#page-88-0) <sup>77</sup>

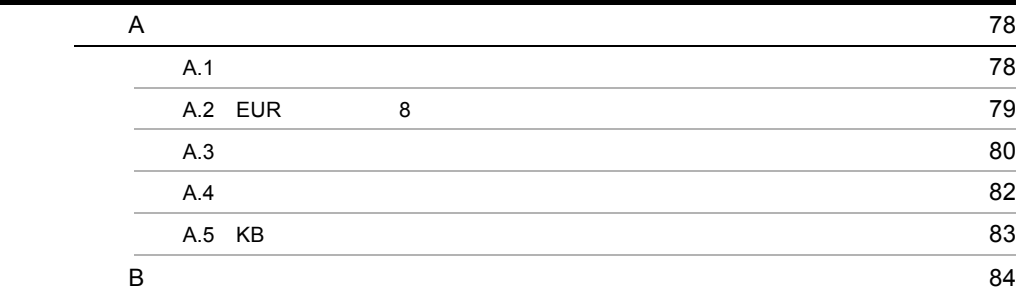

# <span id="page-12-0"></span>*1* 概要

## EUR End - User Reporting "

#### eur de la constantin de la constantin de la constantin de la constantin de la constantin de la constantin de la constantin de la constantin de la constantin de la constantin de la constantin de la constantin de la constant

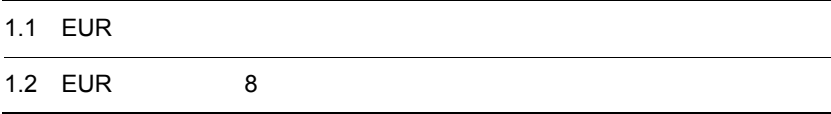

## <span id="page-13-0"></span>1.1 EUR

 $IT$ 

 $I$  T

uCosminexus EUR

 $EUR$ 

web web  $\mathbf{W}$ 

## <span id="page-14-0"></span> $1.1.1$

EUR  $\sum_{i=1}^{n}$ 

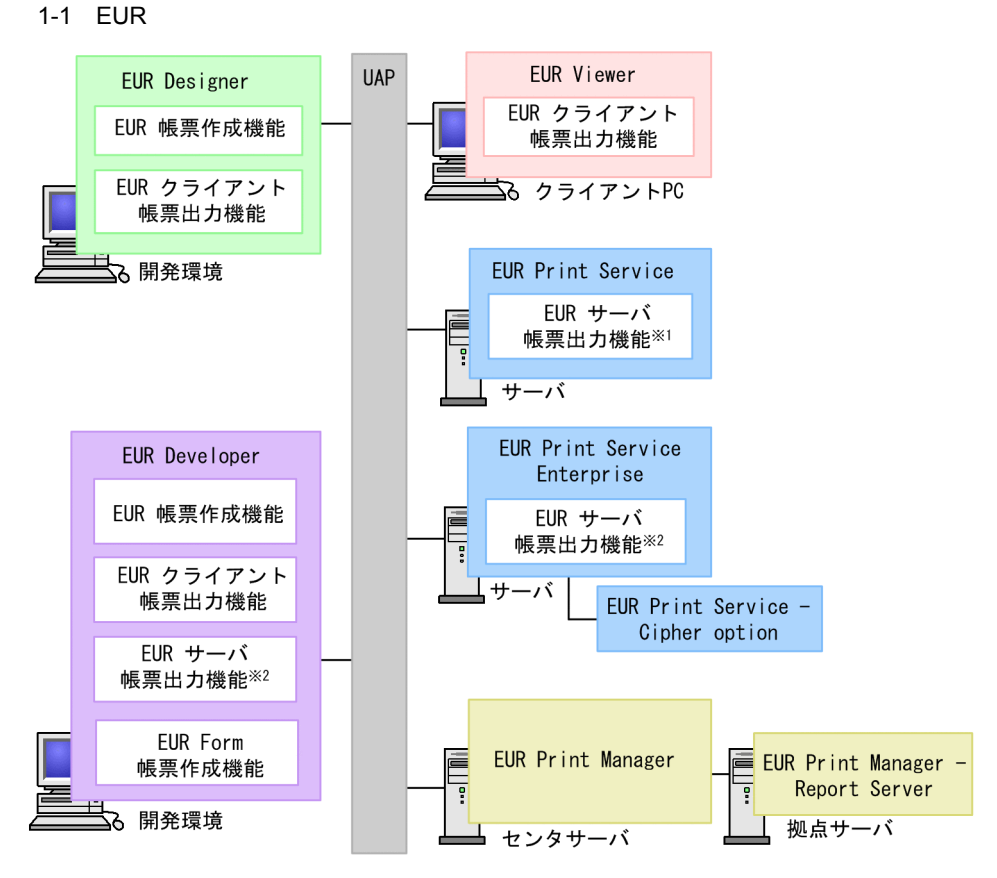

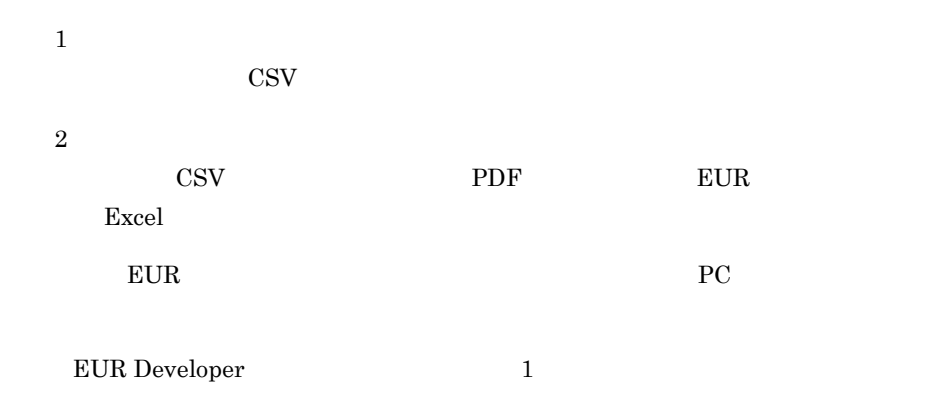

#### $1<sub>1</sub>$

## <span id="page-15-0"></span> $1.1.2$

 $EUR$ 

#### 1 EUR Designer

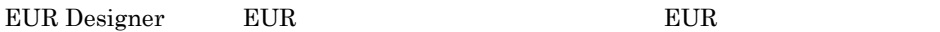

EUR Designer

1-2 EUR Designer

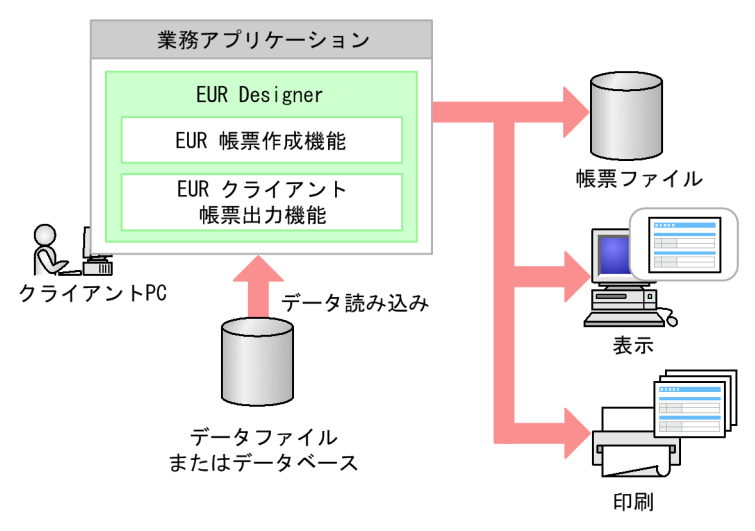

 $EUR$ 

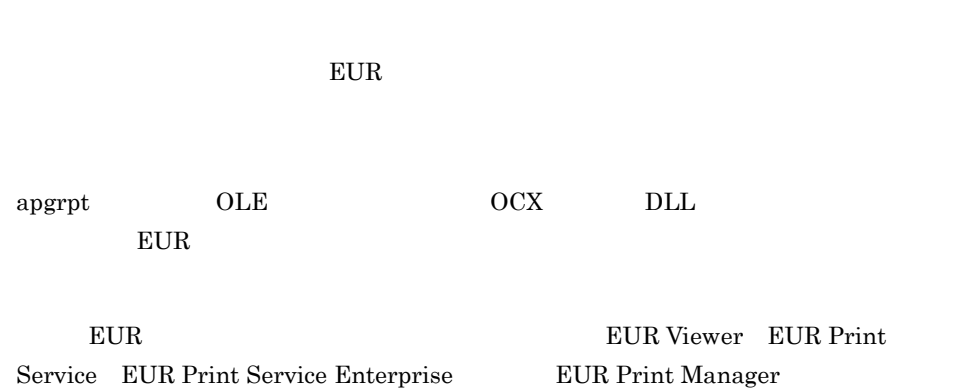

#### 2 EUR Viewer

EUR Viewer EUR

#### EUR Viewer

1-3 EUR Viewer

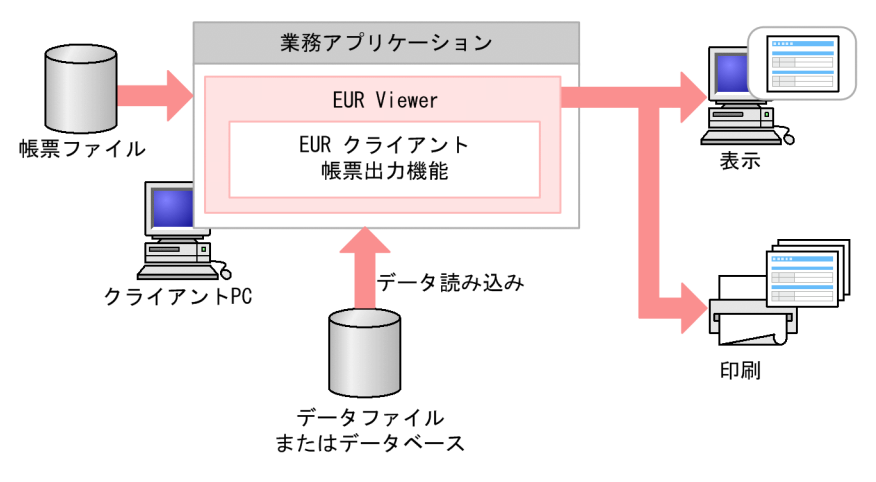

EUR 帳票作成機能で作成した帳票ファイルを EUR クライアント帳票出力機能で表示・

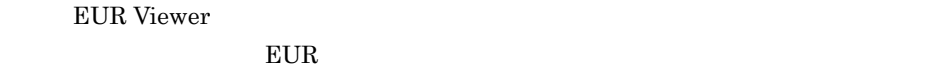

#### 3 EUR Print Service **EUR Print Service Enterprise**

EUR Print Service EUR Print Service

Enterprise EUR

EUR Print Service EUR Print Service Enterprise

- 
- 1-4 EUR Print Service EUR Print Service Enterprise

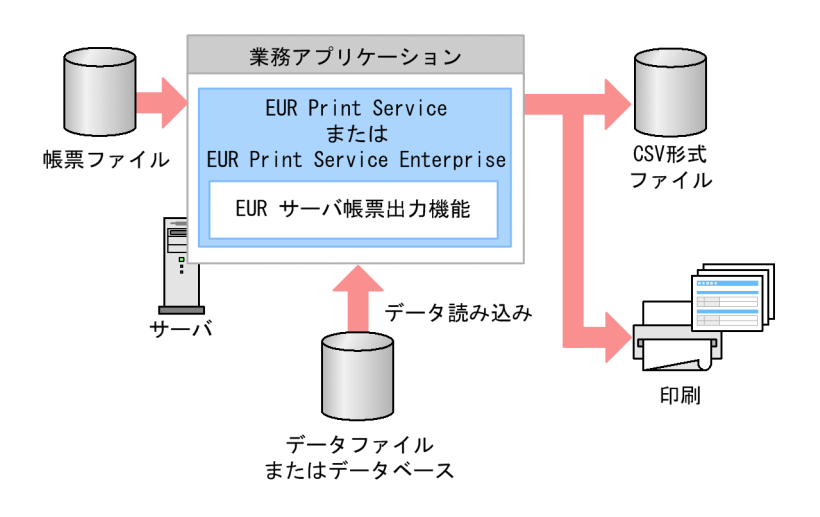

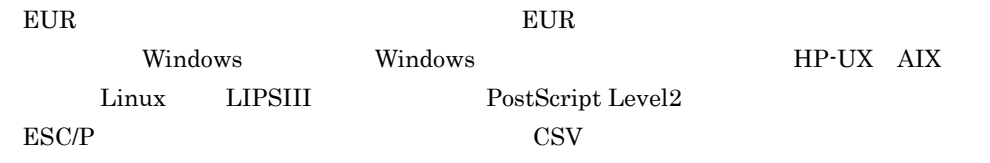

 $1.$ 

a PDF

EUR Print Service Enterprise PDF

PDF EUR Print Service Enterprise

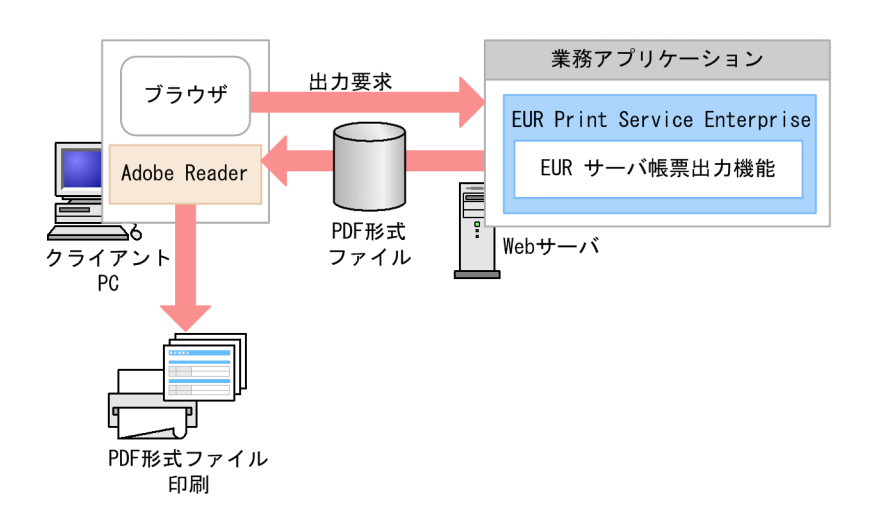

#### 1-5 EUR Print Service Enterprise **EXAMPLE 11-5** PDF

b EUR

 $EUR$ 

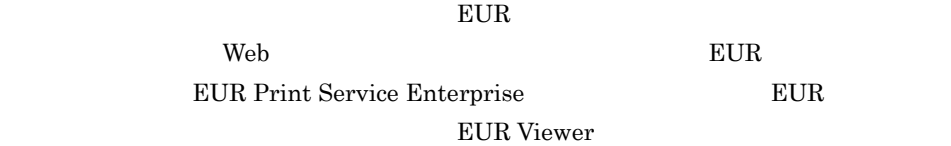

EUR Print Service Enterprise

1-6 EUR Print Service Enterprise **EUR ISLACE** 

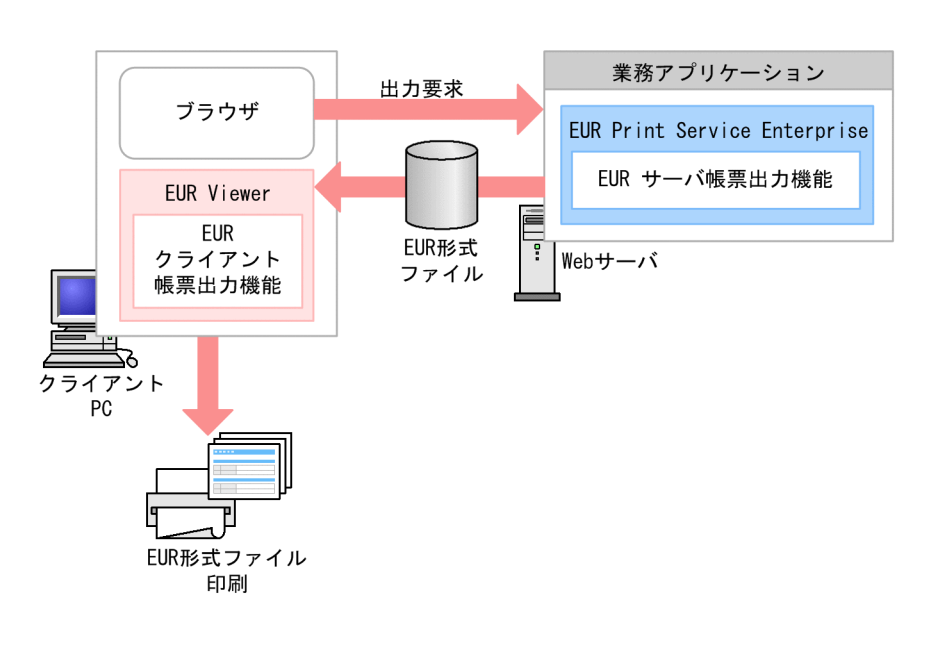

c Excel

excel Excel Excel Excel  $\sim$ EUR Print Service Enterprise

EUR Print Service Enterprise

#### 1-7 EUR Print Service Enterprise **Excel Excel** Excel

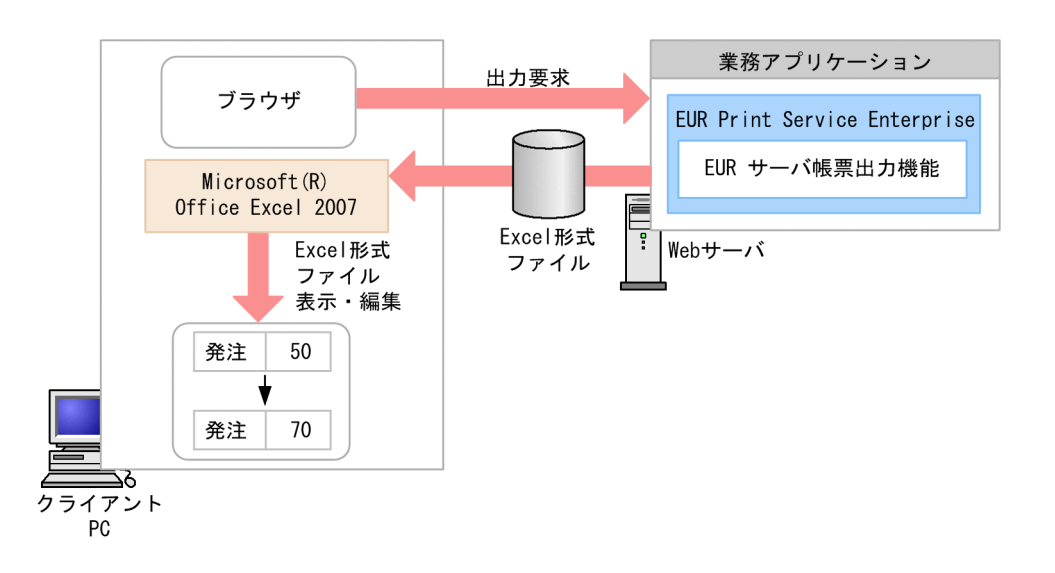

#### <span id="page-21-0"></span>4 EUR Print Manager

#### **EUR Print Manager**

#### EUR Print Manager

1-8 EUR Print Manager

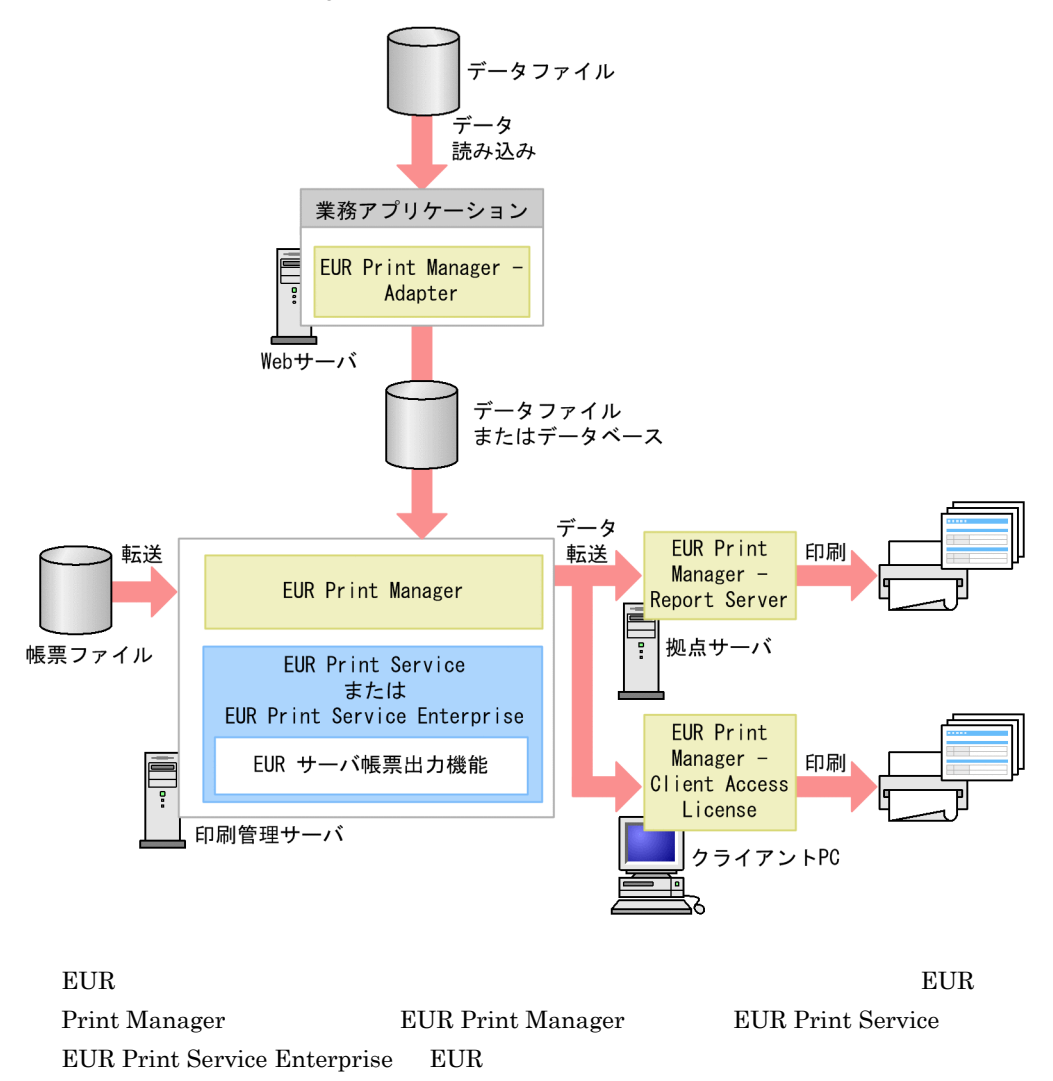

web **Here**  $\mathbb{P}\mathbb{C}$ 

EUR PDF Excel

 $EUR$  PDF Excel

 $1<sub>1</sub>$ 

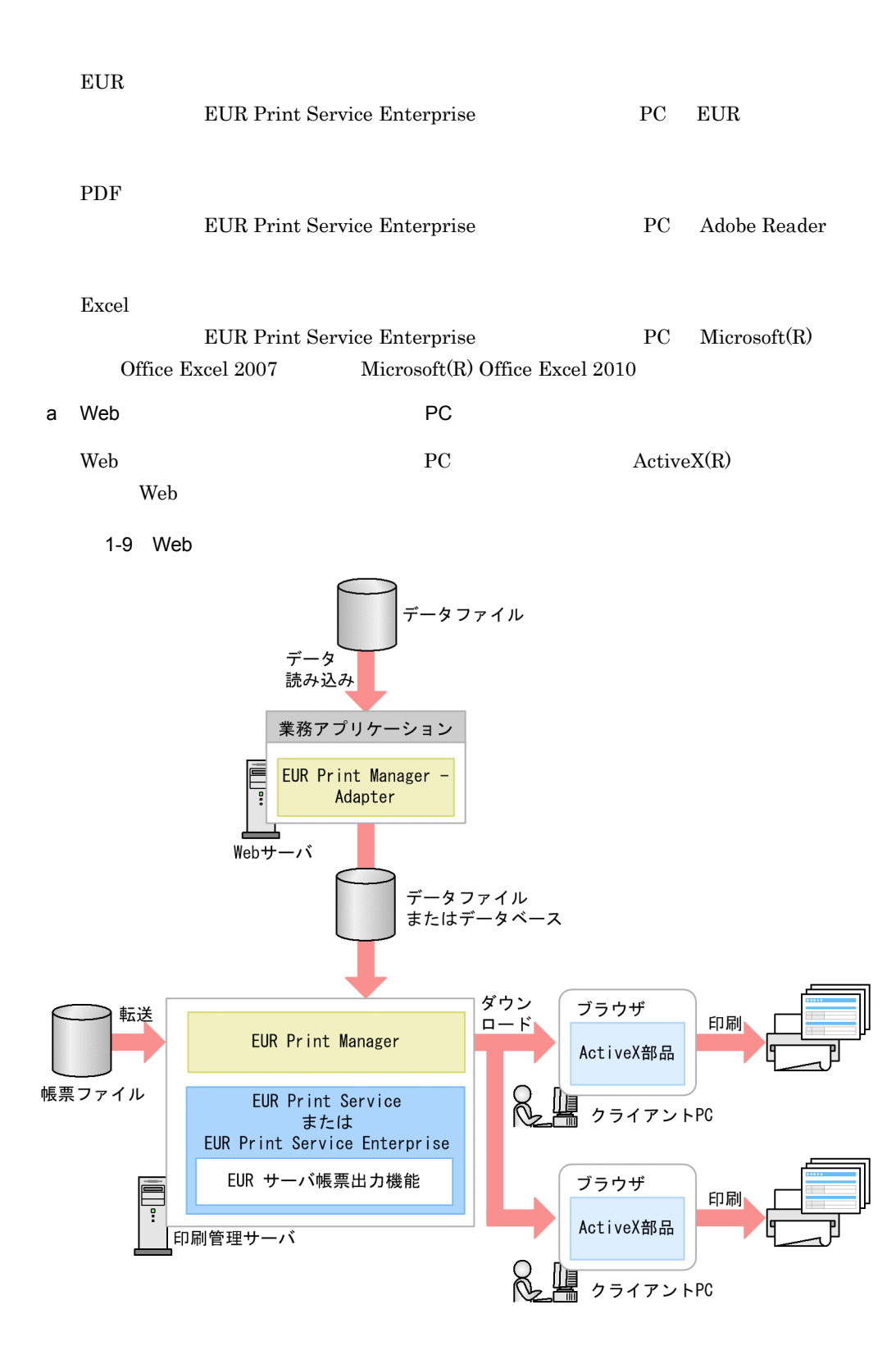

ActiveX BUR Print Manager - Client Print ActiveX  ${\rm EUR}$  Print Manager - Client Preview ActiveX

#### 5 EUR Developer

#### **EUR Developer**

#### EUR Developer

1-10 EUR Developer

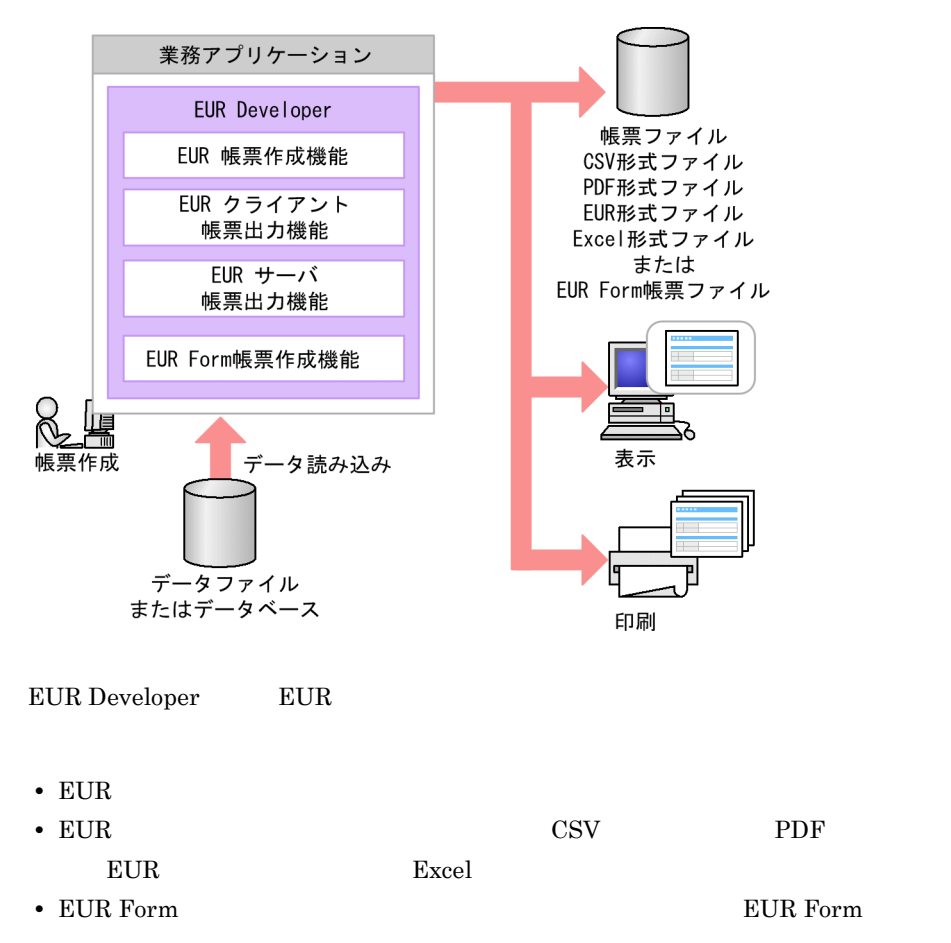

## <span id="page-25-2"></span>1.1.3 OS

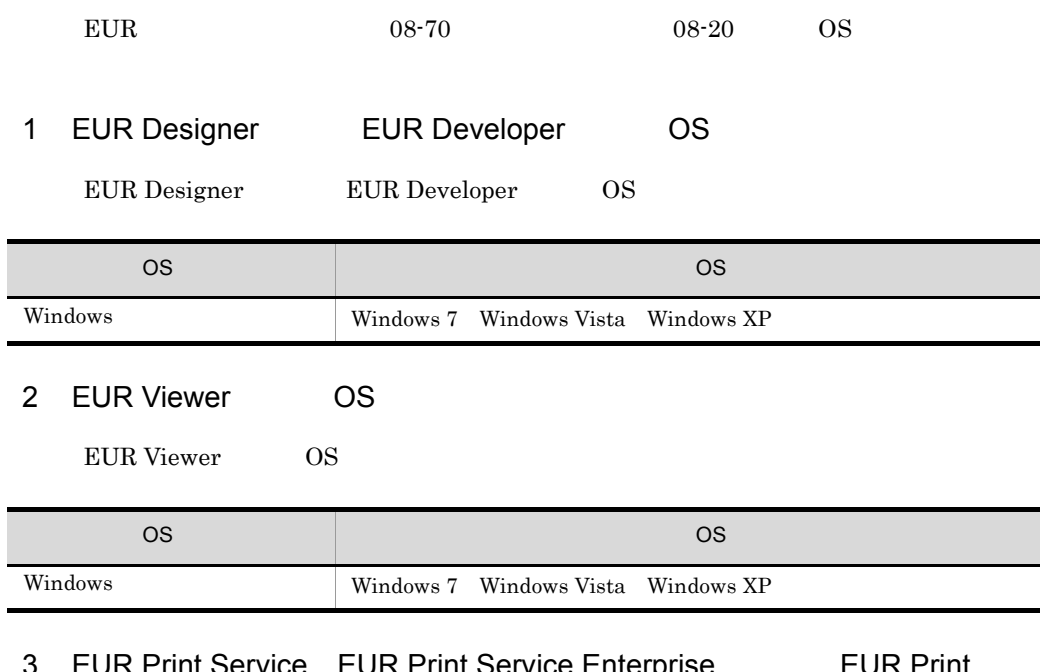

<span id="page-25-0"></span>3 EUR Print Service EUR Print Service Enterprise http://euR Print Service - Cipher option OS

EUR Print Service EUR Print Service Enterprise EUR Print Service -Cipher option OS

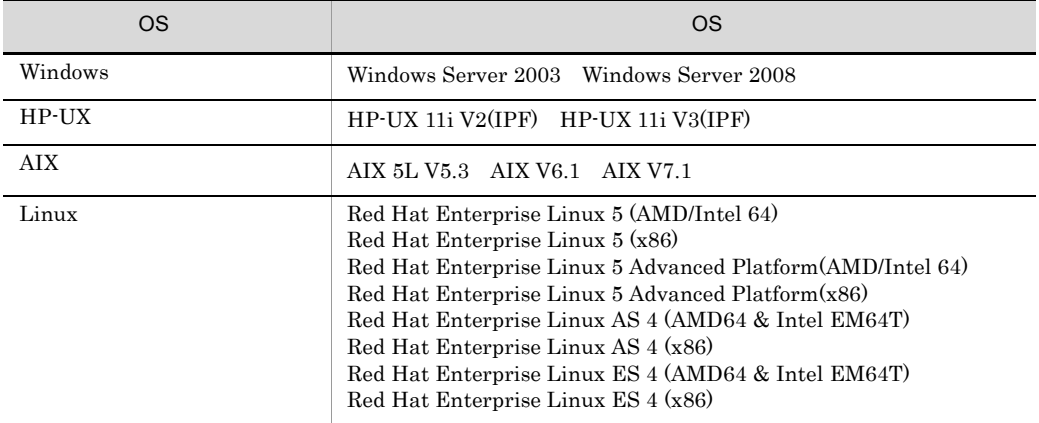

AIX V7.1 EUR Print Service - Cipher option

<span id="page-25-1"></span>4 EUR Print Manager OS

EUR Print Manager OS

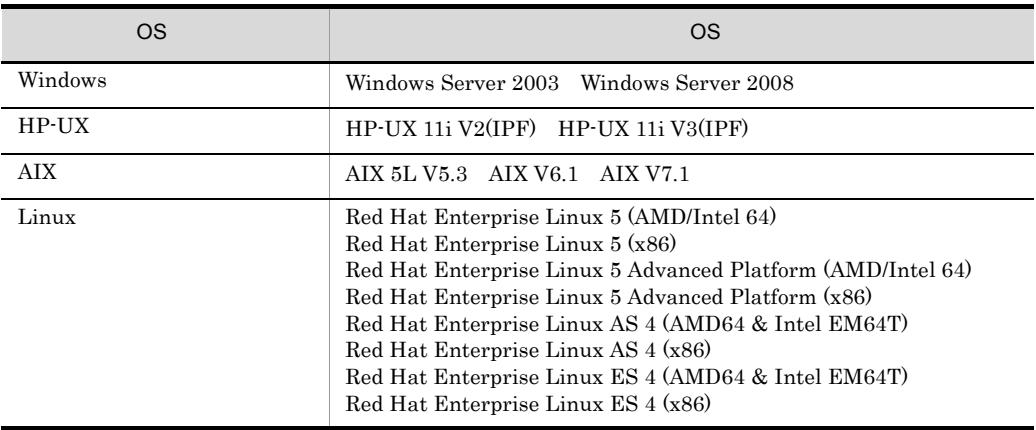

EUR Print Manager - Report Server OS

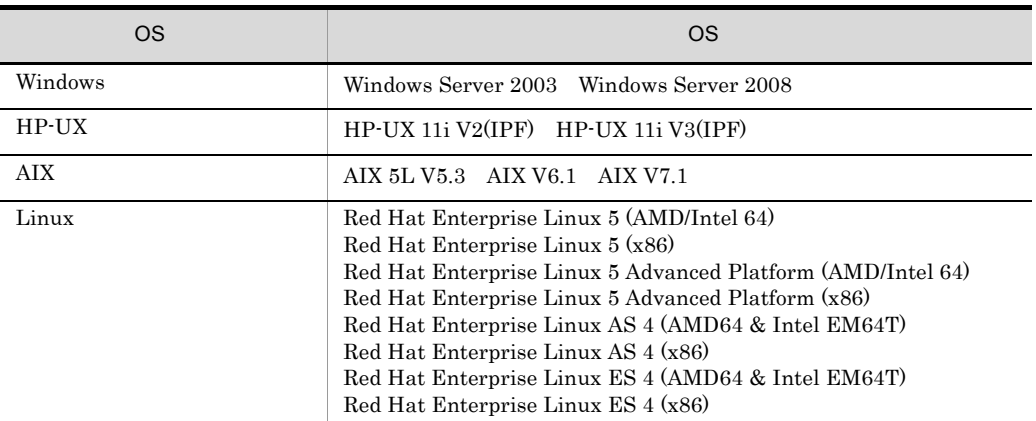

### <span id="page-26-0"></span> $1.1.4$

 $EUR$  08-70 08-70

 $1$ 

DABroker Shift JIS

- P-2463-2254 DABroker 03-05 • P-2463-2354 DABroker 03-15
- P-2463-2364 DABroker 03-15
- P-1B63-2351 DABroker 03-05
- P-9D63-2251 DABroker 03-05
- P-1M63-2251 DABroker 03-05

 $1.$ 

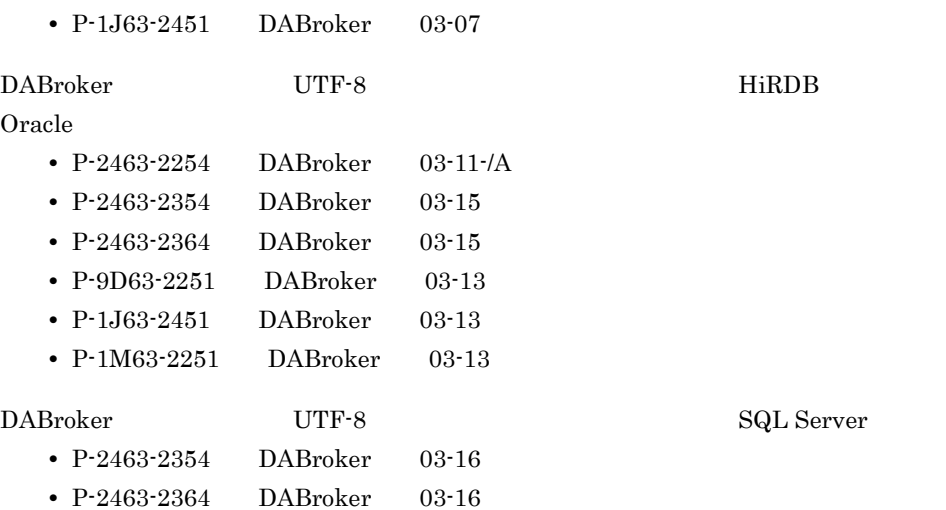

#### HiRDB

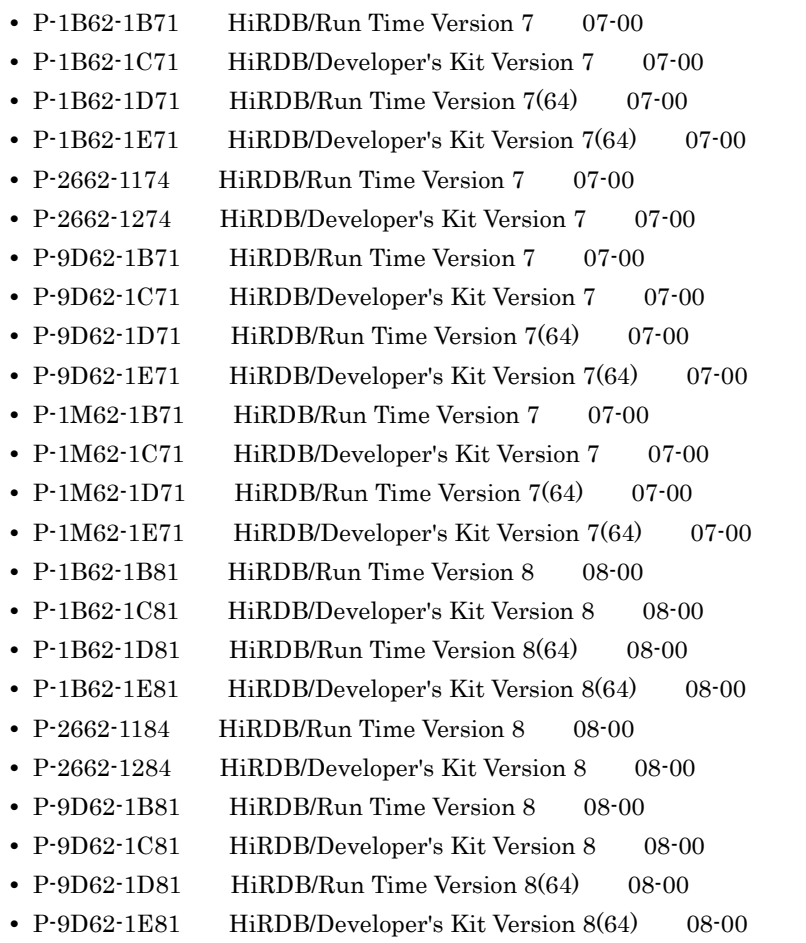

• P-1M62-1B81 HiRDB/Run Time Version 8 08-00

- P-1M62-1C81 HiRDB/Developer's Kit Version 8 08-00
- P-1M62-1D81 HiRDB/Run Time Version 8(64) 08-00
- P-1M62-1E81 HiRDB/Developer's Kit Version 8(64) 08-00
- **•** P-2662-1194 HiRDB/Run Time Version 9 09-00 以降
- P-2662-1294 HiRDB/Developer's Kit Version 9 09-00
- P-2662-3294 HiRDB/Developer's Suite Version 9 09-00
- P-1J62-1D91 HiRDB/Run Time Version 9(64) 09-00
- P-1J62-1E91 HiRDB/Developer's Kit Version 9(64) 09-00
- **•** P-1J62-3591 HiRDB Server Version 9 09-00 以降
- **•** P-1J62-3691 HiRDB Server with Additional Function Version 9 09-00

#### Oracle

- **•** Oracle9i 9.0.1
- **•** Oracle9i 9.2.0
- **•** Oracle 10g 10.1.0
- **•** Oracle 10g 10.2.0
- **•** Oracle Database 11g 11.1.0
- **•** Oracle Database 11g R2 11.2.0

#### SQL Server

- **•** Microsoft(R) SQL Server 2000
- **•** Microsoft(R) SQL Server 2005
- **•** Microsoft(R) SQL Server 2008
- **•** Microsoft(R) SQL Server 2008 R2

<span id="page-28-0"></span>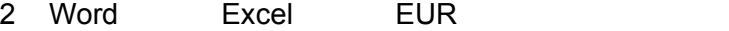

Word Excel EUR  $\blacksquare$ 

Word

- **•** Microsoft(R) Word Version 2002
- **•** Microsoft(R) Office Word 2003
- **•** Microsoft(R) Office Word 2007
- Microsoft(R) Office Word 2010

Excel

- Microsoft(R) Excel Version 2002
- **•** Microsoft(R) Office Excel 2003
- Microsoft(R) Office Excel 2007
- Microsoft(R) Office Excel 2010

#### 3 SEWB+

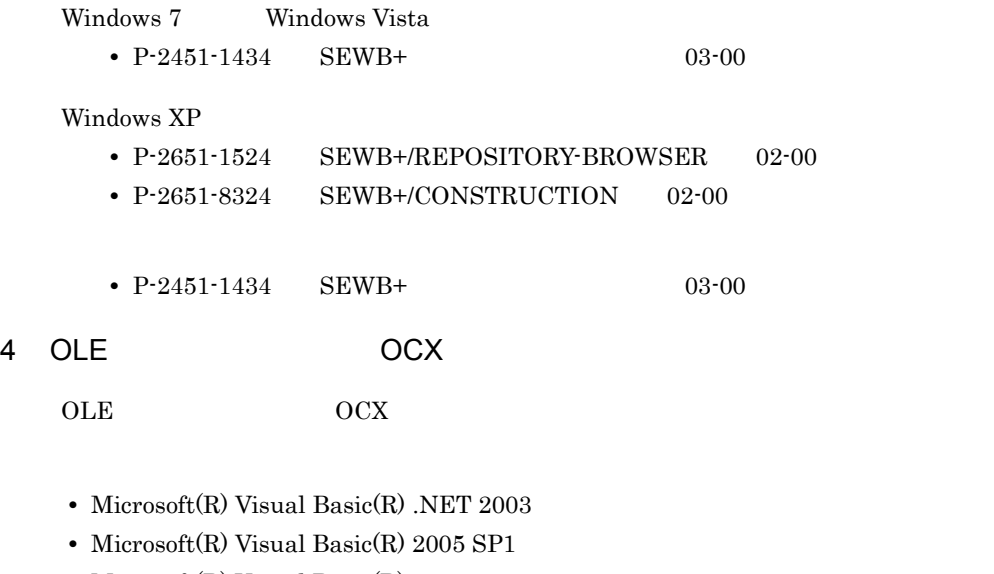

**•** Microsoft(R) Visual Basic(R) 2008

#### 5 DLL

 $\rm DLL$ 

- **•** Microsoft(R) Visual Basic(R) .NET 2003
- **•** Microsoft(R) Visual Basic(R) 2005 SP1
- **•** Microsoft(R) Visual Basic(R) 2008
- Microsoft(R) Visual C++(R) 2005 SP1
- Microsoft(R) Visual C++(R) 2008
- Microsoft(R) Visual C# 2005 SP1
- Microsoft(R) Visual C# 2008

• Microsoft(R) .NET Framework Version 2.0  $(x86)$ 

• Microsoft(R) .NET Framework 3.0

.NET Framework Language Pack

 $6$ 

#### 7 JP1

 $JPI$ 

Windows Server 2003

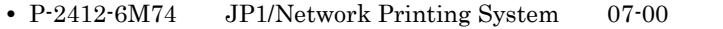

Windows 2000

• P-2412-6M74 JP1/Network Printing System 07-00

#### 8 PDF

PDF  $\overline{P}$ 

- <span id="page-30-0"></span>• Windows Adobe(R) Reader(R) 7
- 9 Excel
	- **•** Microsoft(R) Office Excel 2007
	- Microsoft(R) Office Excel 2010
- 10 JavaBeans

 $JavaBeans$ 

- **•** JavaTM2 SDK, Standard Edition 1.4
- **•** JavaTM2 Platform Standard Edition Development Kit 5.0
- 11 ActiveX

#### $\rm ActiveX$

a Web

 $OS$ 

- OS Windows Server 2008
	- **•** Microsoft(R) Internet Information Services 7.0
- OS Windows Server 2003
	- **•** Microsoft(R) Internet Information Services 6.0
- b)<br>アプリケーション<br>アプリケーション
	- **•** Microsoft(R) Visual Basic(R) .NET 2003
	- **•** Microsoft(R) Visual Basic(R) 2005 SP1
	- **•** Microsoft(R) Visual Basic(R) 2008
- Microsoft(R) Visual C# 2005 SP1
- **•** Microsoft(R) Visual C# 2008

#### $12$

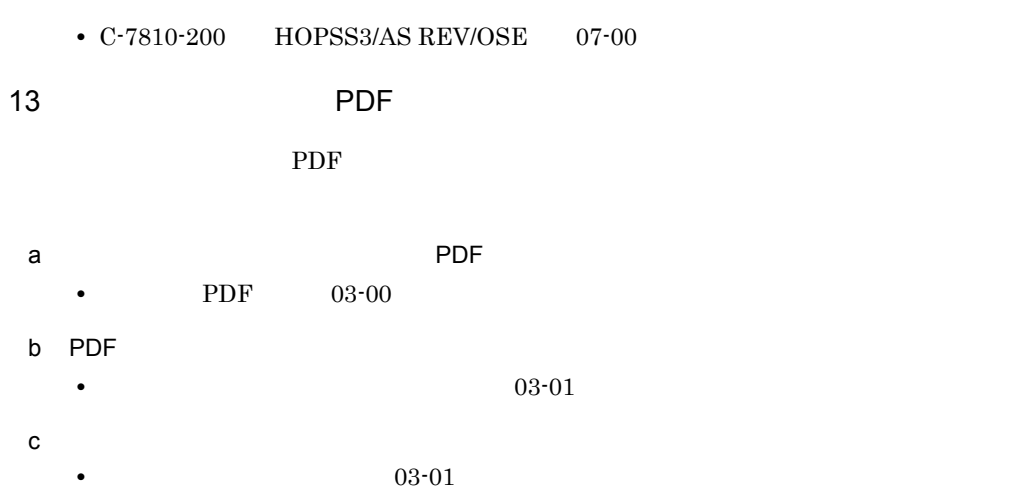

<span id="page-32-0"></span>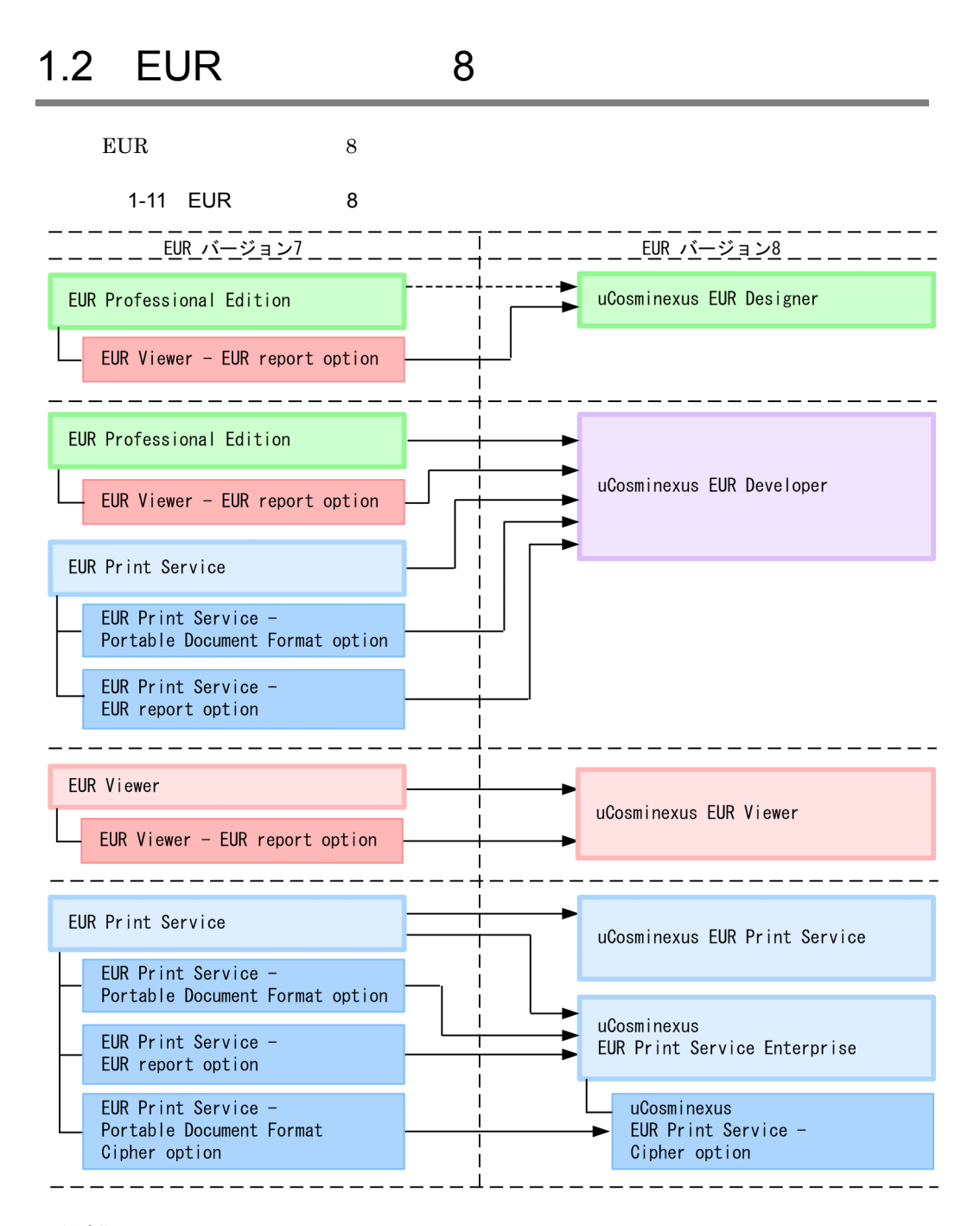

(凡例)

 $EUR$  and  $8$ 

 $1<sub>1</sub>$ 

<sup>–––:</sup>製品のすべての機能を移行先の製品へ引き継ぎます。

<sup>--▶:</sup>Form帳票作成機能を除く、すべての機能を移行先の製品へ引き継ぎます。

<sup>■:■</sup>で示す製品の付加製品であることを示します。

## <span id="page-33-1"></span><span id="page-33-0"></span>1.2.1 EUR Designer EUR Designer  ${\rm EUR}$ 1 08-70 LPI CPI  $LPI$

CPI  $\blacksquare$ 

 $LPI$  cpi  $Cl$  $\overline{2}$  2  $\overline{2}$  0  $\overline{2}$  2  $\overline{2}$  0  $\overline{2}$  2  $\overline{2}$  0  $\overline{2}$  1  $\overline{2}$  1  $\overline{2}$  1  $\overline{2}$  1  $\overline{2}$  1  $\overline{2}$  1  $\overline{2}$  1  $\overline{2}$  1  $\overline{2}$  1  $\overline{2}$  1  $\overline{2}$  1  $\overline{2}$  1  $\overline{2}$  1  $\overline{2}$  1  $2$ 

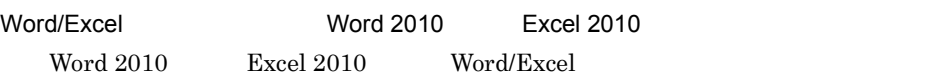

2 08-50

EUR

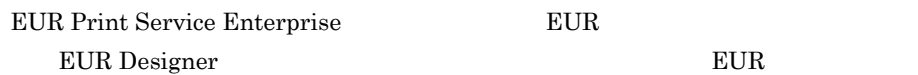

 $\rm{OCX}$  $\rm{DLL}$ 

 $E \text{UR}$ 

3 08-30

#### Windows 7

OS Windows 7

5 08-00

 $123 - 4567$ 

 ${\tt\bf 1234567} {\tt\bf 1234567} {\tt\bf 1234567} {\tt\bf 1234567}$ 

 $CP1252$ 

•  $\bullet$ 

• **•**  $\mathbf{r} = \mathbf{r} \cdot \mathbf{r} + \mathbf{r} \cdot \mathbf{r} + \mathbf{r} \cdot \mathbf{r} + \mathbf{r} \cdot \mathbf{r} + \mathbf{r} \cdot \mathbf{r} + \mathbf{r} \cdot \mathbf{r} + \mathbf{r} \cdot \mathbf{r} + \mathbf{r} \cdot \mathbf{r} + \mathbf{r} \cdot \mathbf{r} + \mathbf{r} \cdot \mathbf{r} + \mathbf{r} \cdot \mathbf{r} + \mathbf{r} \cdot \mathbf{r} + \mathbf{r} \cdot \mathbf{r} + \mathbf{r} \cdot \mathbf{r$ 

 $1.$ 

<span id="page-35-1"></span>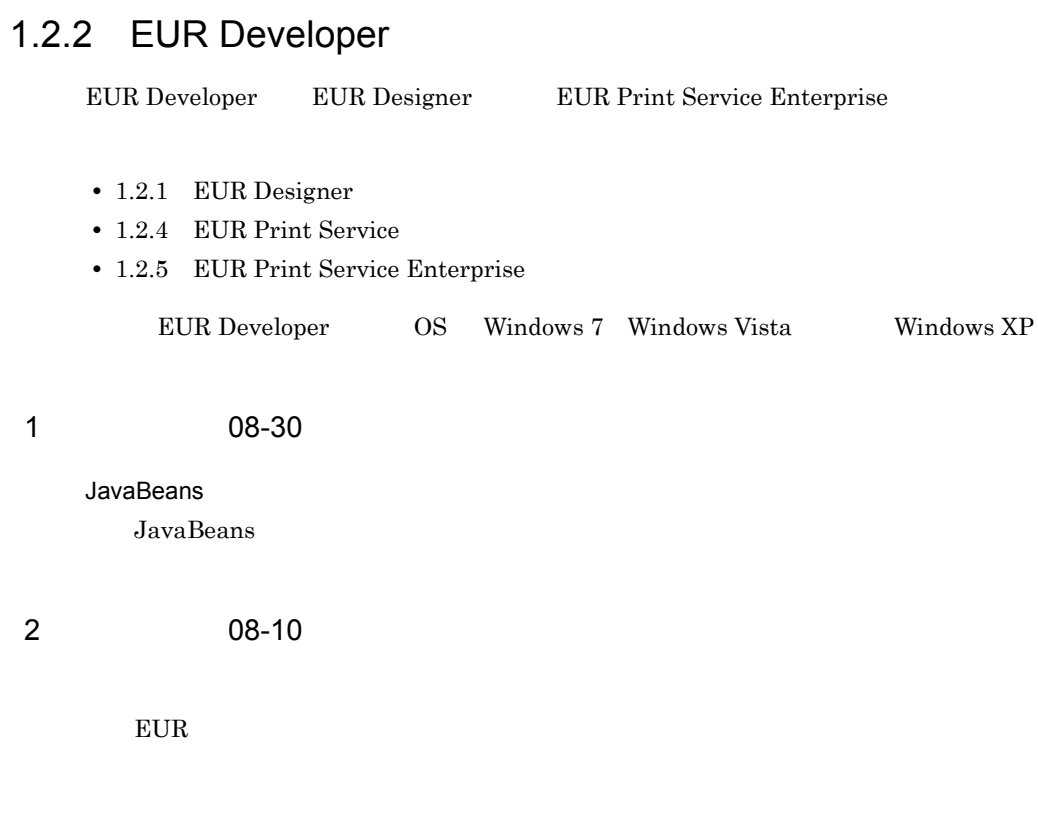

## <span id="page-35-2"></span>1.2.3 EUR Viewer

<span id="page-35-0"></span>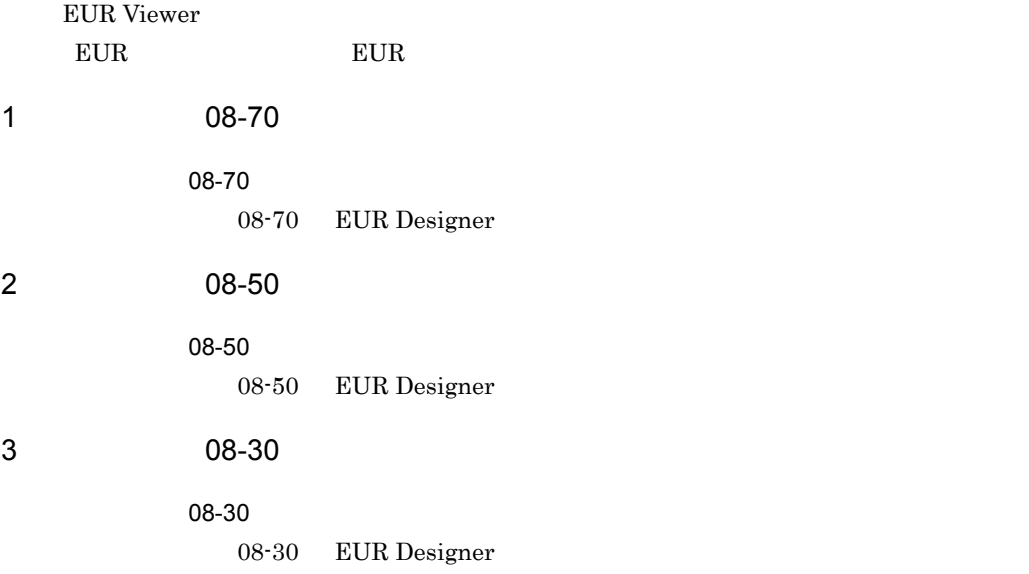
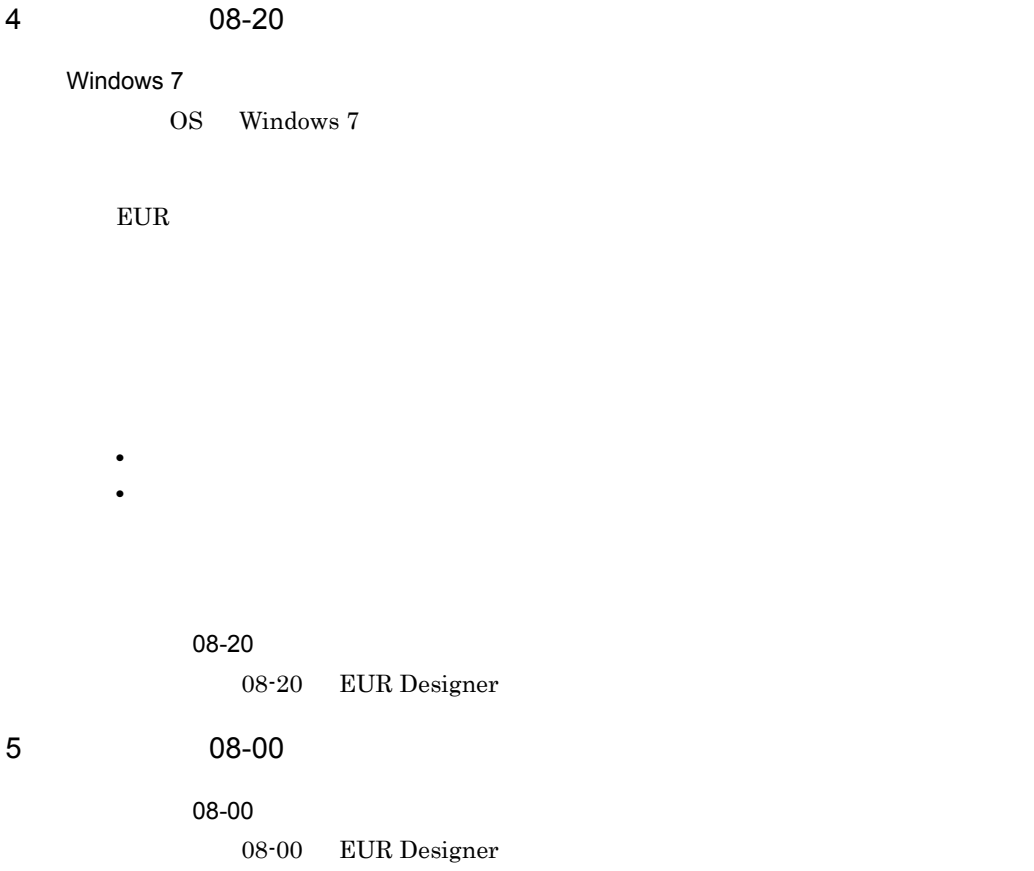

# <span id="page-36-0"></span>1.2.4 EUR Print Service

EUR Print Service  ${\rm EUR}$ 

1 08-70

AIX V7.1

OS AIX V7.1

#### $TITLE$

 $EURPS\_MAX\_SPOOL\_PAGES$ 

2 08-50

EUR

EUR Print Service Enterprise EUR

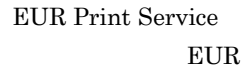

Windows

UNIX Linux

Windows

EUR Windows Windows **EUR** 

3 08-30

 $EUR$ 

4 08-20

• トップルートサイズの小数部を切り捨てた数値の小数部を切り捨てためいための小数部を切り捨てためいための小数部を切り捨てた数値の小数部を切り捨てた数値の小数部を切り捨てためいためいためいためいためいためいためいためいためいた •<br>
• External of the Second Second Second Second Second Second Second Second Second Second Second Second Second

#### Windows Server 2008 R2

OS Windows Server 2008 R2

5 08-10

#### DABROKER\_SV DABROKER\_SV

 $40179$ 

6 08-00

UNIX Linux EUR Print Service

#### CP1252 ISO8859-15

Windows Server 2008 OS Windows Server 2008

Red Hat Enterprise Linux 5 (IPF)

OS Red Hat Enterprise Linux 5 (IPF) Red Hat Enterprise Linux 5 Advanced Platform (IPF)

#### AIX V6.1

OS AIX V6.1

#### DABroker

Windows EUR Print Service DABroker

# 1.2.5 EUR Print Service Enterprise

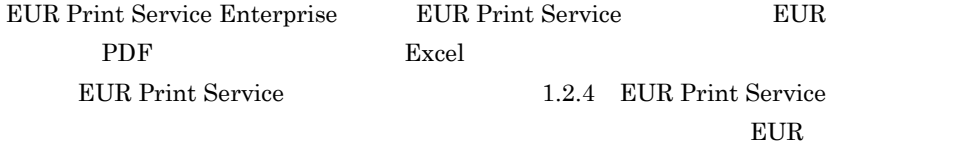

 $\overline{1}$ .

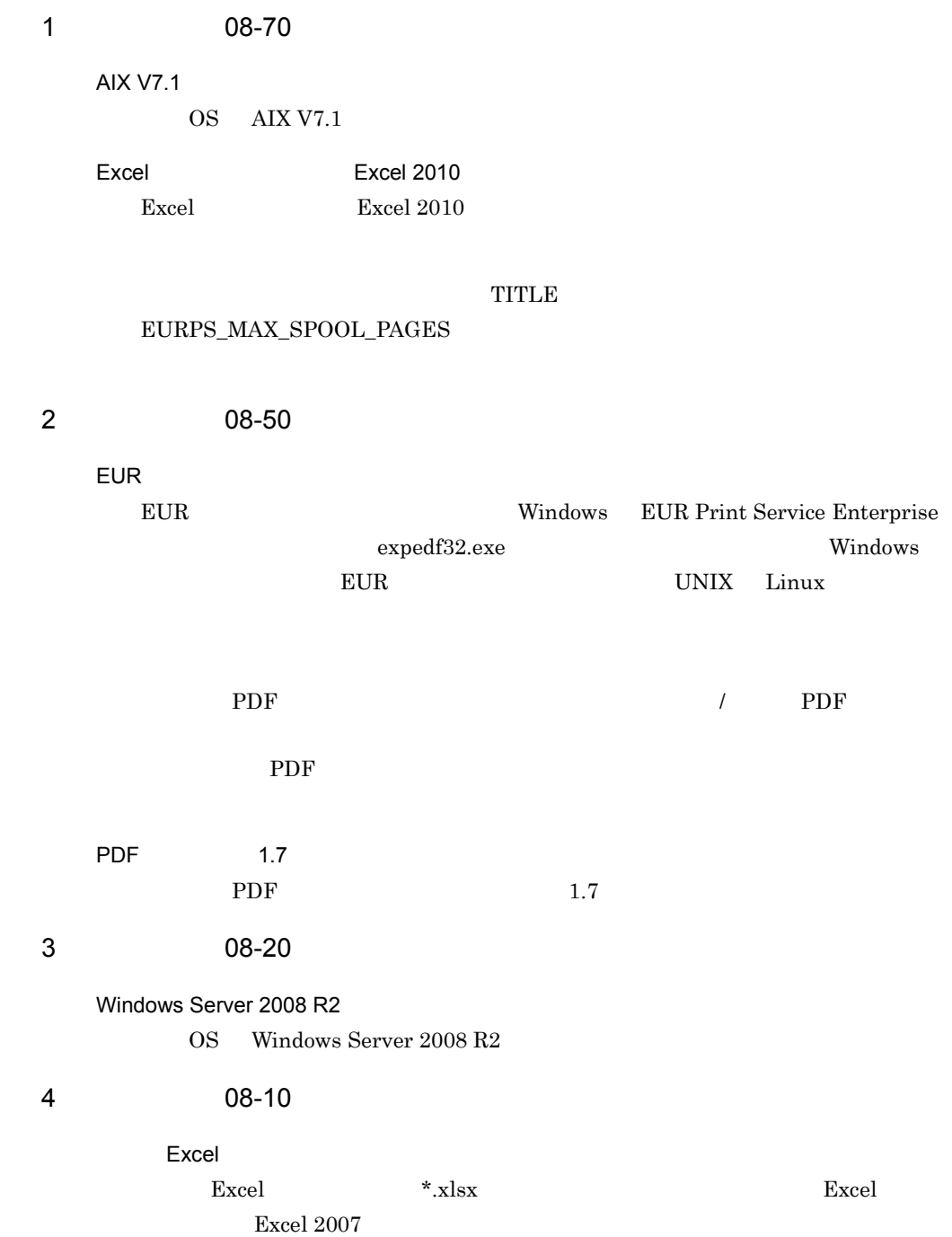

#### Excel ... This is the set of the set of the set of the set of the set of the set of the set of the set of the set of the set of the set of the set of the set of the set of the set of the set of the set of the set of the se

|    |       |                |      |         |                       |                 | 関連会社・協力会社社員作業状況(部別) |     |                |      |            |                        |           |         |
|----|-------|----------------|------|---------|-----------------------|-----------------|---------------------|-----|----------------|------|------------|------------------------|-----------|---------|
|    |       |                |      |         |                       |                 |                     |     |                |      |            |                        | 09年 2月05日 |         |
|    |       | 2008年          |      | 11月     |                       |                 | 2008年<br>12月        |     |                |      |            |                        |           |         |
| 部  | 人員    | 平均追加作<br>業 時 間 | 出勤率  | $40$ HR | 長時間作業人員<br>以上 以上 60以上 | 100HR 3ヶ月 最高追加作 | 部                   | 人員  | 甲均追加作<br>累 時 間 | 出勤率  | 40HR<br>以上 | 長時間作業人員<br>100HR<br>以上 | 80以上      | 多月最高追加作 |
| 企画 | 219.8 | 7.5            | 93.5 |         |                       | 79              | 企画                  | 218 | 9.3            | 93.3 | -1         |                        |           | 122     |
| 設計 | 154.8 | 7.2            | 94.6 |         |                       |                 | 設計                  | 152 | 11.6           | 93.5 | 12         |                        |           | 85.5    |
| 拡販 | 219.8 | 7.5            | 93.1 |         |                       |                 | 拡販                  | 218 | 9.3            | 93.3 | 14         |                        |           | 122     |
| 品証 | 154.8 | 7.2            | 94.  |         |                       |                 | 品証                  | 152 | 11.6           | 93.5 | 12         |                        |           | 85.5    |
| 管理 | 219.8 | 7.5            | 93.5 |         |                       |                 | 管理                  | 218 | 9.3            | 93.3 | 14         |                        |           | 122     |
| 開発 | 154.8 | 7.2            | 94.1 |         |                       |                 | 開発                  | 152 | 11.6           | 93.5 | 12         |                        |           | 85.5    |
| 研究 | 219.8 | 7.5            | 93.1 |         |                       |                 | 研究                  | 218 | 9.3            | 93.3 | 14         |                        |           | 122     |
| 総務 | 154.  | 7.2            | 94.  |         |                       |                 | 総務                  | 152 | 11.6           | 93.5 | 12         |                        |           | 85.5    |
| 人事 | 219.8 | 7.5            | 93.5 |         |                       |                 | 人事                  | 218 | 9.3            | 93.3 | 14         |                        |           | 122     |
| 経理 | 154.8 | 7.2            | 94.6 |         |                       | 44              | 経理                  | 152 | 11.6           | 93.5 | 12         |                        |           | 85.5    |
|    |       |                |      |         |                       |                 |                     |     |                |      |            |                        |           |         |
|    |       |                |      |         |                       |                 |                     |     |                |      |            |                        |           |         |

Excel XIsx

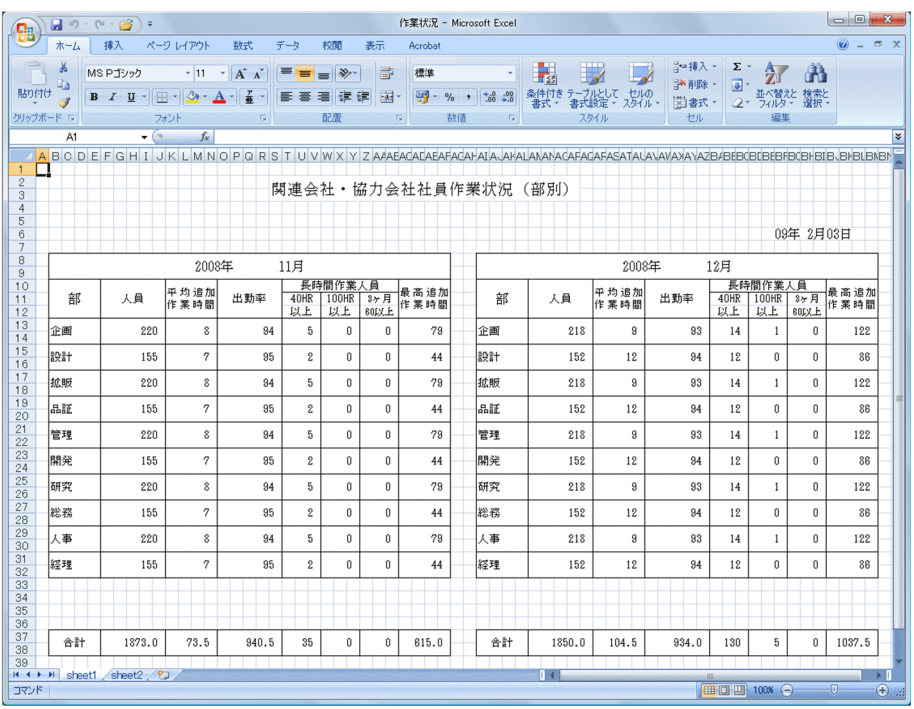

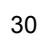

PDF  $\overline{P}$ 

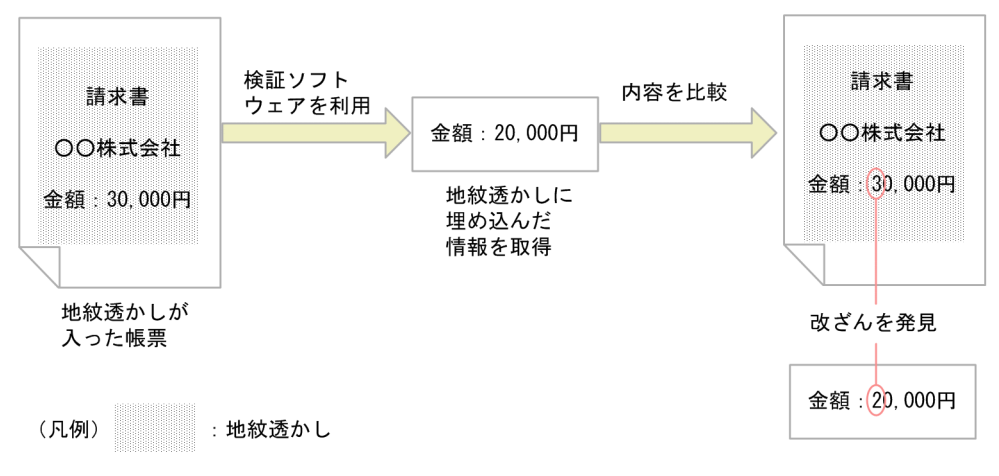

• PDF

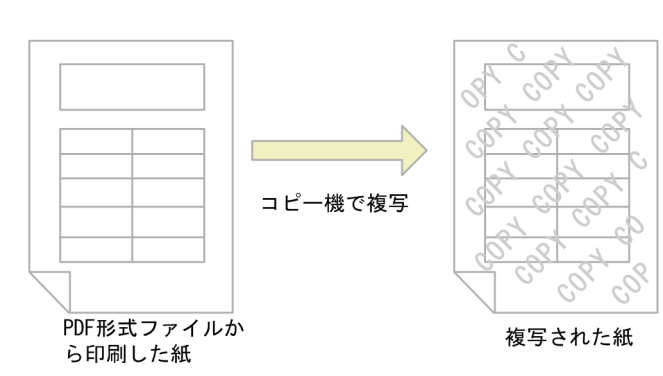

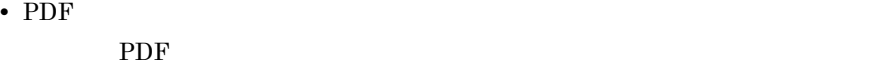

 $\rm PDF$ 

5 08-00

 $1.$ 

PDF Windows ANSI

Windows Server 2008

OS Windows Server 2008

Red Hat Enterprise Linux 5 (IPF)

OS Red Hat Enterprise Linux 5 (IPF) Red Hat Enterprise Linux 5 Advanced Platform (IPF)

 $AIX V6.1$ 

OS AIX V6.1

DABroker

Windows EUR Print Service Enterprise DABroker

**•** ページ数の多い帳票や印刷データ量の大きい帳票を印刷したいとき

• **•**  $\overline{\phantom{a}}$ 

# 1.2.6 EUR Print Manager

EUR Print Manager **EUR Print Manager** 

1 08-70

AIX V7.1

OS AIX V7.1

 $\overline{P}$ ActiveX  $\overline{P}$ 

ActiveX

Print Manager - Client Print ActiveX EUR Print Manager - Client Preview

# 2 EUR

 $\text{EUR}$ 

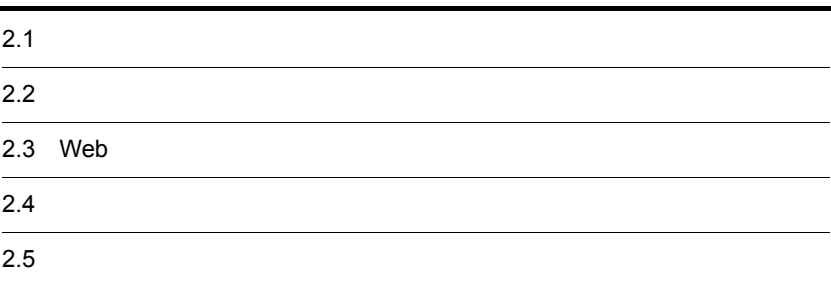

# $2.1$  $2.1.1$  $EUR$  $EUR$ EUR CSV CSV 2014  $EUR$  $EUR$ EUR FIRDB Oracle SQL Server  $XDM/RD E2$  HiRDB

 $\mathop{\mathrm{SQL}}$ 

 $EUR$ 

 $\tt EUR$ 

 $2-1$ 

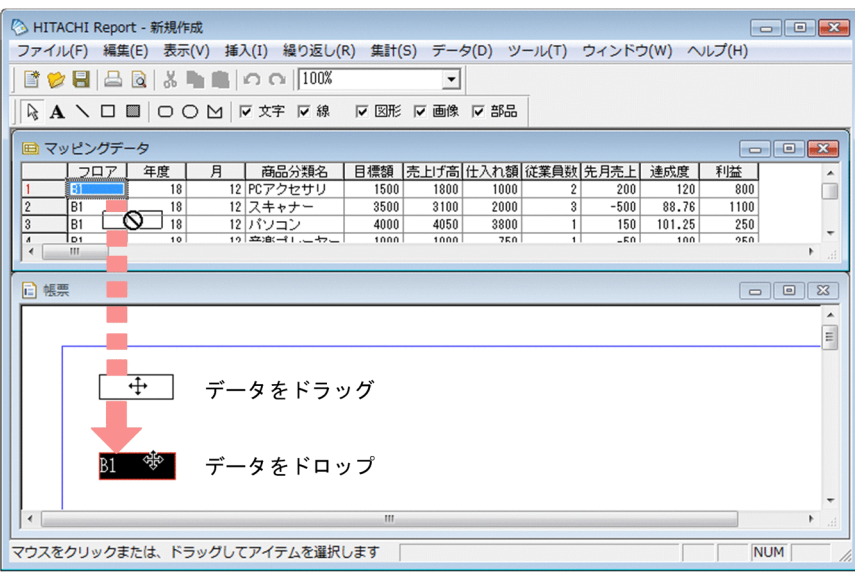

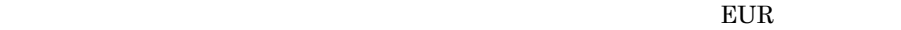

 $EUR$ 

 $EUR$ 

 $EUR$ 

 $EUR$ 

 $EUR$ 

 $2 - 2$ 

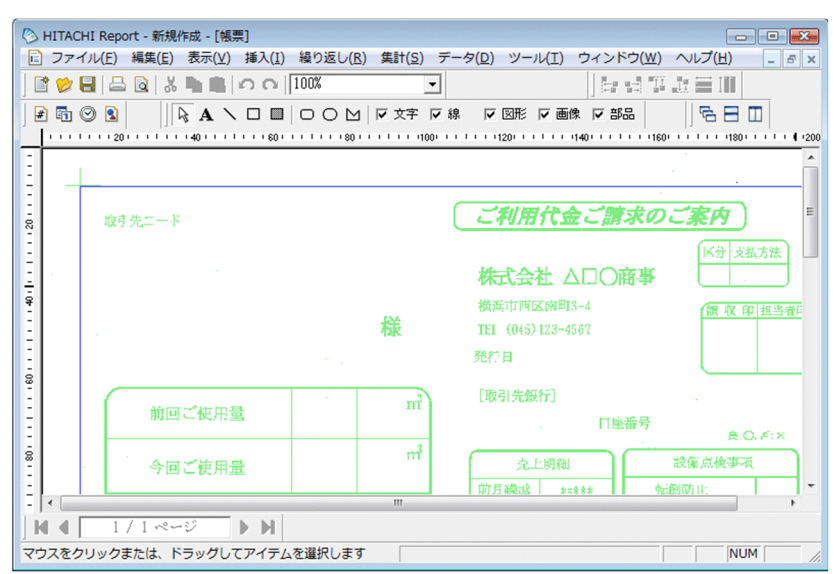

 $EUR$ 

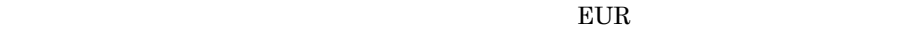

 $2 - 3$ 

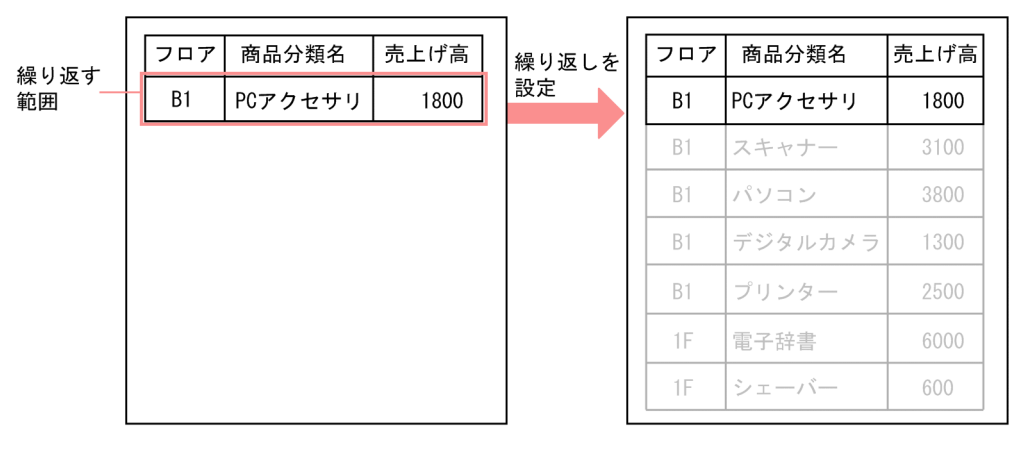

 $\mathbf 1$ 

2行目以降は自動的に繰り返されて, 表が作成される

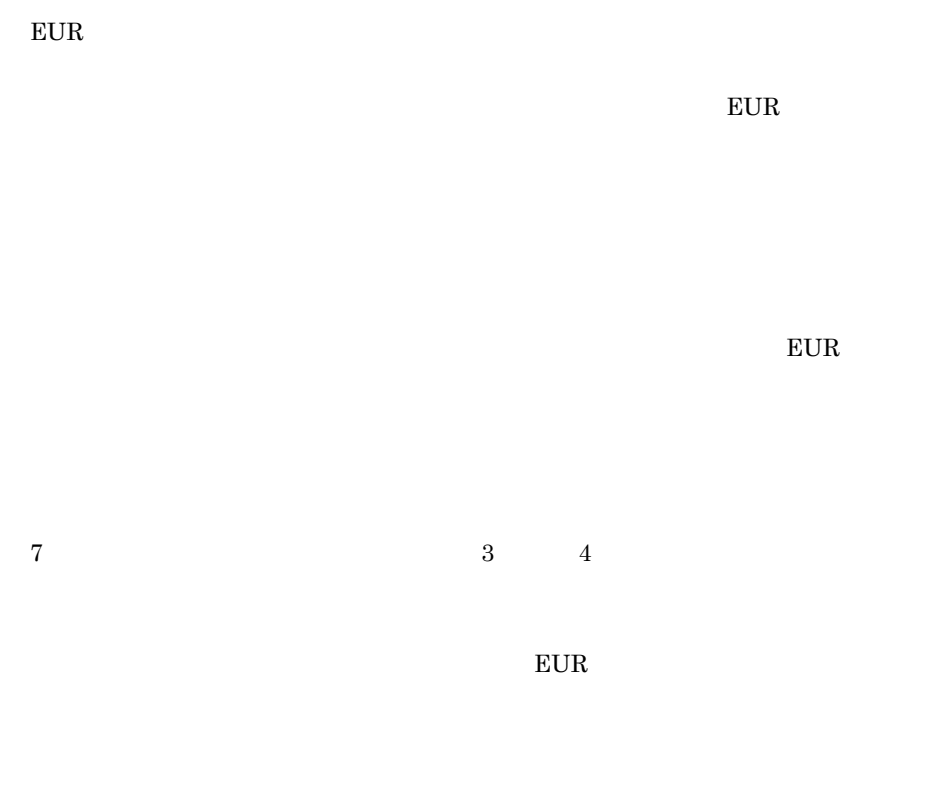

2-4<br>1.帳票ウィンドウに - - - 2. [アイテムのプロパティ]ダイアログで任意の書式を指定する<br>文字データを貼り付けろ

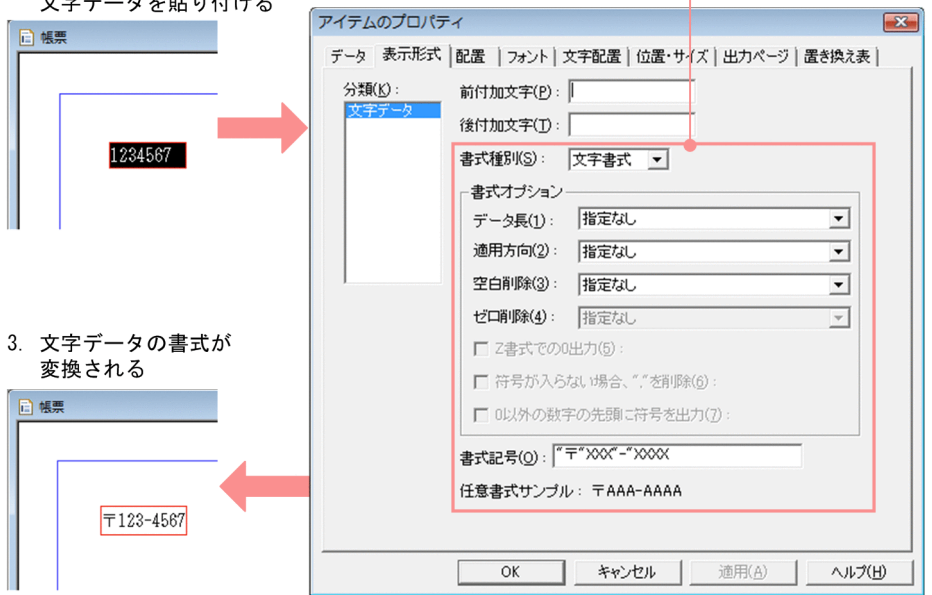

# $2.1.2$

1 Word/Excel

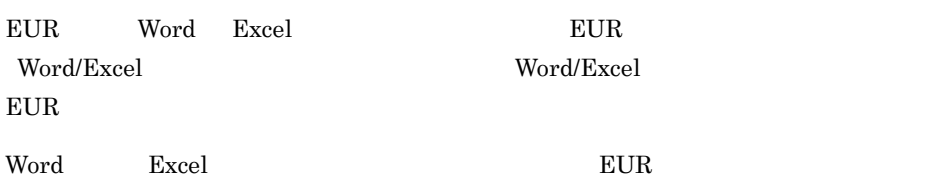

#### 2-5 Word/Excel

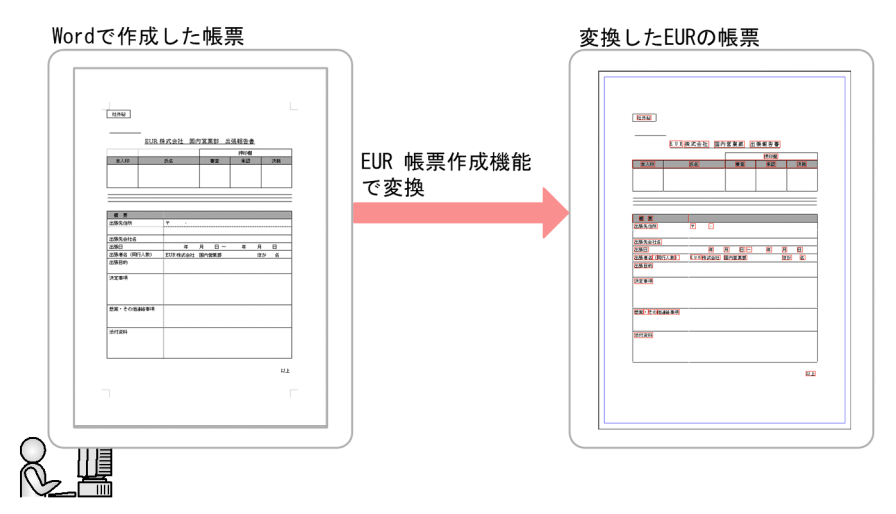

Word/Excel **EUR** 

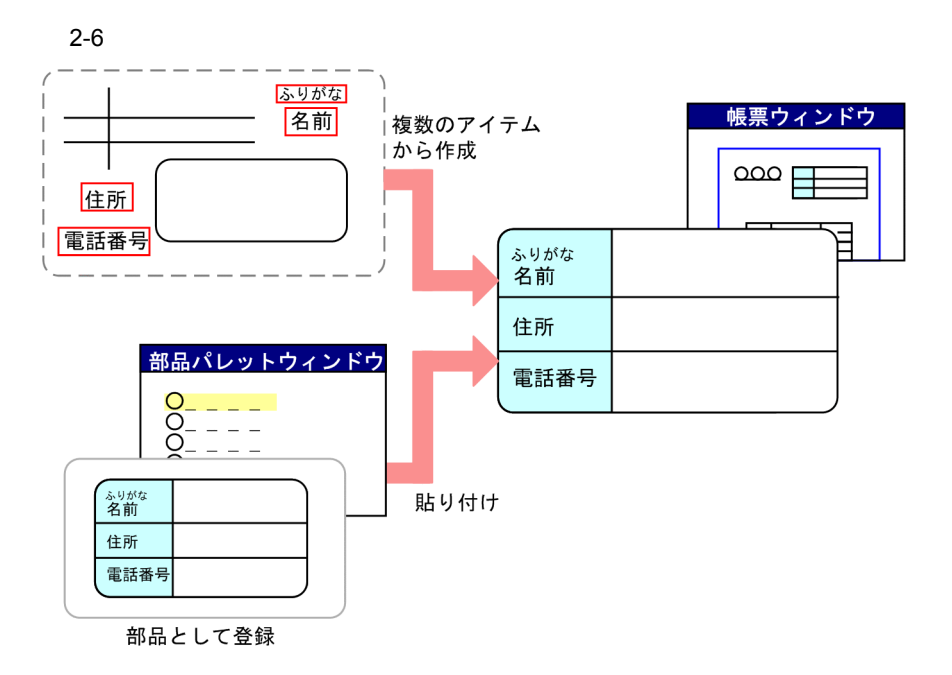

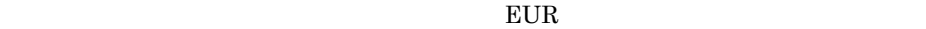

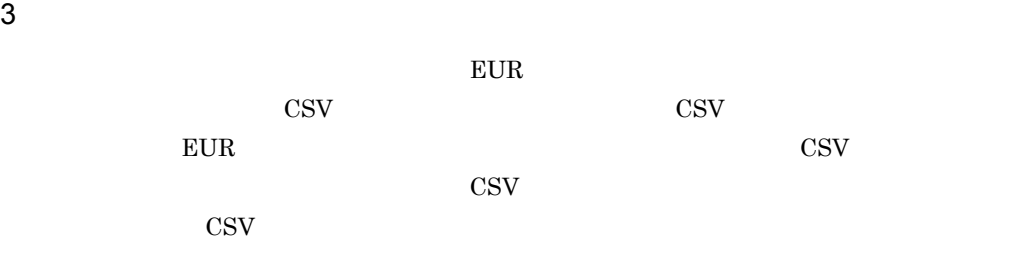

 $2-7$ 

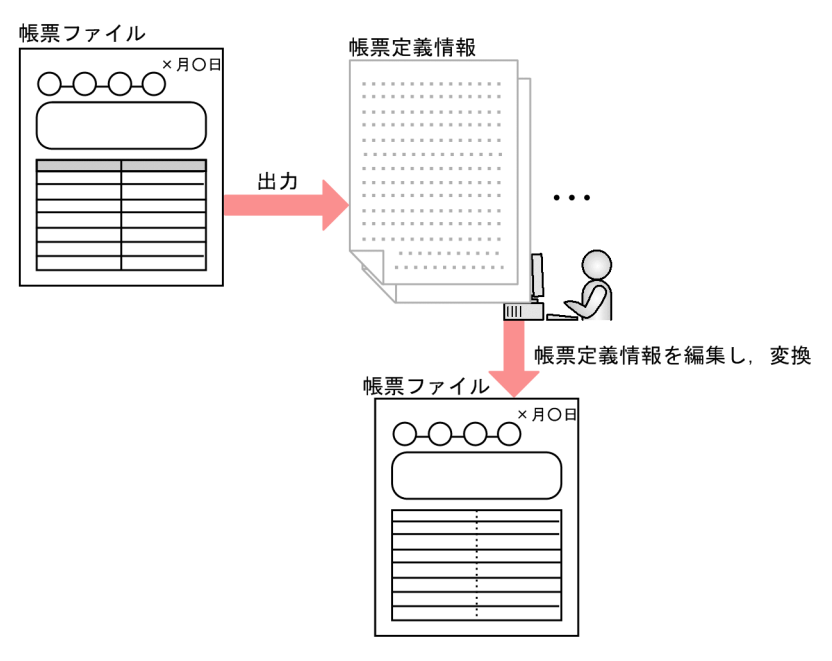

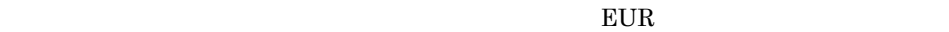

# $2.2.1$

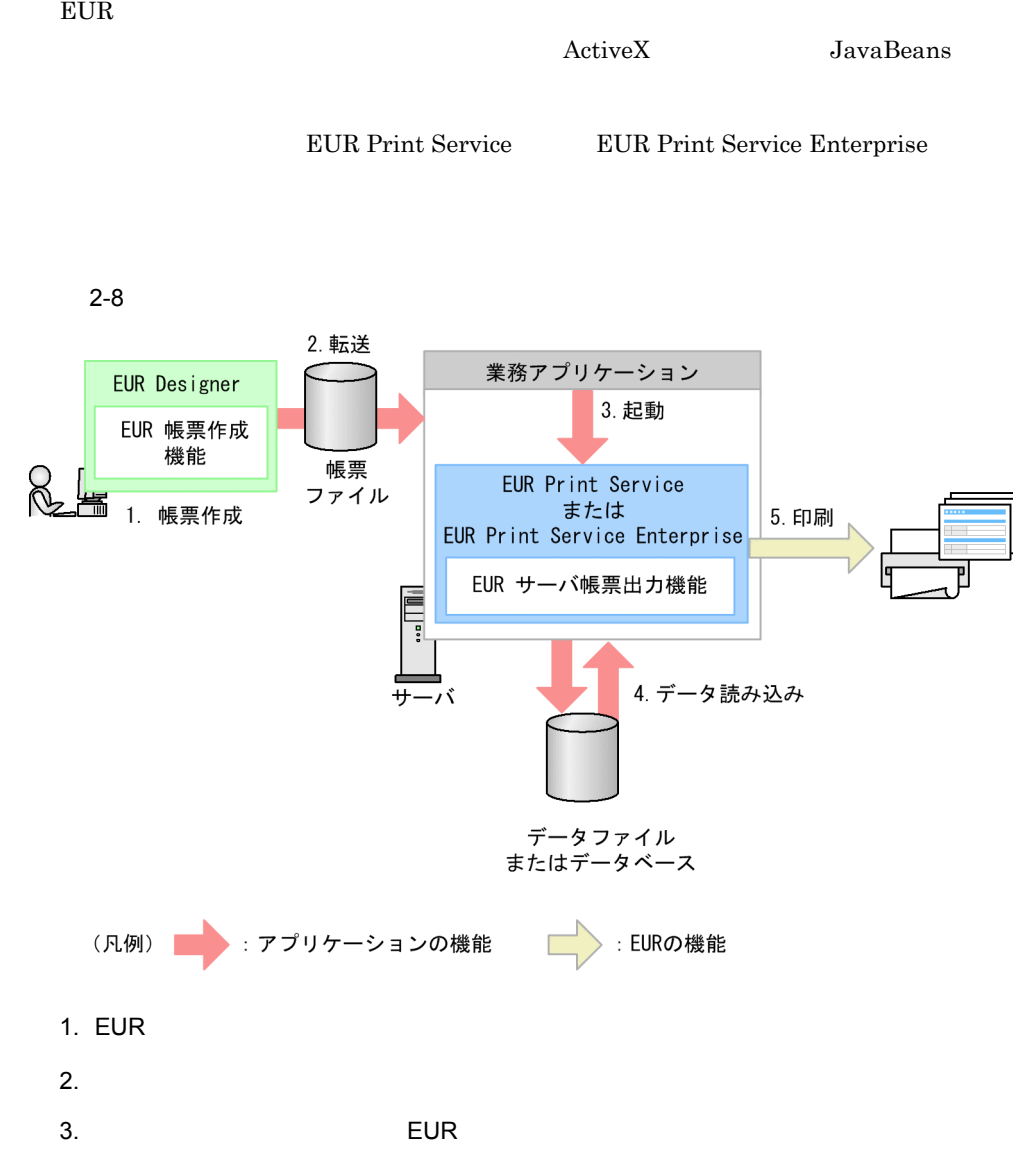

 $4.$  EUR  $\blacksquare$ 

 $5.$ 

1  $\blacksquare$ 

 $2-9$ 

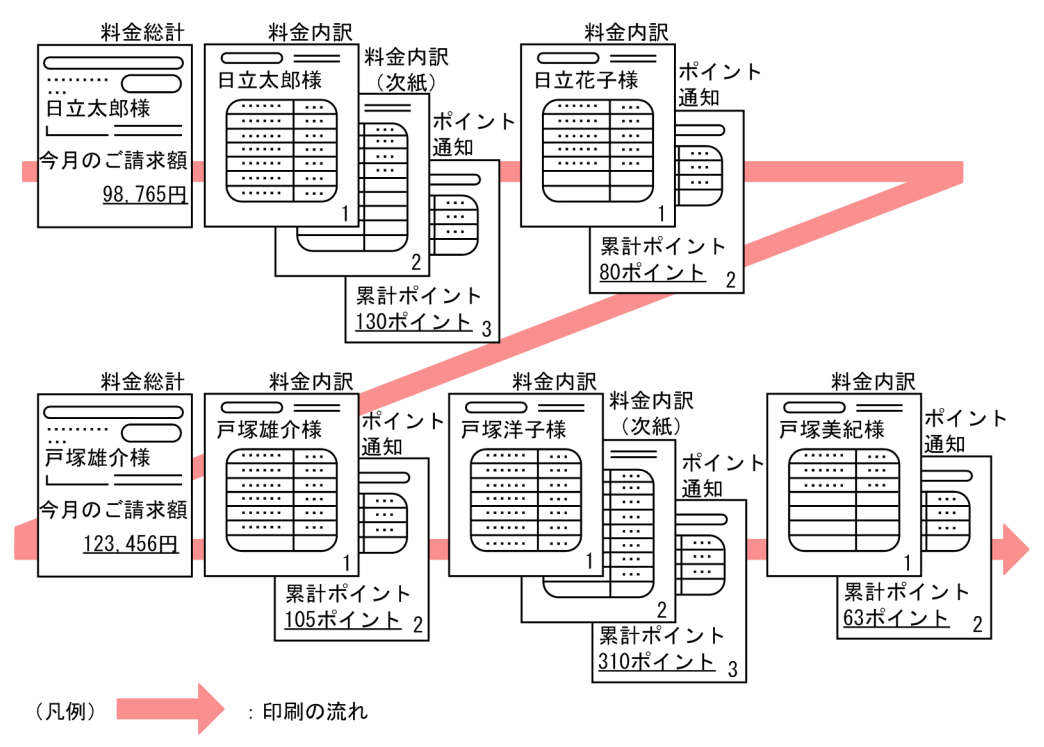

 $EUR$ 

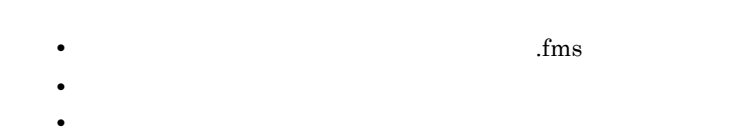

 ${\rm EUR}$ 

<span id="page-54-0"></span>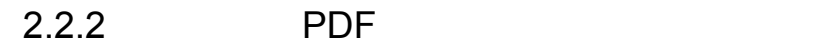

 $EUR$  PDF PDF PDF  $P$ Web Adobe Reader

EUR Print Service Enterprise

PDF  $\blacksquare$ 

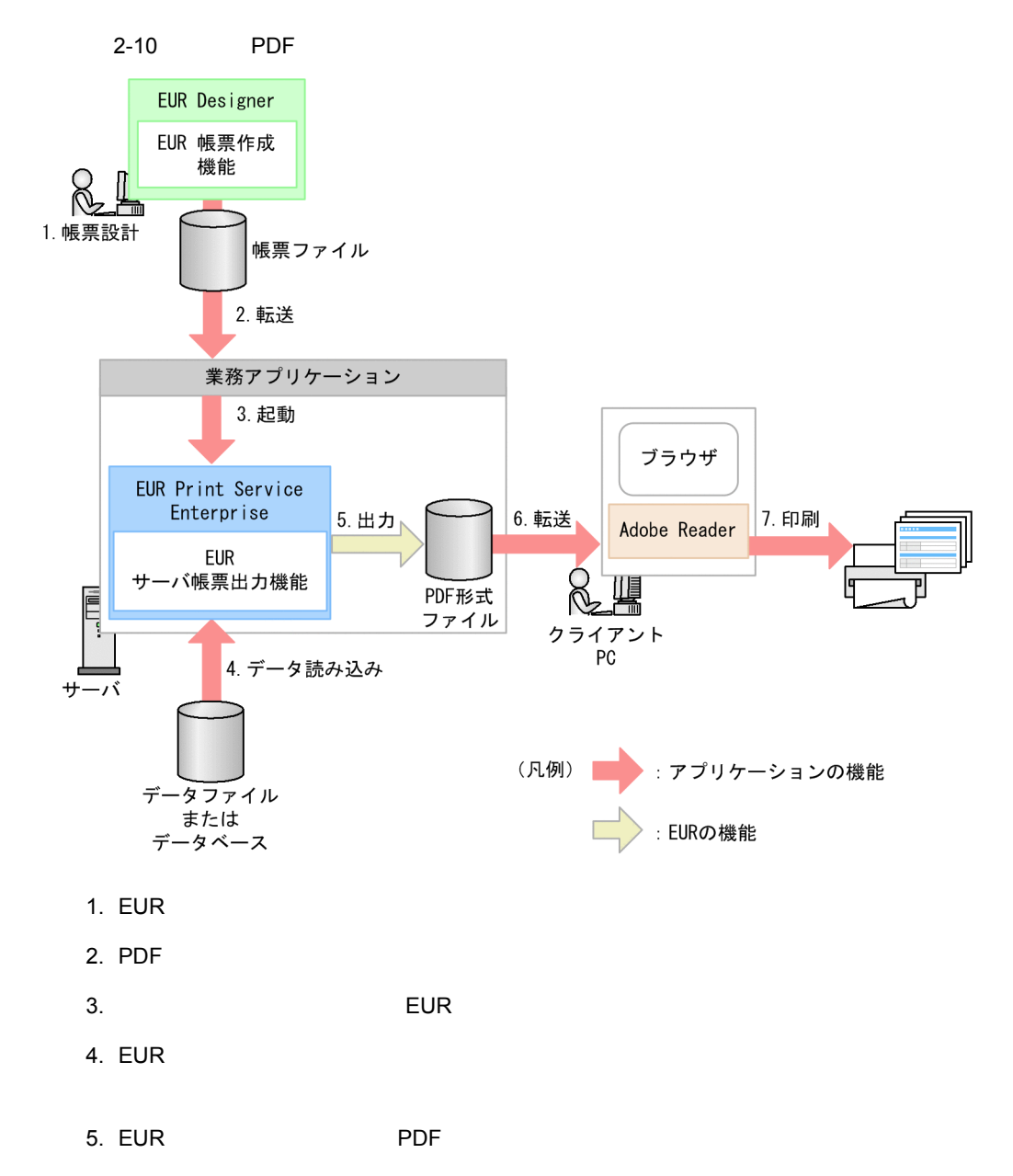

2. EUR

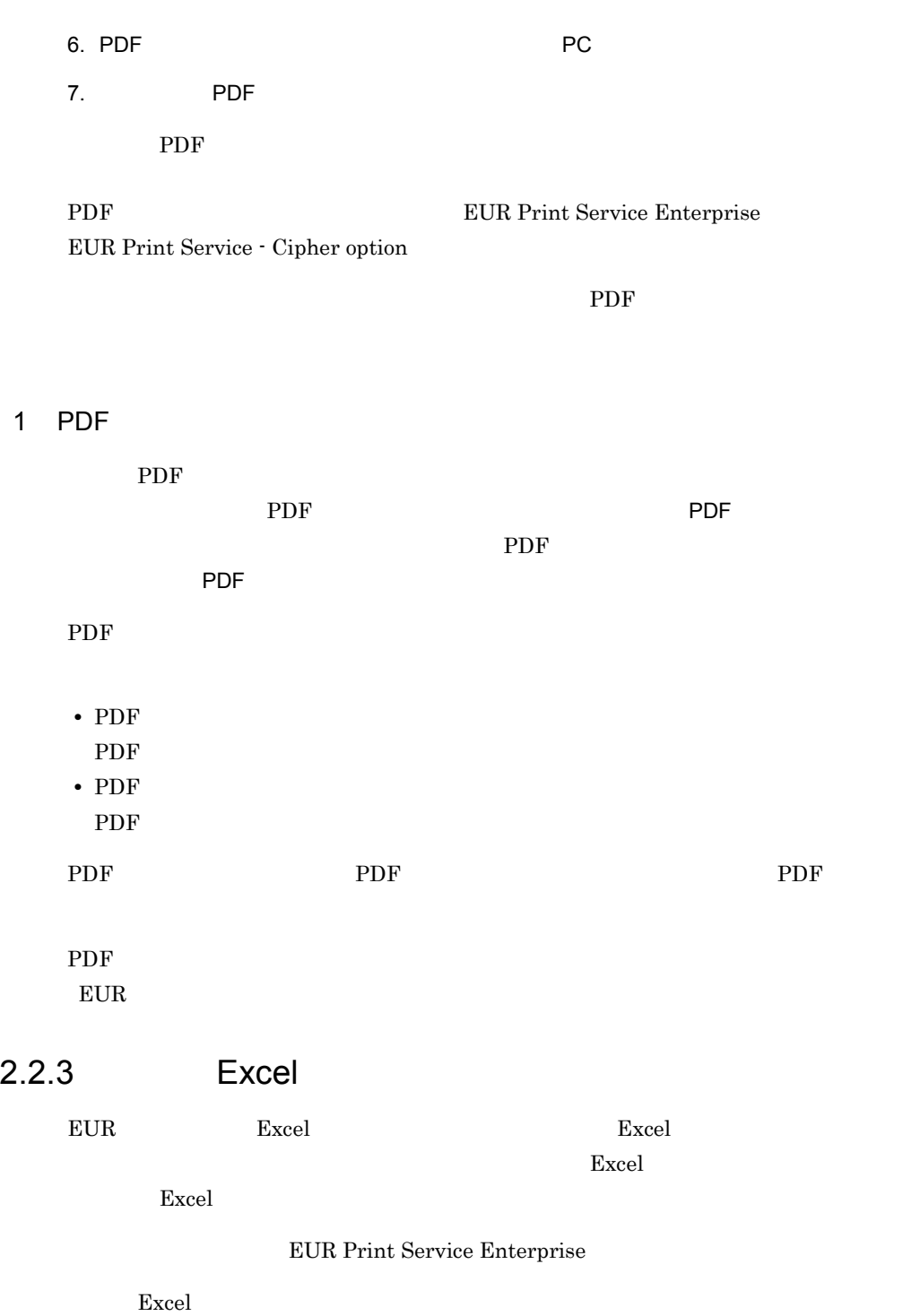

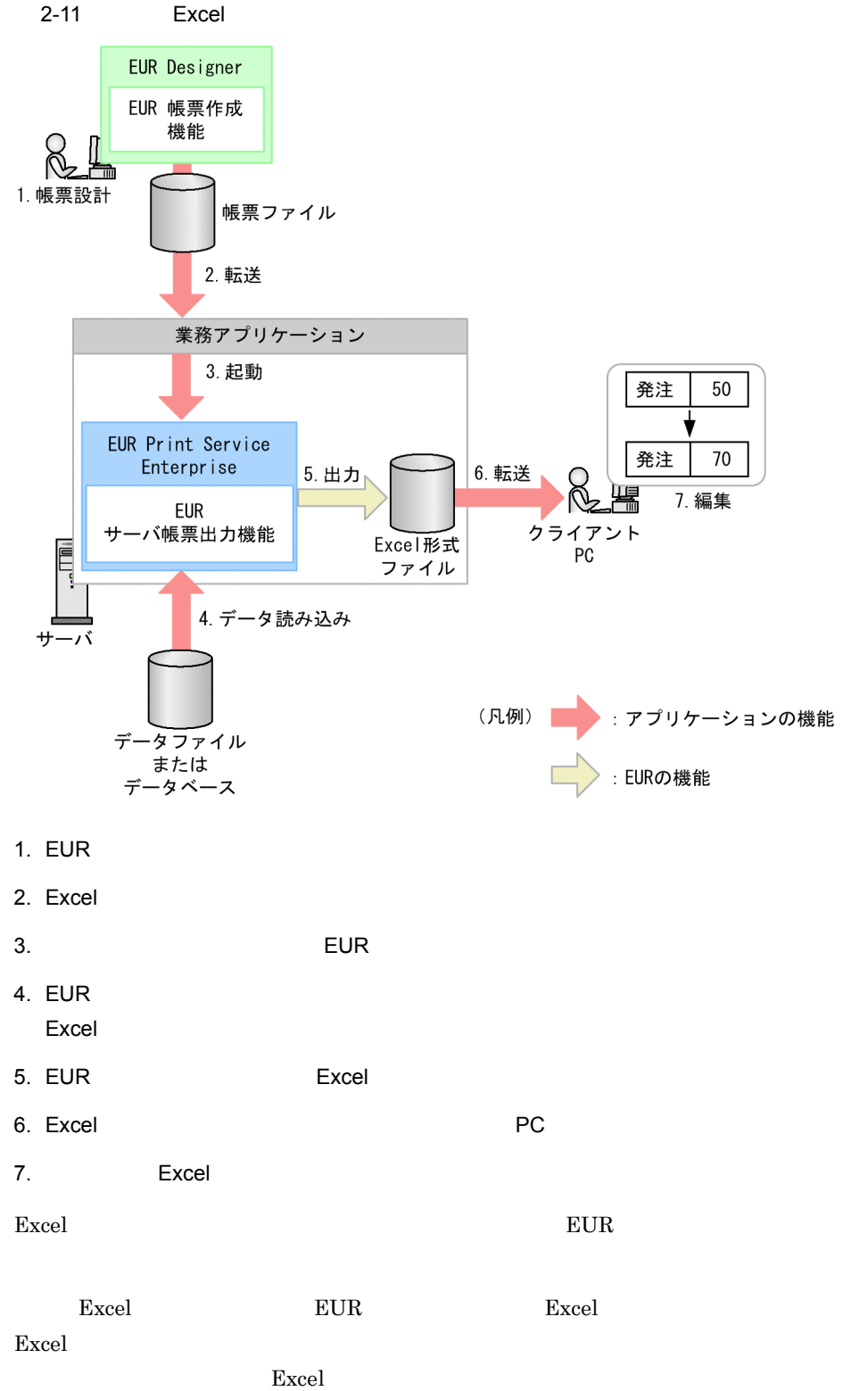

# $2.2.4$

 $EUR$ 

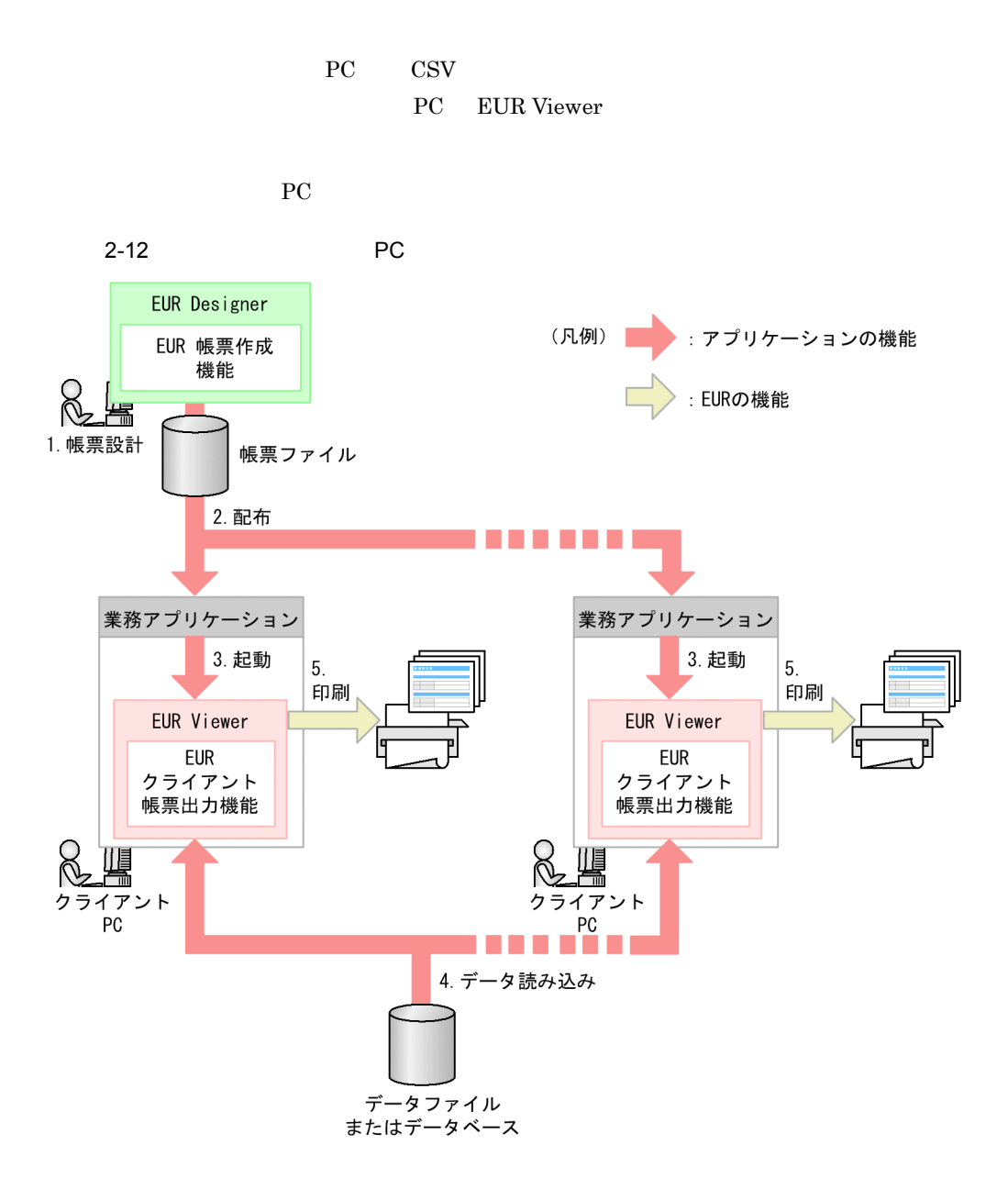

1. EUR

2. EUR

<span id="page-58-0"></span>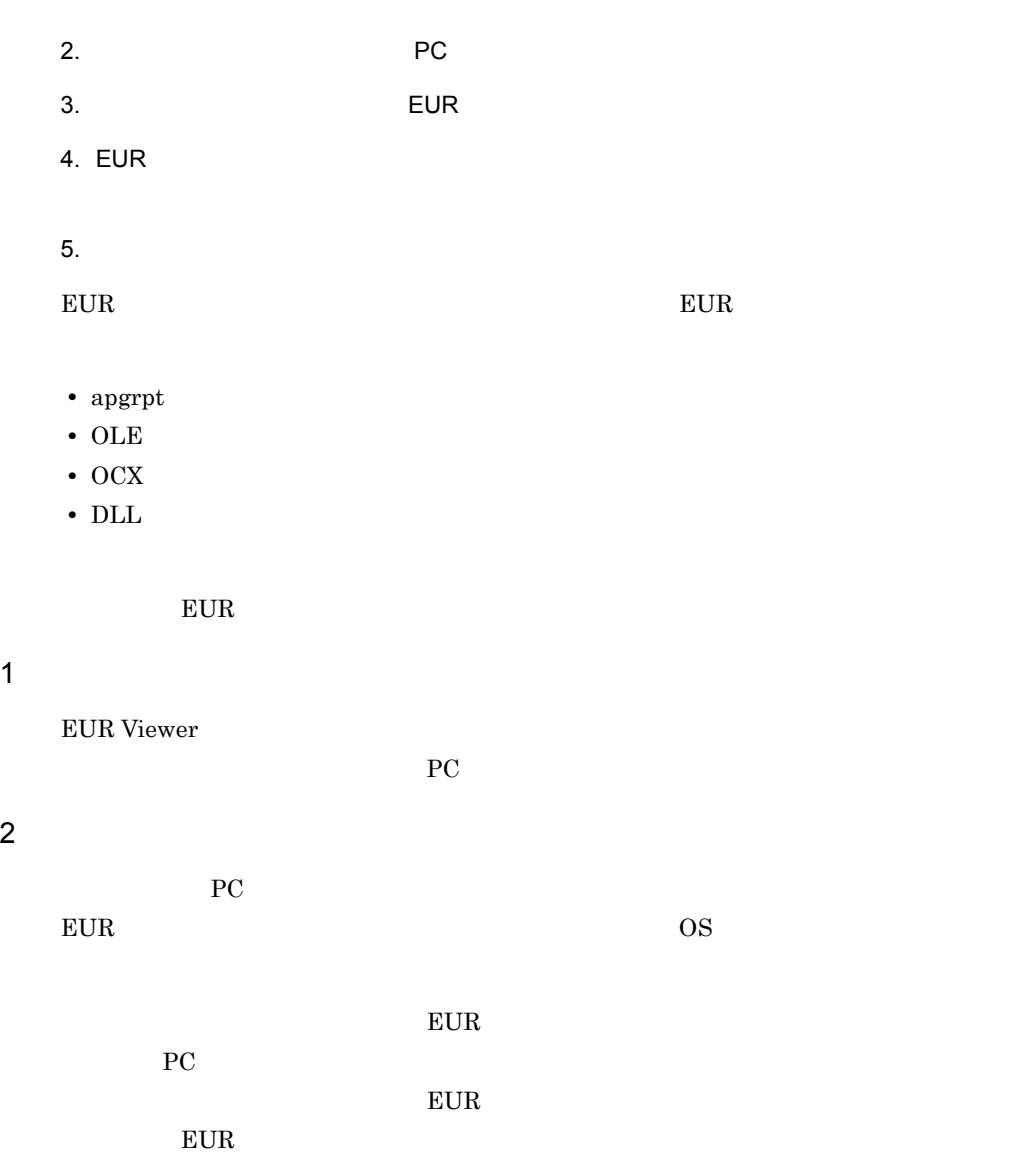

# 2.3 Web

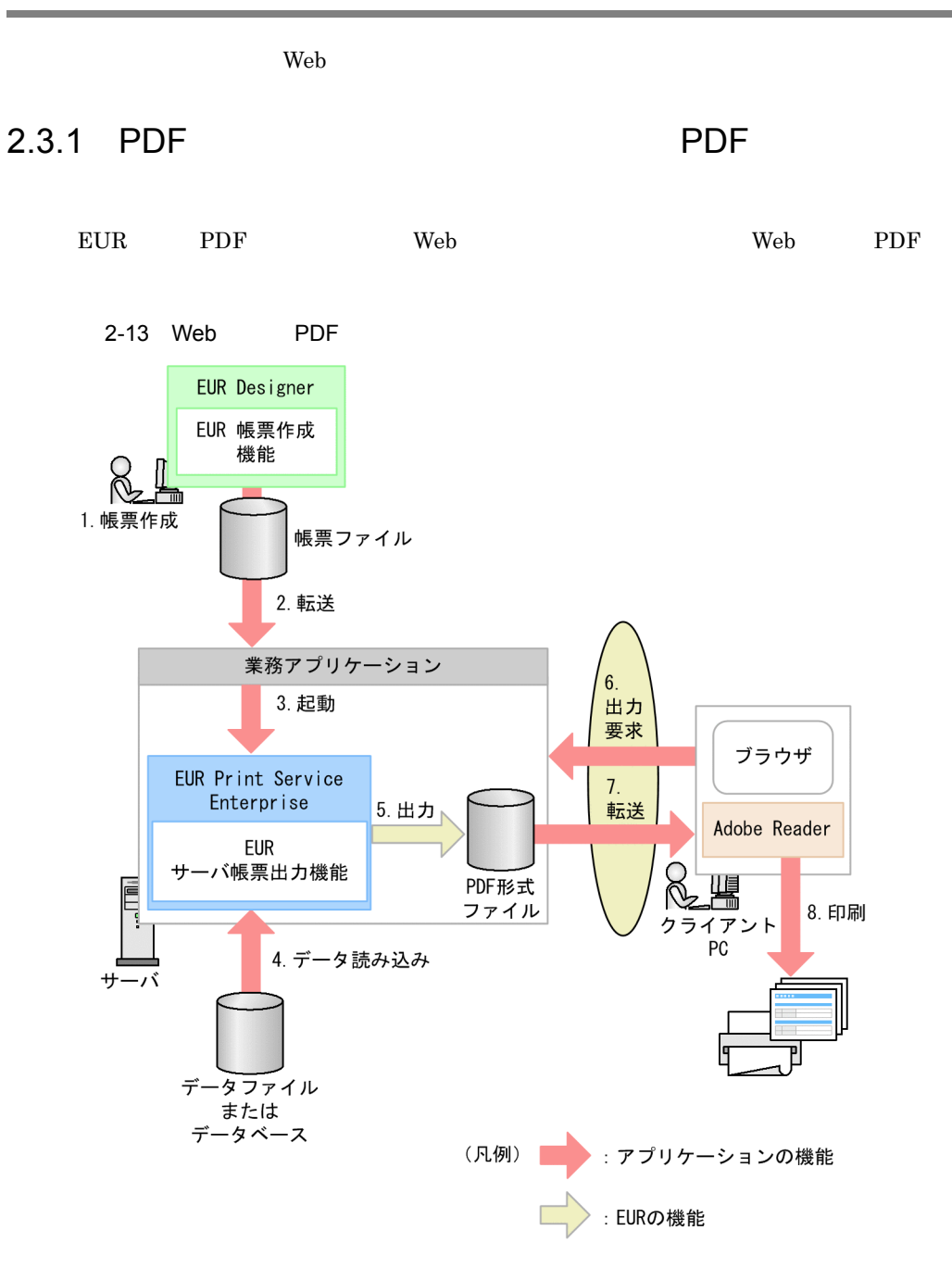

- 1. EUR
- $2.$  PDF  $\blacksquare$

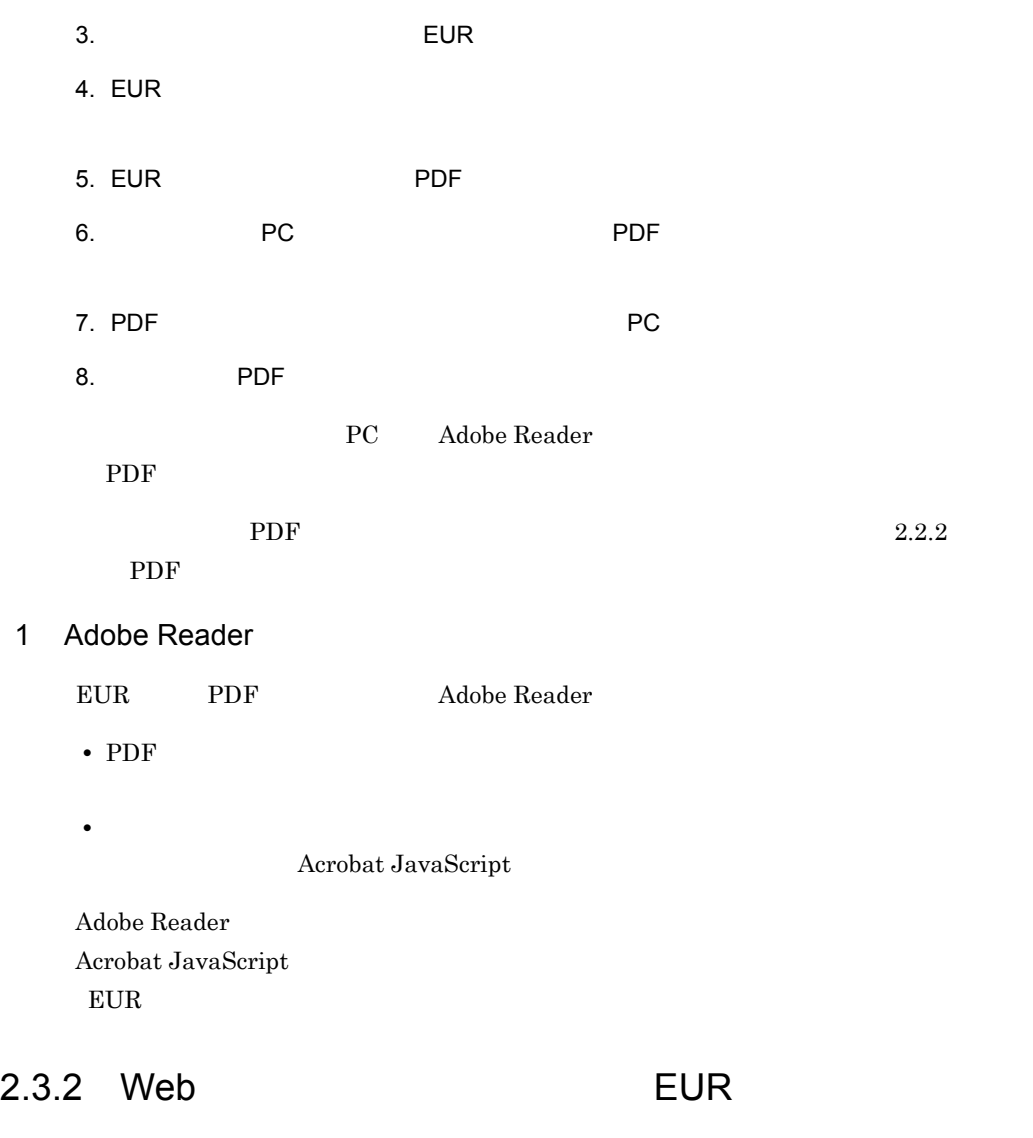

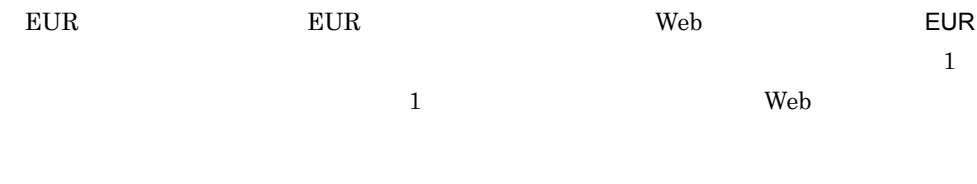

Web EUR

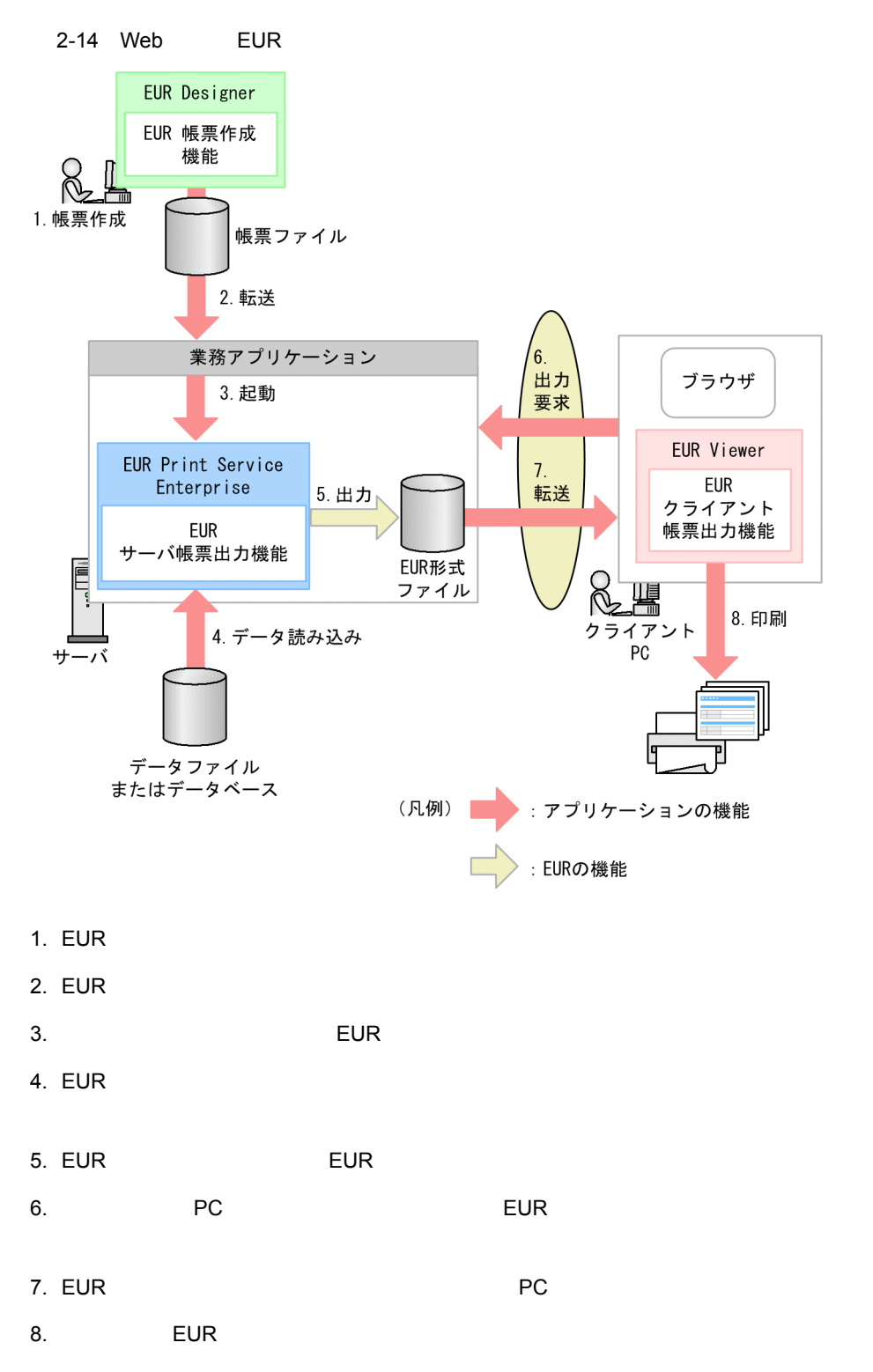

PC EUR Viewer

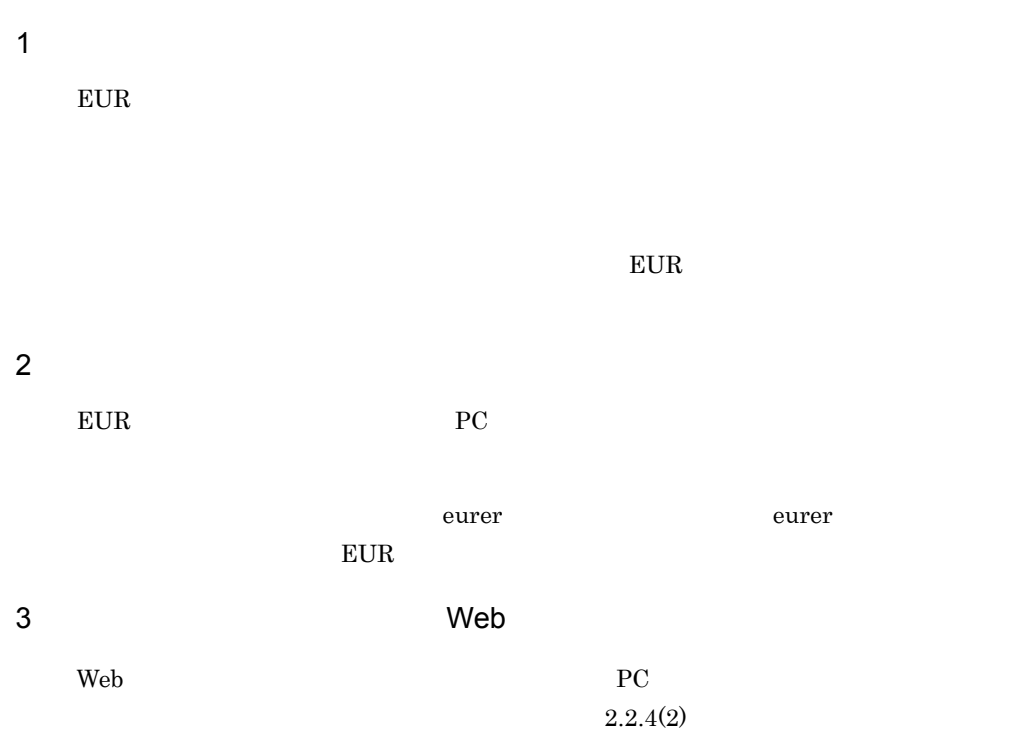

# 2.3.3 Web

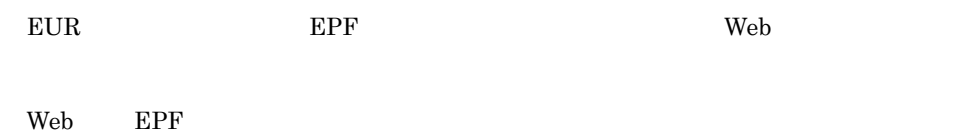

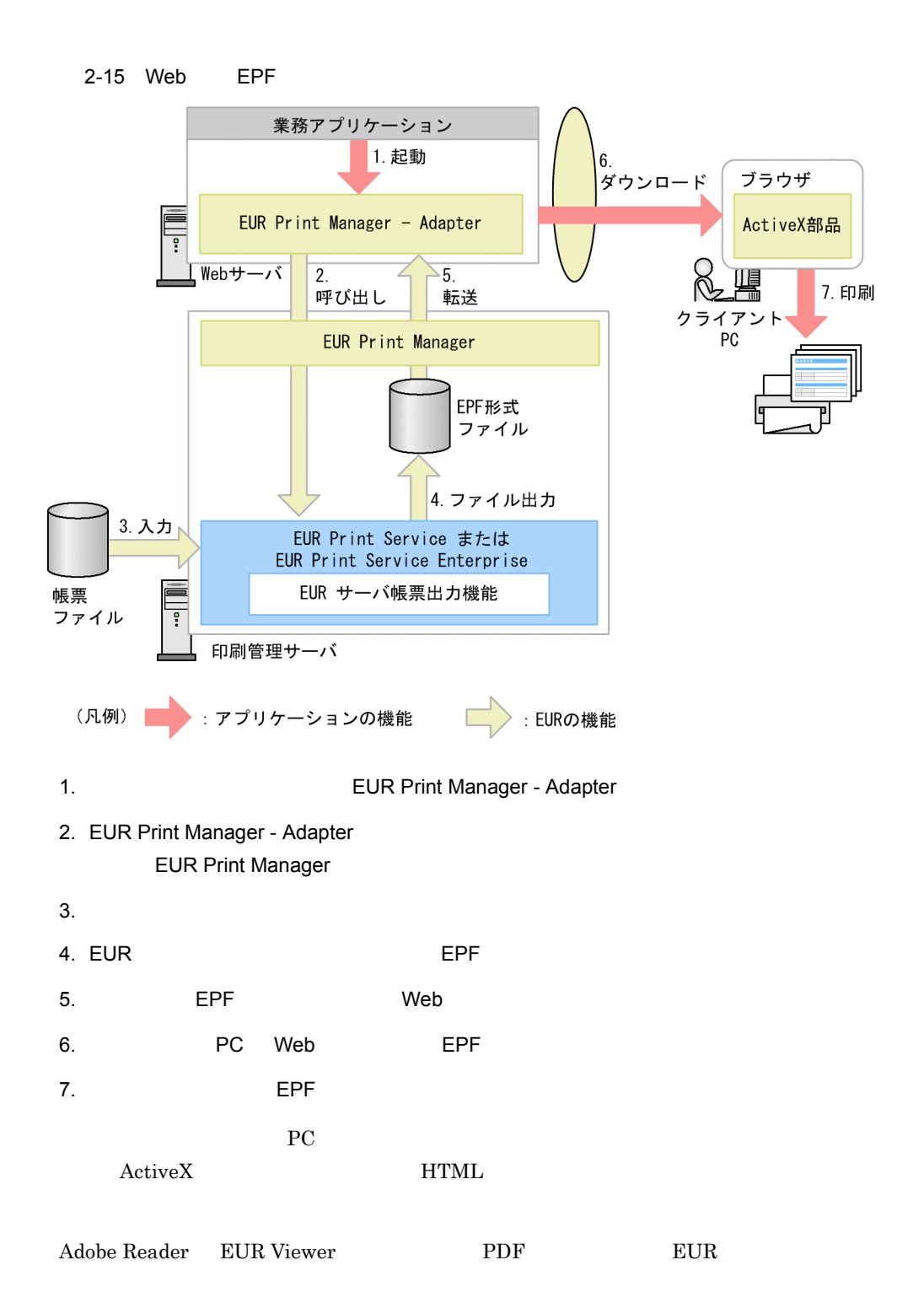

#### $2.$  EUR

 $1$ 

 $\rm ActiveX$ 

# $2.3.4$

 $1$ 

 ${\rm EUR}$  Print Manager

 $2$ 

#### EUR Print Manager

• **•**  $\bullet$ 

• **•**  $\mathbb{R}^n$  *r*  $\mathbb{R}^n$  *r*  $\mathbb{R}^n$  *r*  $\mathbb{R}^n$  *r*  $\mathbb{R}^n$  *r*  $\mathbb{R}^n$  *r*  $\mathbb{R}^n$  *r*  $\mathbb{R}^n$  *r*  $\mathbb{R}^n$  *r*  $\mathbb{R}^n$  *r*  $\mathbb{R}^n$  *r*  $\mathbb{R}^n$  *r*  $\mathbb{R}^n$  *r*  $\mathbb{R}^n$  *r*  $\mathbb{R$ 

EUR Print Manager

 $2.3.5$ 

 ${\rm EUR}$  Print Manager

 $2 - 16$ 

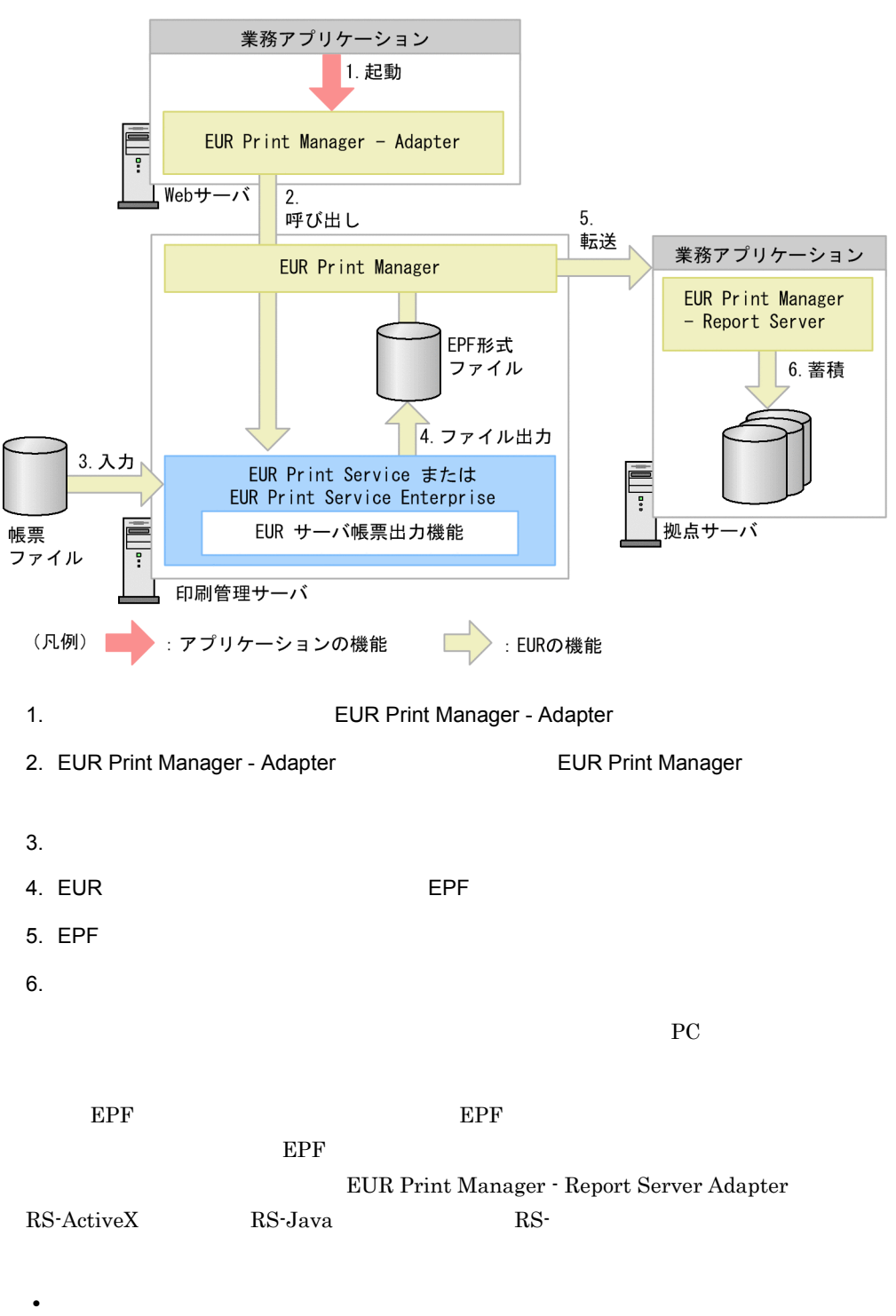

• **•**  $\mathbb{R}$ 

• **•**  $\mathbb{P}^{\mathbb{P}^{\mathbb{P$ • **•**  $\mathcal{P}$ • **•**  $\mathcal{P}$ 

• **•**  $\mathbf{r} = \mathbf{r} \cdot \mathbf{r} + \mathbf{r} \cdot \mathbf{r} + \mathbf{r} \cdot \mathbf{r} + \mathbf{r} \cdot \mathbf{r} + \mathbf{r} \cdot \mathbf{r} + \mathbf{r} \cdot \mathbf{r} + \mathbf{r} \cdot \mathbf{r} + \mathbf{r} \cdot \mathbf{r} + \mathbf{r} \cdot \mathbf{r} + \mathbf{r} \cdot \mathbf{r} + \mathbf{r} \cdot \mathbf{r} + \mathbf{r} \cdot \mathbf{r} + \mathbf{r} \cdot \mathbf{r} + \mathbf{r} \cdot \mathbf{r$ 

EUR Print Manager

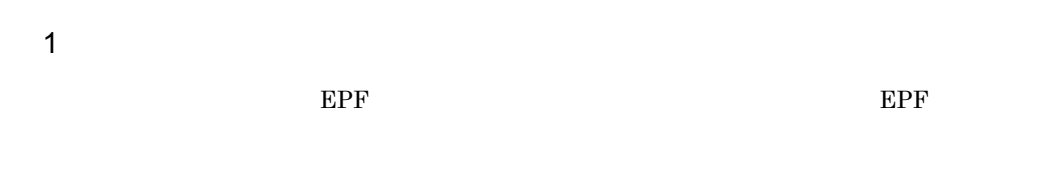

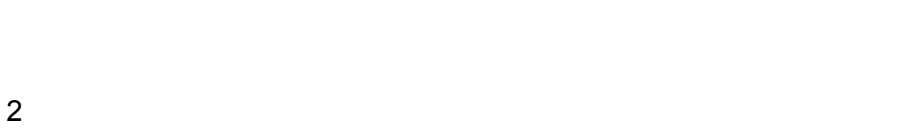

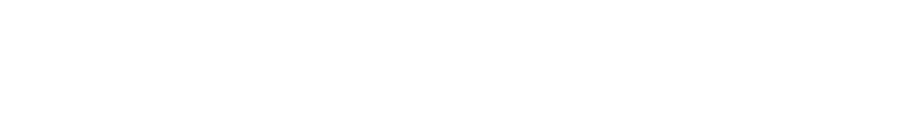

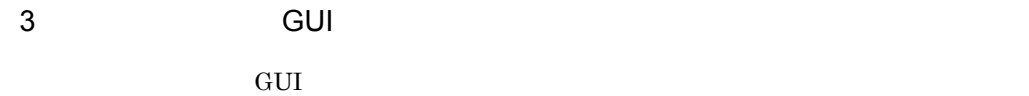

# $2.4.1$

EUR Print Manager

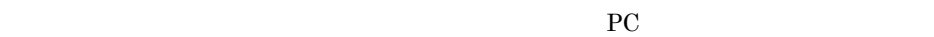

1  $\blacksquare$ 

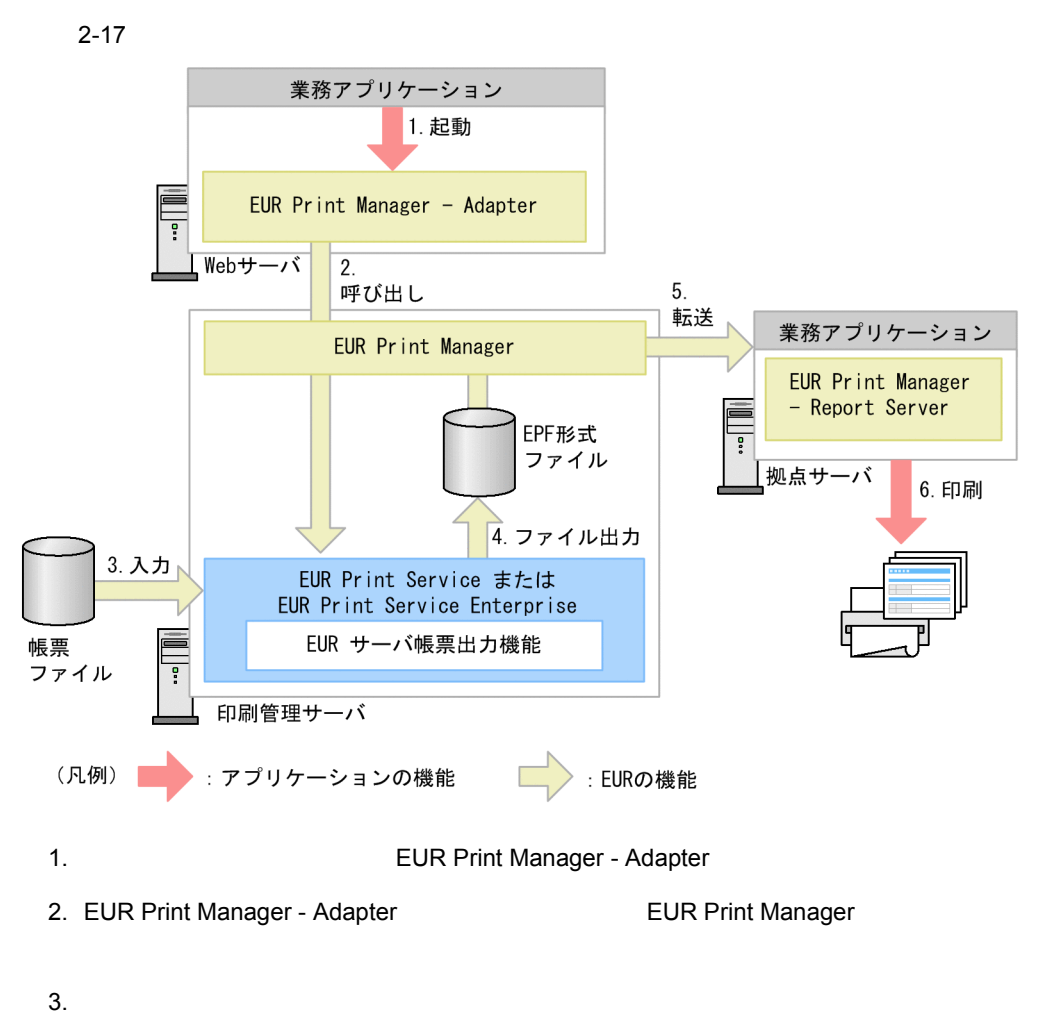

4. EUR サーバト EPF よんなどのある しょくしんしょう しんしょう しんしゅう しんしゅう しんしゅう しんしゅう しんしゅう しんしゅう しんしゅう しんしゅう しんしゅう しんしゅう

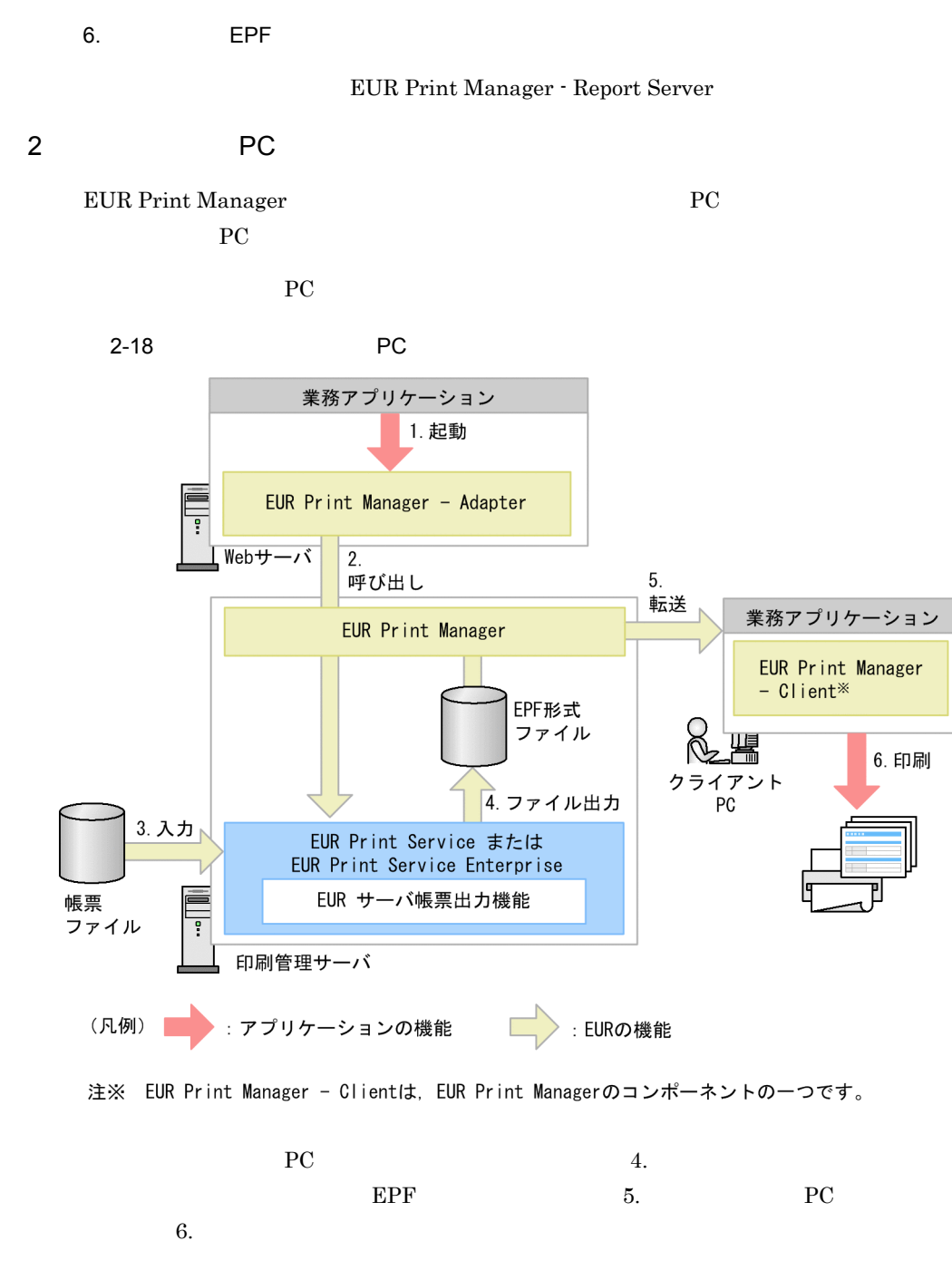

 $5.$  EPF  $\blacksquare$ 

PC EUR Print Manager

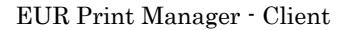

# $2.5.1$

 $EUR$ 

**•** 英語の作業画面

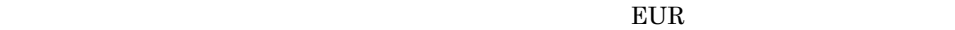

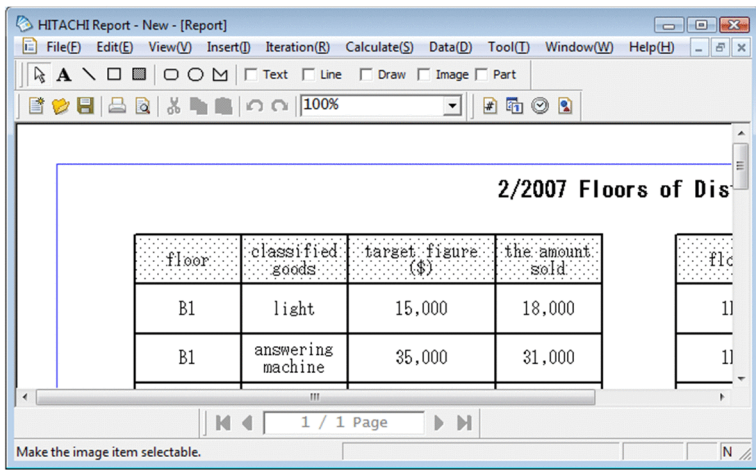

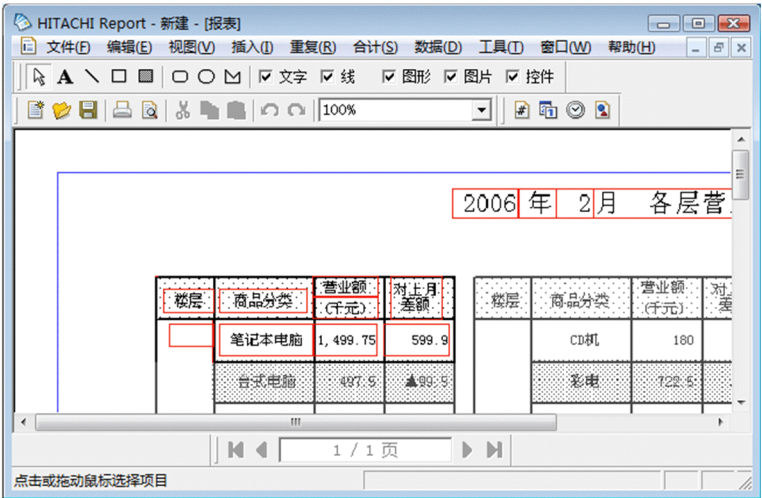

 $3.3$ 

• 中国語(<sup>)</sup><br>中国語(例件)

 $E \text{UR}$
# *3* EUR シリーズの製品紹介

EUR  $\sum_{i=1}^{n}$ 

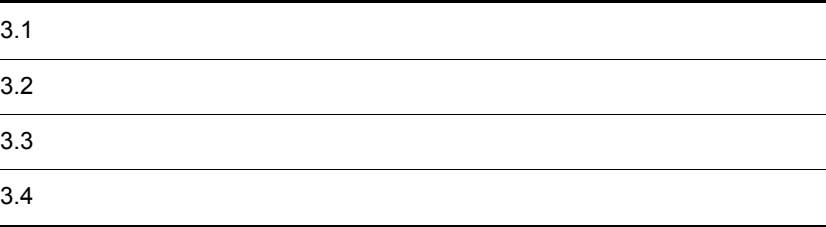

# $3.1$

 $EUR$ 

- EUR Designer
- EUR Developer

# 3.1.1 EUR Designer

<span id="page-73-0"></span>EUR Designer EUR Designer  ${\rm EUR}$  ${\rm EUR}$ 1 EUR  $EUR$   $EUR$ **•** 帳票の設計 **•** 帳票を構成するアイテムの部品化 • **•**  $\mathcal{L} = \{ \mathcal{L} \mid \mathcal{L} \leq \mathcal{L} \}$ • SEWB+ SEWB+  $SEWB+$ •  $JPI$ • トランスのデータの選手 • **•**  $\mathbf{r} = \mathbf{r} \cdot \mathbf{r} + \mathbf{r} \cdot \mathbf{r} + \mathbf{r} \cdot \mathbf{r} + \mathbf{r} \cdot \mathbf{r} + \mathbf{r} \cdot \mathbf{r} + \mathbf{r} \cdot \mathbf{r} + \mathbf{r} \cdot \mathbf{r} + \mathbf{r} \cdot \mathbf{r} + \mathbf{r} \cdot \mathbf{r} + \mathbf{r} \cdot \mathbf{r} + \mathbf{r} \cdot \mathbf{r} + \mathbf{r} \cdot \mathbf{r} + \mathbf{r} \cdot \mathbf{r} + \mathbf{r} \cdot \mathbf{r$ • **• •**  $\mathbf{r} = \mathbf{r} \cdot \mathbf{r} + \mathbf{r} \cdot \mathbf{r} + \mathbf{r} \cdot \mathbf{r} + \mathbf{r} \cdot \mathbf{r} + \mathbf{r} \cdot \mathbf{r} + \mathbf{r} \cdot \mathbf{r} + \mathbf{r} \cdot \mathbf{r} + \mathbf{r} \cdot \mathbf{r} + \mathbf{r} \cdot \mathbf{r} + \mathbf{r} \cdot \mathbf{r} + \mathbf{r} \cdot \mathbf{r} + \mathbf{r} \cdot \mathbf{r} + \mathbf{r} \cdot \mathbf{r} + \mathbf{r} \cdot \$ • **•**  $\blacksquare$  $EUR$ •  $2.1$ 2 EUR **DEUR OPEN EUR Designer**  $EUR$ Visual Basic Visual C++ COBOL

# 3.1.2 EUR Developer

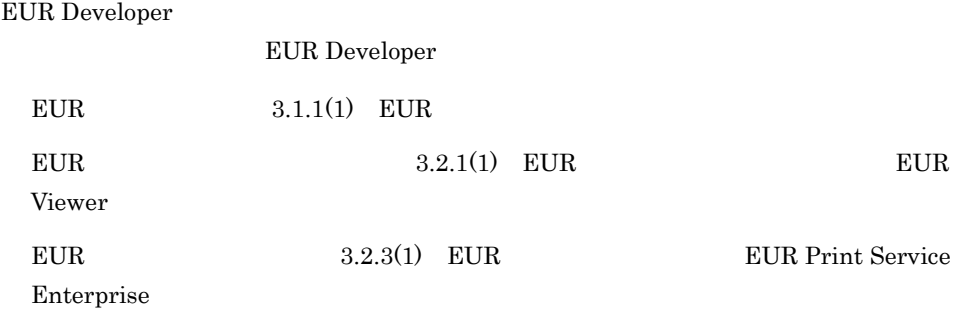

 $EUR$ 

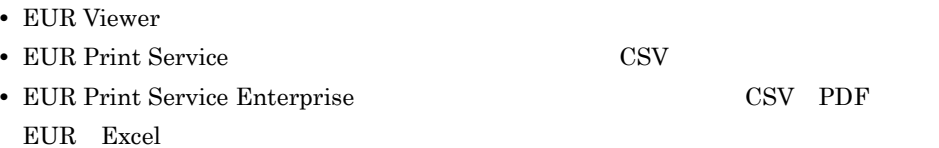

• EUR Print Manager

### 3.2.1 EUR Viewer

EUR Viewer EUR

<span id="page-75-0"></span>1 EUR **DEUR TEUR Viewer** 

 $EUR$ 

• **PC** • CSV • **•**  $\mathcal{L}_{\text{max}}$ • **•**  $\mathbf{r} = \mathbf{r} \cdot \mathbf{r} + \mathbf{r} \cdot \mathbf{r} + \mathbf{r} \cdot \mathbf{r} + \mathbf{r} \cdot \mathbf{r} + \mathbf{r} \cdot \mathbf{r} + \mathbf{r} \cdot \mathbf{r} + \mathbf{r} \cdot \mathbf{r} + \mathbf{r} \cdot \mathbf{r} + \mathbf{r} \cdot \mathbf{r} + \mathbf{r} \cdot \mathbf{r} + \mathbf{r} \cdot \mathbf{r} + \mathbf{r} \cdot \mathbf{r} + \mathbf{r} \cdot \mathbf{r} + \mathbf{r} \cdot \mathbf{r$ • **•**  $\mathbb{R}^n$  *r*  $\mathbb{R}^n$  *r*  $\mathbb{R}^n$  *<i>r*  $\mathbb{R}^n$  *r*  $\mathbb{R}^n$  *r*  $\mathbb{R}^n$  *r*  $\mathbb{R}^n$  *r*  $\mathbb{R}^n$  *<i>r*  $\mathbb{R}^n$  *r*  $\mathbb{R}^n$  *r*  $\mathbb{R}^n$  *<i>r*  $\mathbb{R}^n$  *r*  $\mathbb{R}^n$  *r* EUR Viewer EUR

EUR Viewer

- $2.2.4$
- $2.3.2$  Web  $EUR$

# 3.2.2 EUR Print Service

EUR Print Service EUR

1 EUR **THE TEUR PRINT SERVICE** EUR サーバ帳票出力機能は,大量データの帳票をワークステーションや Windows サー

3. EUR

<span id="page-76-0"></span>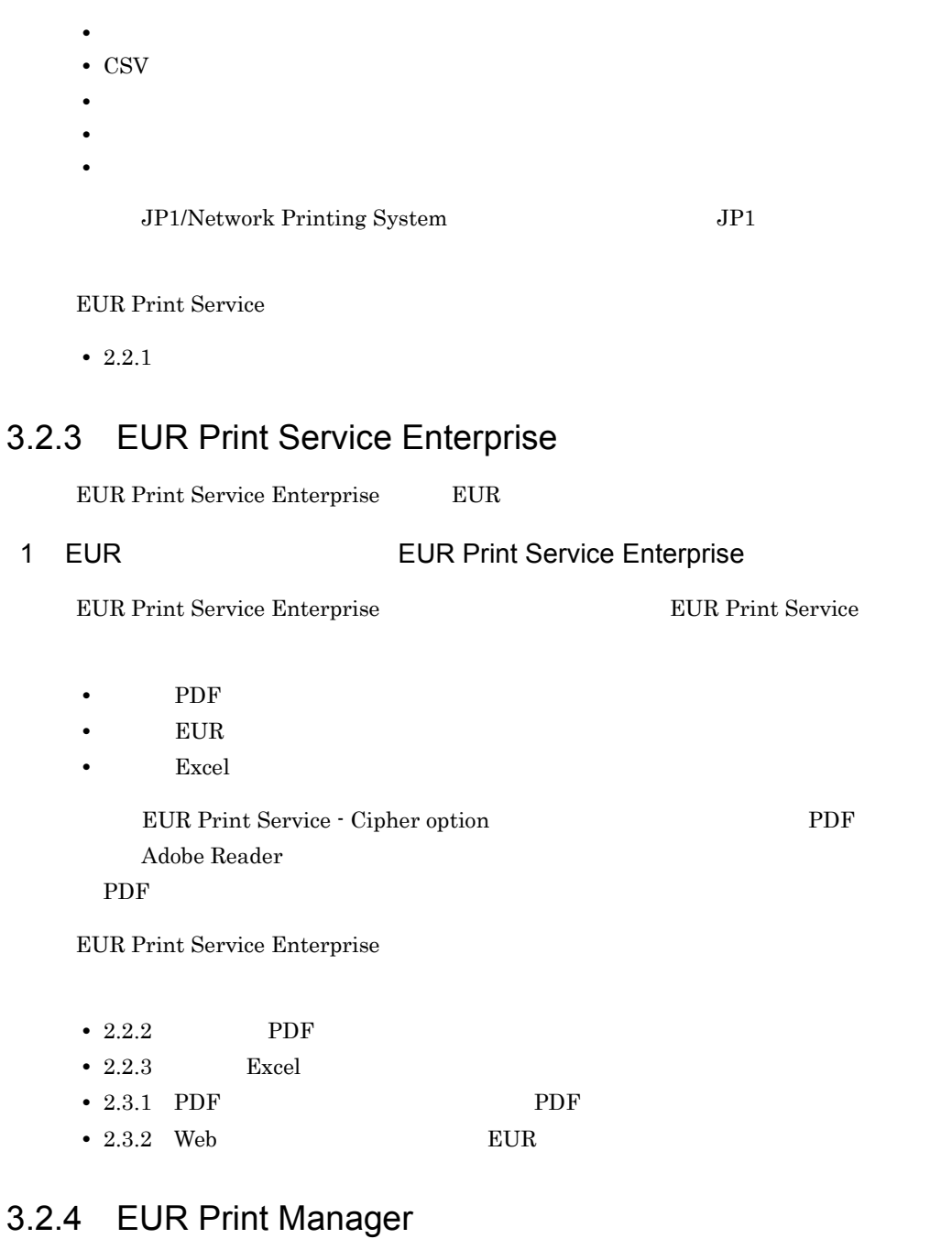

EUR Print Manager Web

PC 97 PC 07 PC 07 PC 07 PC 07 PC 07 PC 07 PC 07 PC 07 PC 07 PC 07 PC 07 PC 07 PC 07 PC 07 PC 07 PC 07 PC 07 PC 07 PC 07 PC 07 PC 07 PC 07 PC 07 PC 07 PC 07 PC 07 PC 07 PC 07 PC 07 PC 07 PC 07 PC 07 PC 07 PC 07 PC 07 PC 07

- 3. EUR
	- $\bullet$  0.000 minutes the set of the set of the set of the set of the set of the set of the set of the set of the set of the set of the set of the set of the set of the set of the set of the set of the set of the set of the • PC PC
	-
	- **•**  $\mathbf{r} = \mathbf{r} \cdot \mathbf{r} + \mathbf{r} \cdot \mathbf{r} + \mathbf{r} \cdot \mathbf{r} + \mathbf{r} \cdot \mathbf{r} + \mathbf{r} \cdot \mathbf{r} + \mathbf{r} \cdot \mathbf{r} + \mathbf{r} \cdot \mathbf{r} + \mathbf{r} \cdot \mathbf{r} + \mathbf{r} \cdot \mathbf{r} + \mathbf{r} \cdot \mathbf{r} + \mathbf{r} \cdot \mathbf{r} + \mathbf{r} \cdot \mathbf{r} + \mathbf{r} \cdot \mathbf{r} + \mathbf{r} \cdot \mathbf{r$
	- $\bullet$
	- **•** 複雑なプリンタ出力の設定を画面で定義
	- **•** 複数の形式のファイルを出力
	- **•**  $\mathbb{R}^n$  *r*  $\mathbb{R}^n$  *r*  $\mathbb{R}^n$  *<i>r*  $\mathbb{R}^n$  *r*  $\mathbb{R}^n$  *r*  $\mathbb{R}^n$  *r*  $\mathbb{R}^n$  *r*  $\mathbb{R}^n$  *<i>r*  $\mathbb{R}^n$  *r*  $\mathbb{R}^n$  *r*  $\mathbb{R}^n$  *<i>r*  $\mathbb{R}^n$  *r*  $\mathbb{R}^n$  *r*
	- **•** 印刷リクエスト並列処理数を指定
	- **•** *• • • • • • • • • • • • • •*
	- **•** 仕分け印刷

#### EUR Print Manager

#### EUR Print Manager - Report Server, PC PC EUR Print Manager BUR

Print Manager - Client

<u>PC でんちょう Web びょうしょく Web びょうしょく こうしょうしゅん こうしょうしゅう しょうしょく こうしょうしょく こうしょうしょく こうしょく せいしょく こうしょく こうしょく こうしょく こうしょく</u>

#### EUR Print Manager

- 2.3.3 Web
- $2.3.4$
- $2.3.5$
- $2.4$

# $3.3$

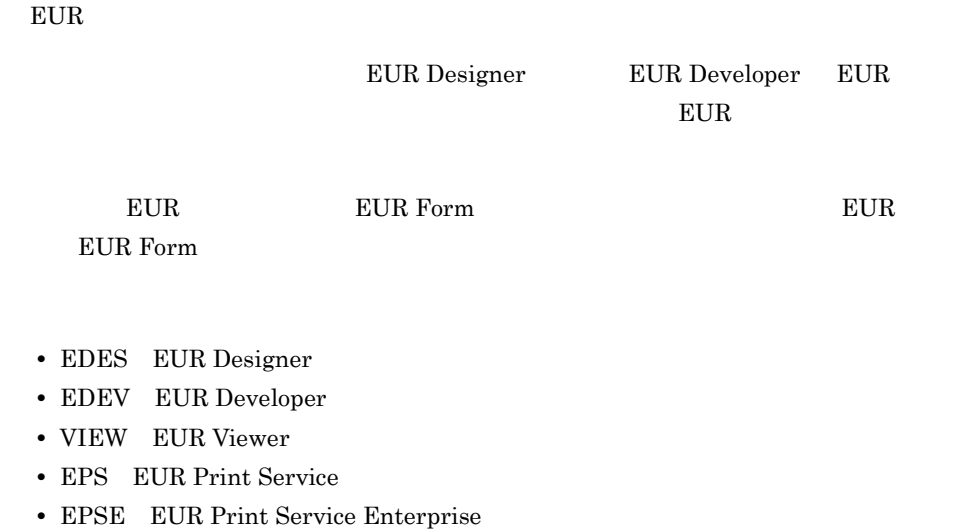

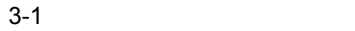

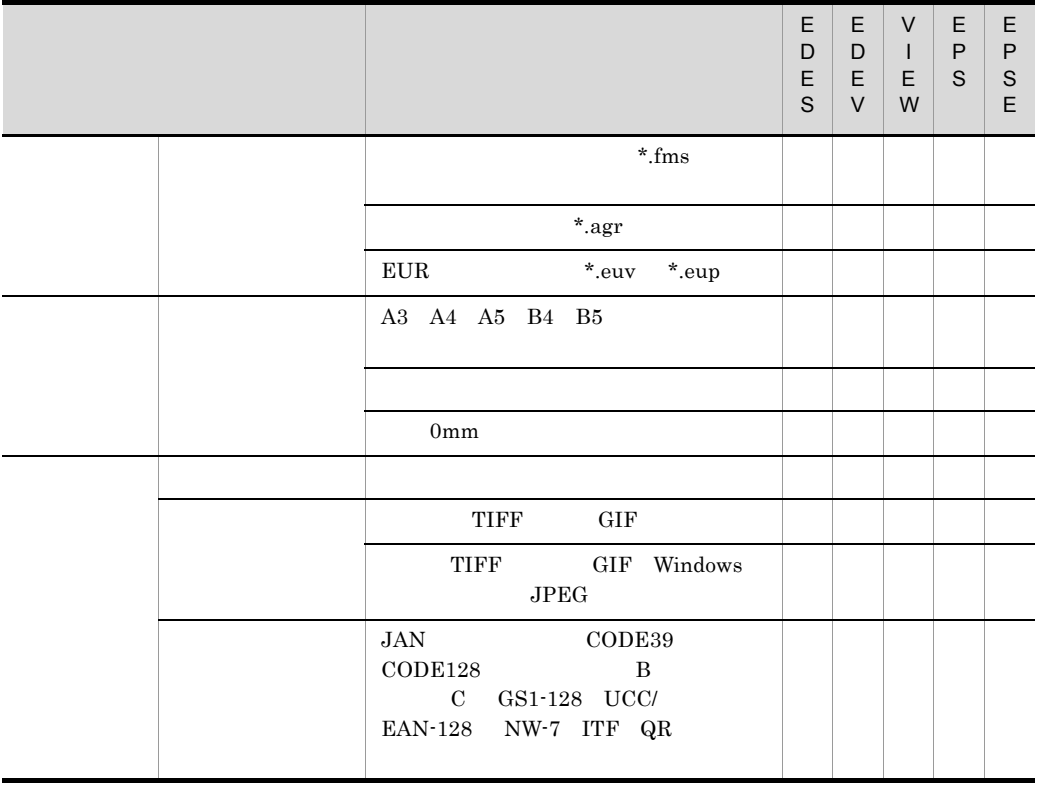

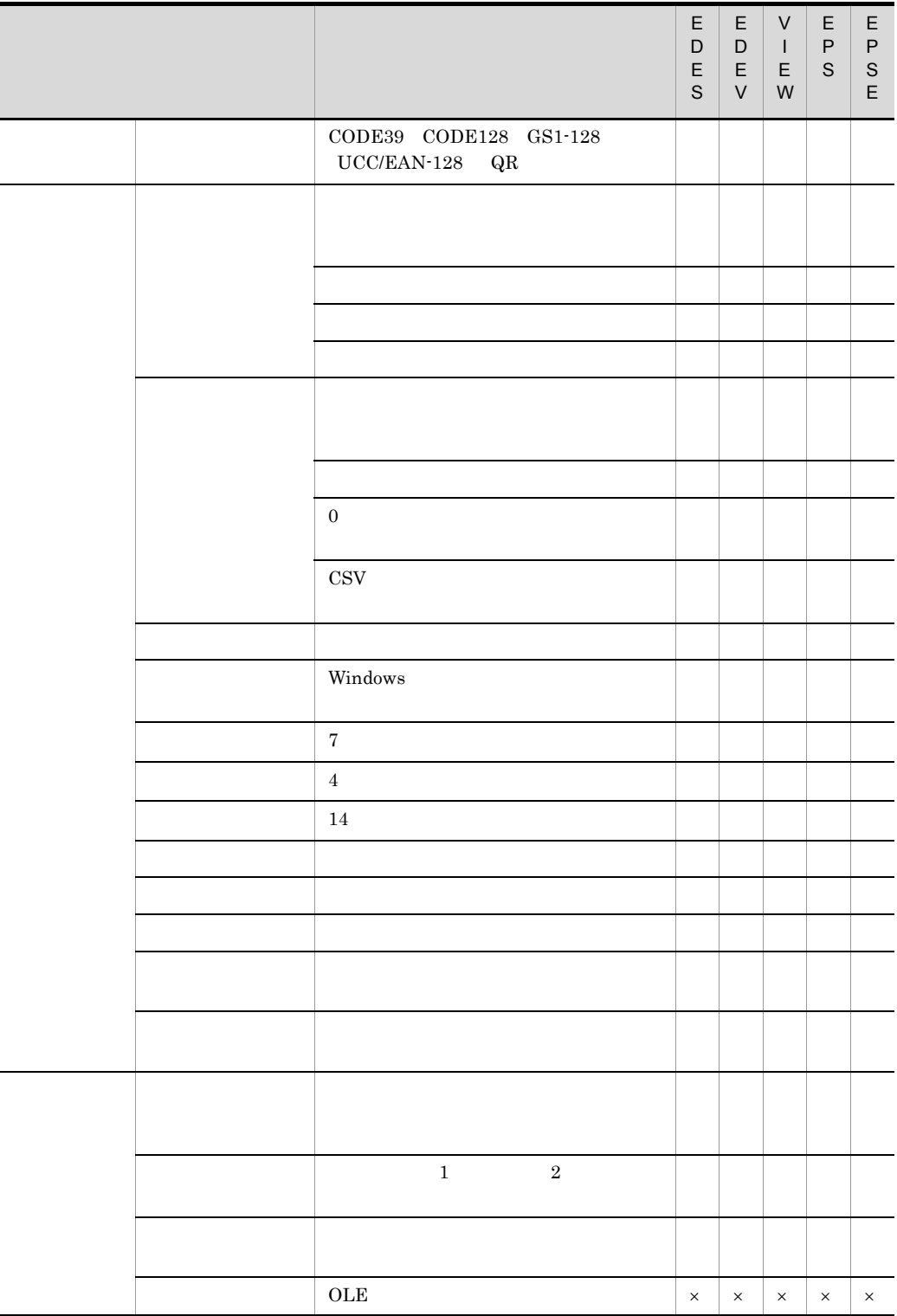

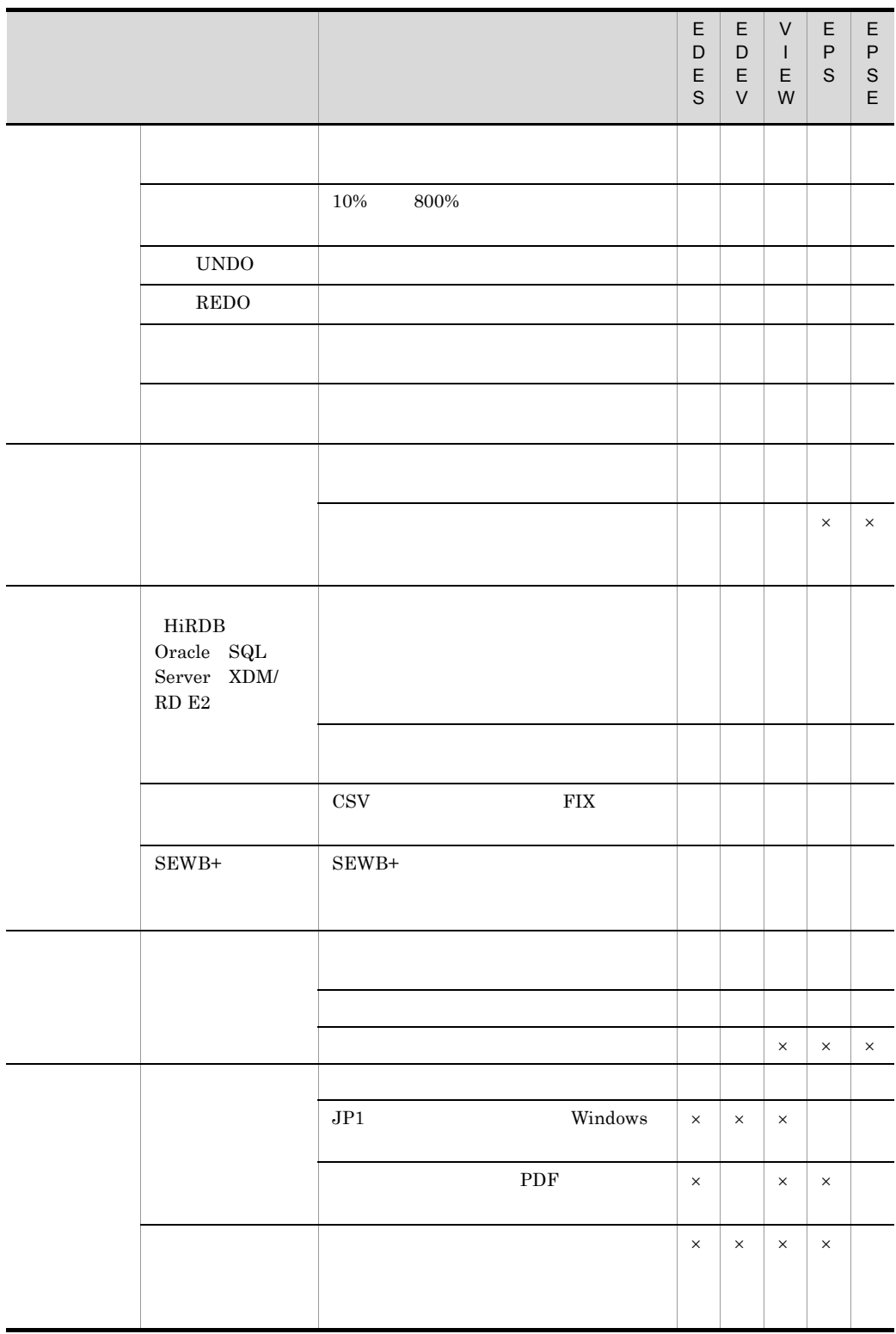

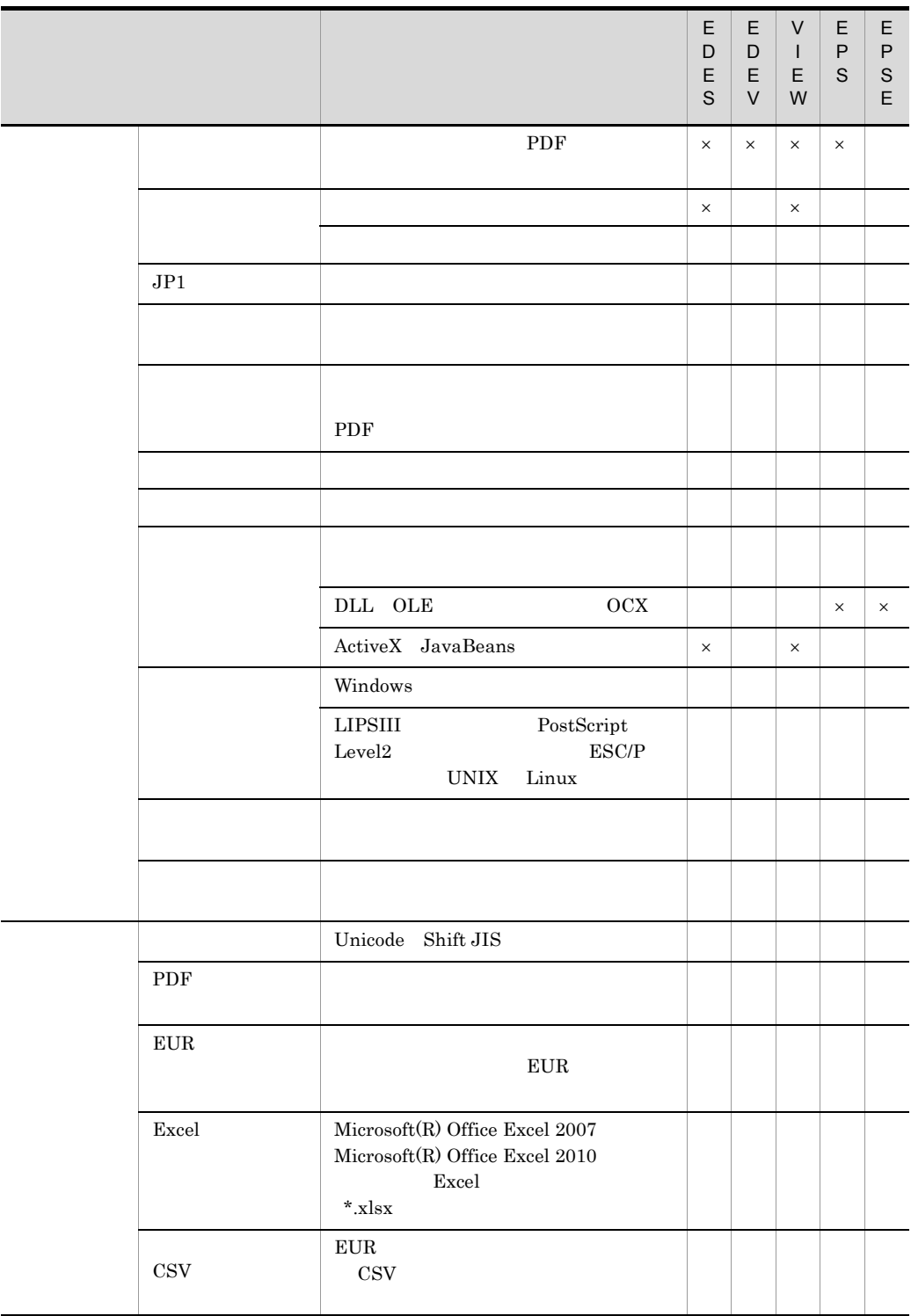

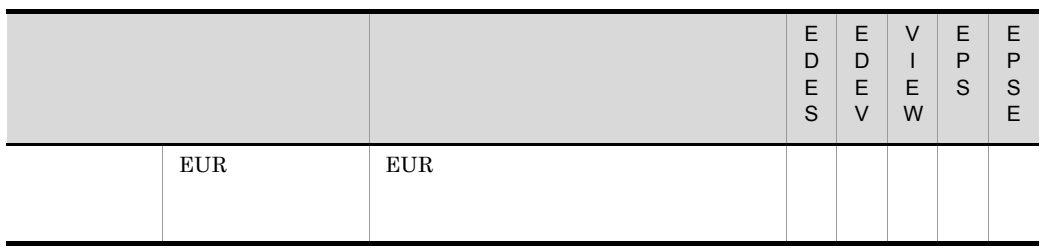

 $\times$ 

EUR Print Service - Cipher option

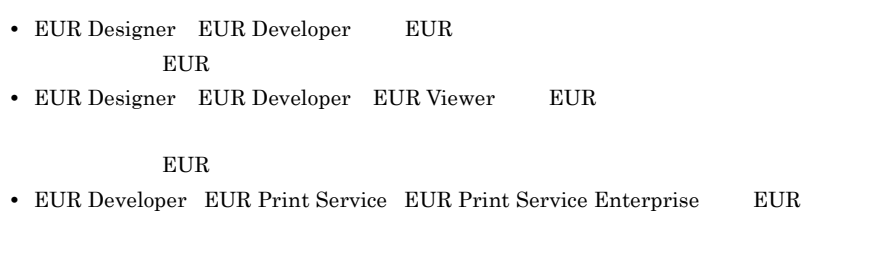

 ${\rm EUR}$ 

# $3.4$

EUR  $\mathbf{E}$ 

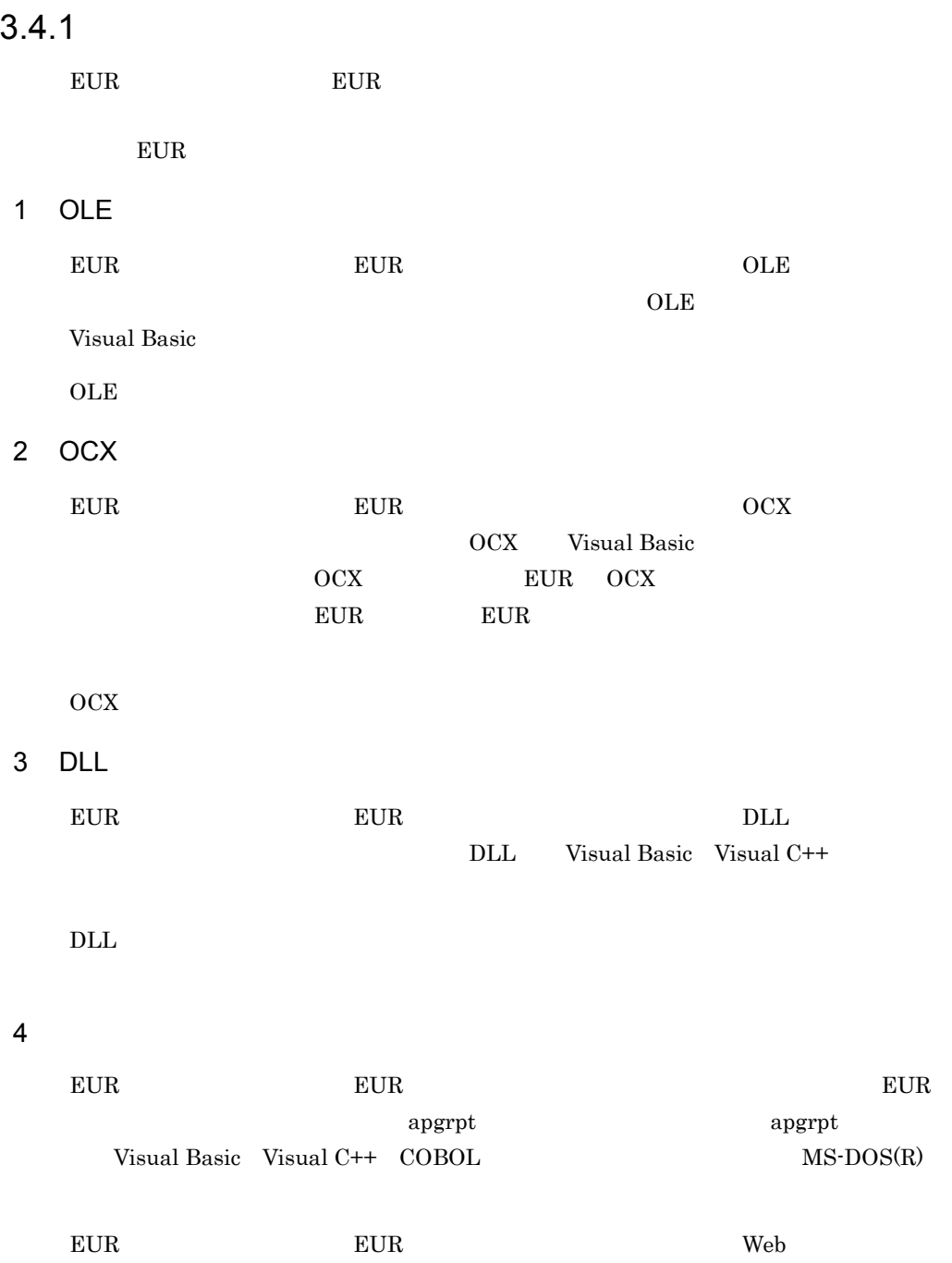

3. EUR

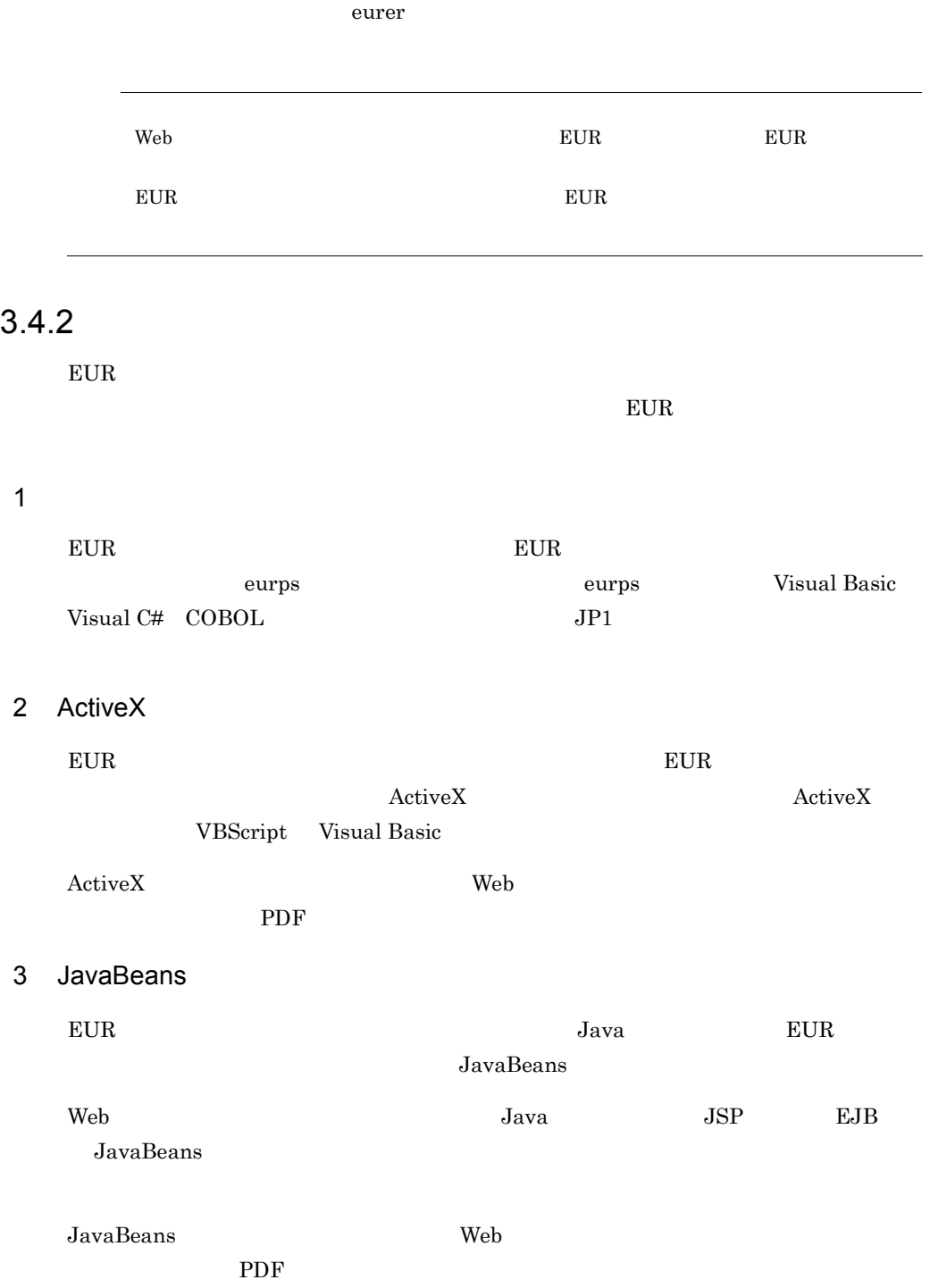

# $3.4.3$

EUR Print Manager

#### EUR Print Manager

#### 1 ActiveX

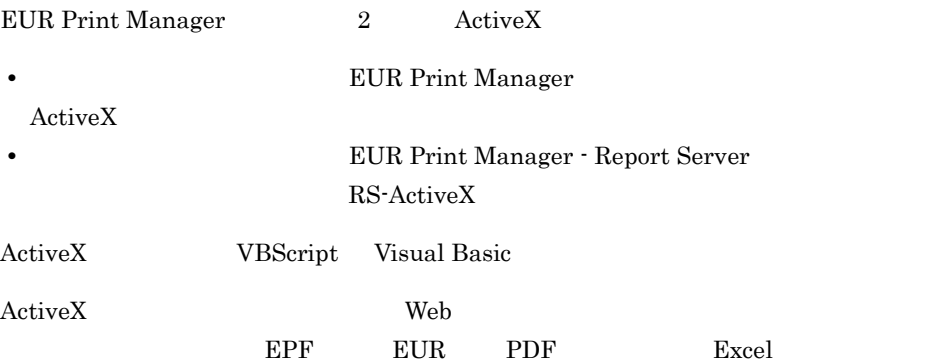

#### 2 Java

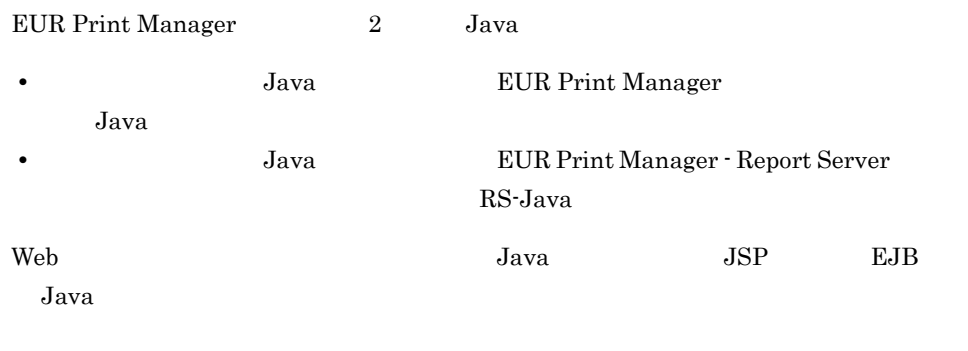

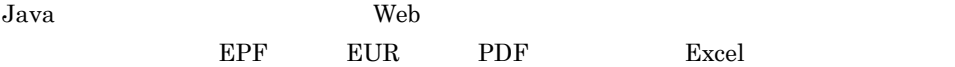

#### 3 COBOL

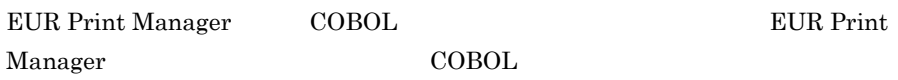

#### 4

EUR Print Manager 3

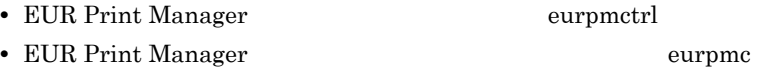

• EUR Print Manager - Report Server eurpmlsc

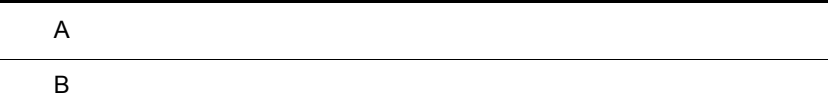

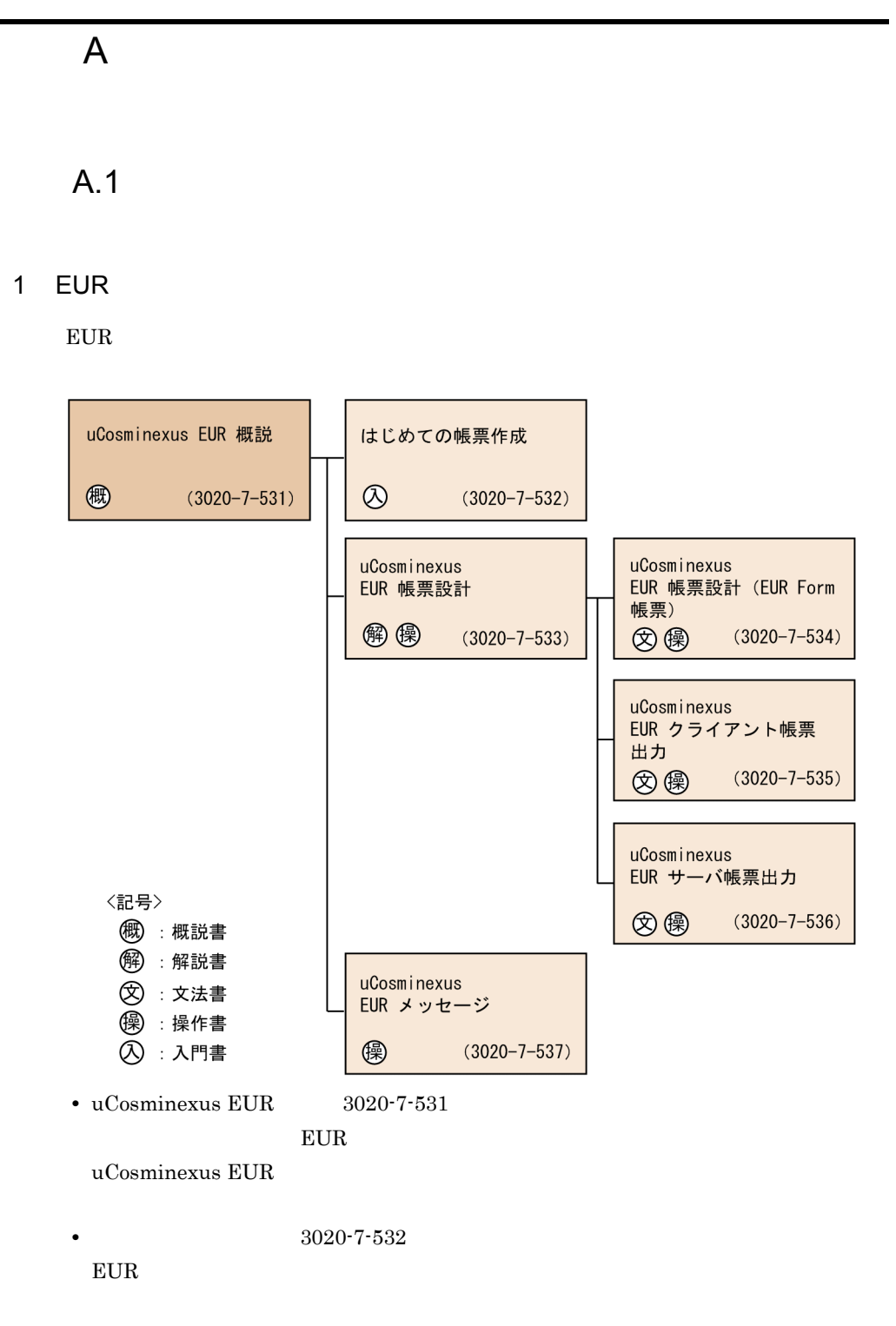

• uCosminexus EUR  $3020-7-533$ 

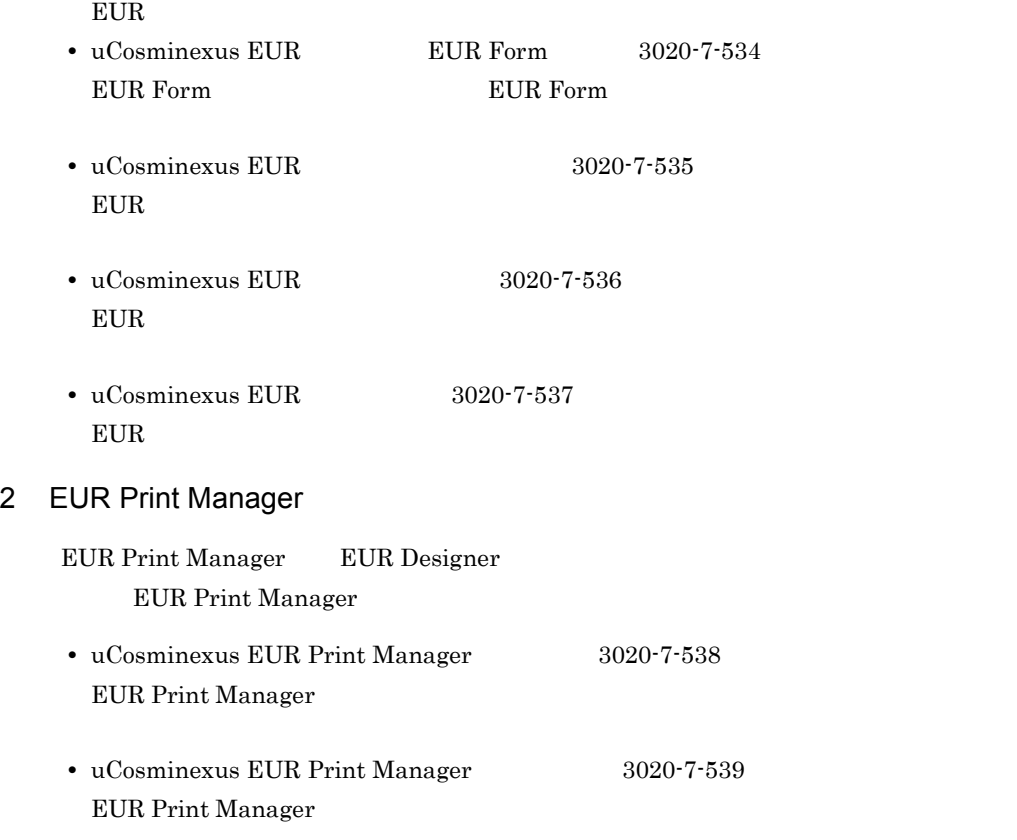

 $3$ 

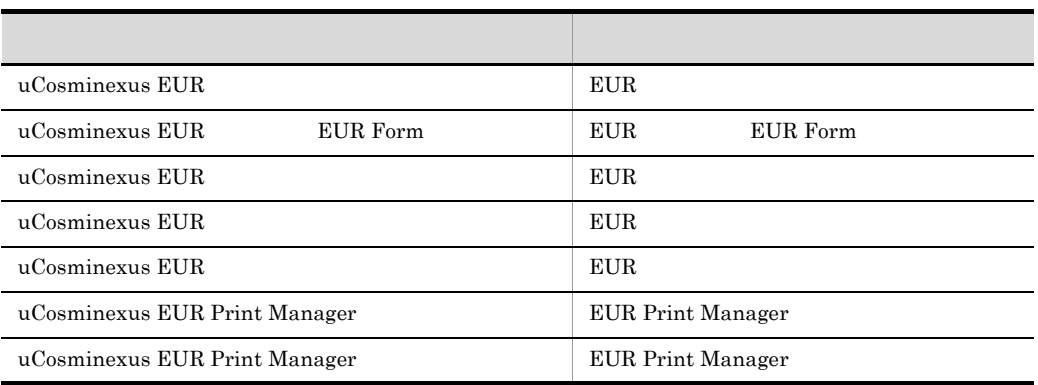

A.2 EUR 8

 $EUR$  8  $R$ 

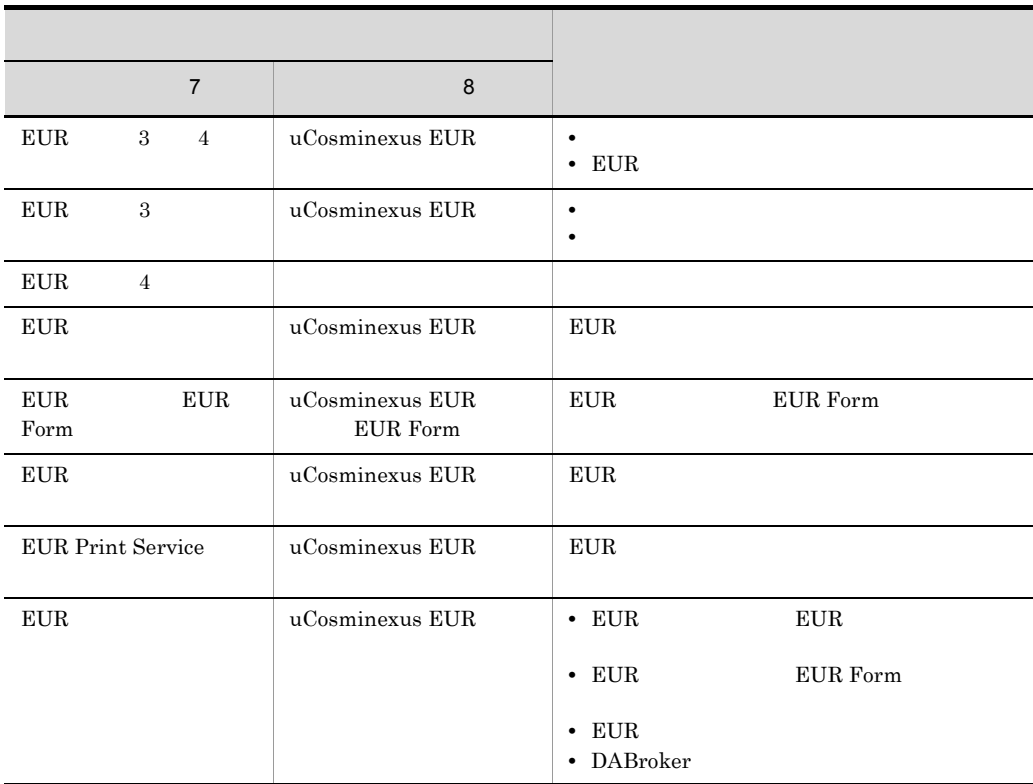

 $A.3$ 

uCosminexus EUR

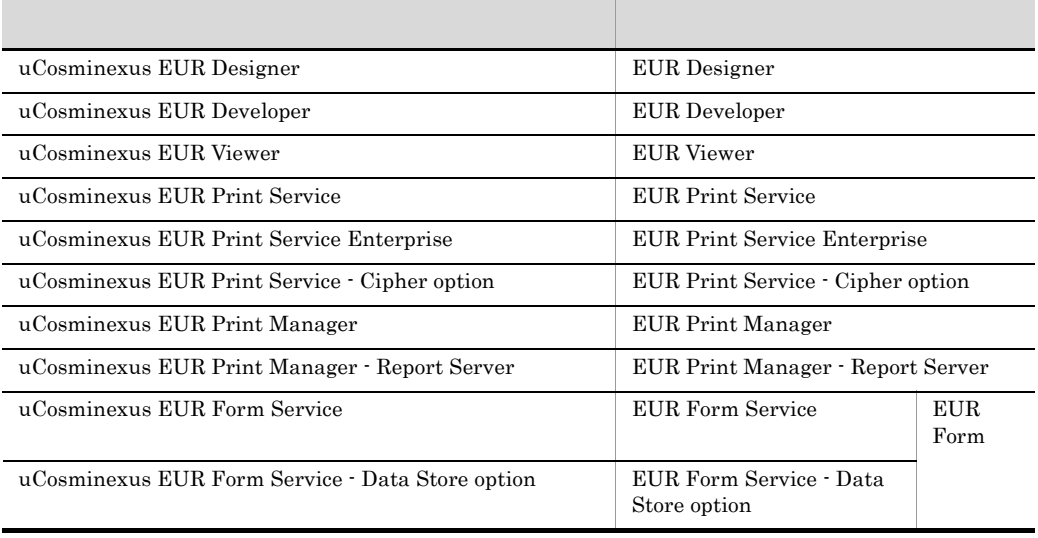

uCosminexus  $EUR$ 

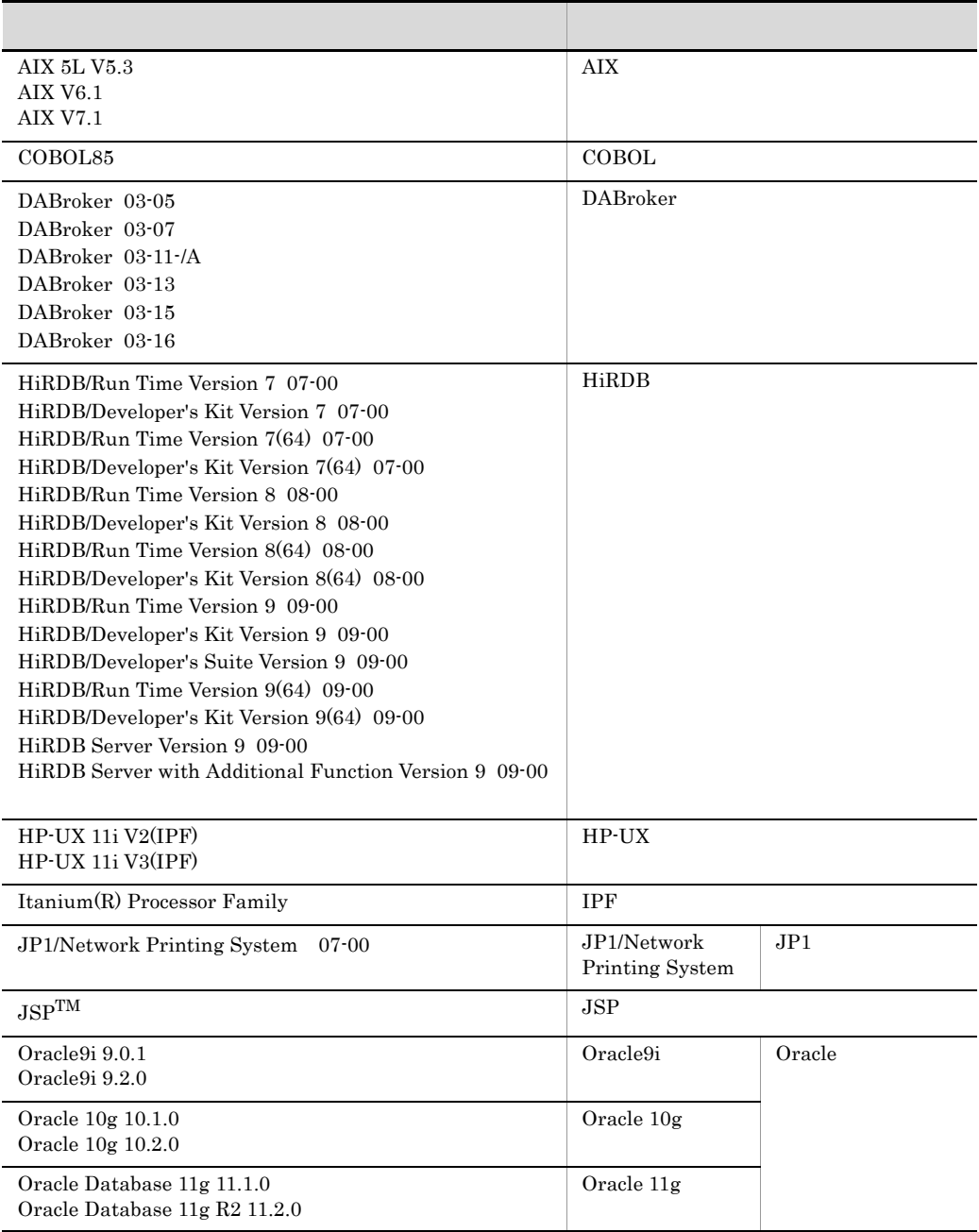

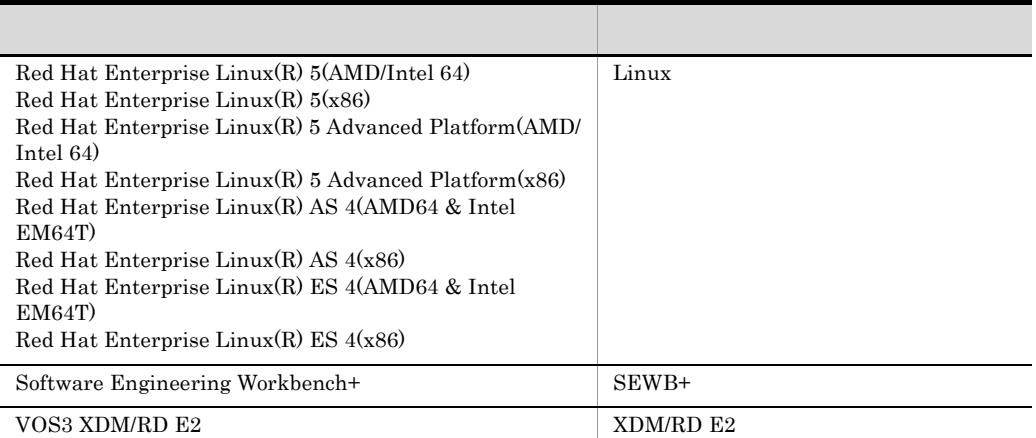

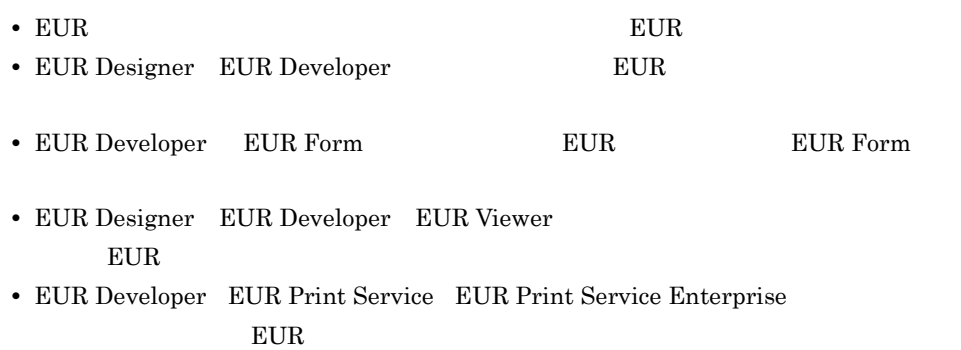

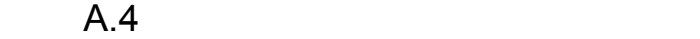

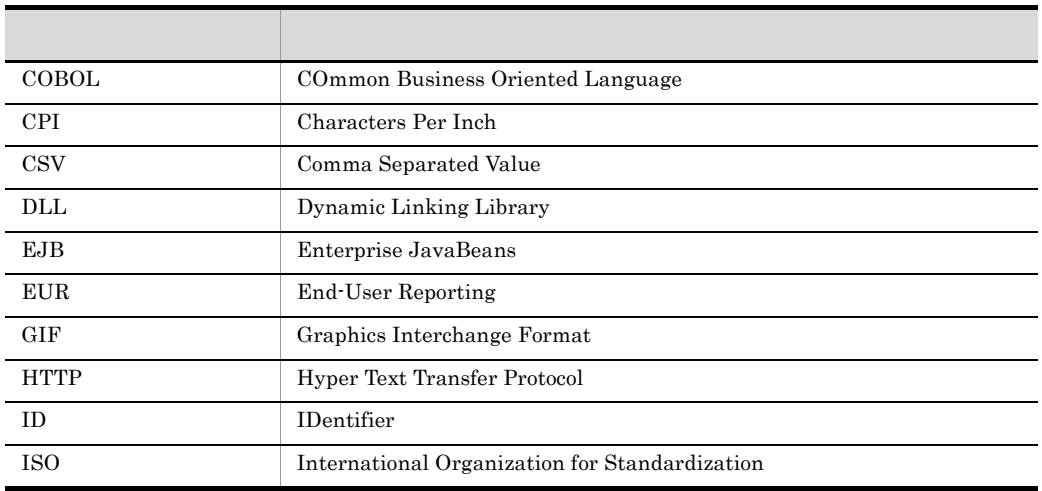

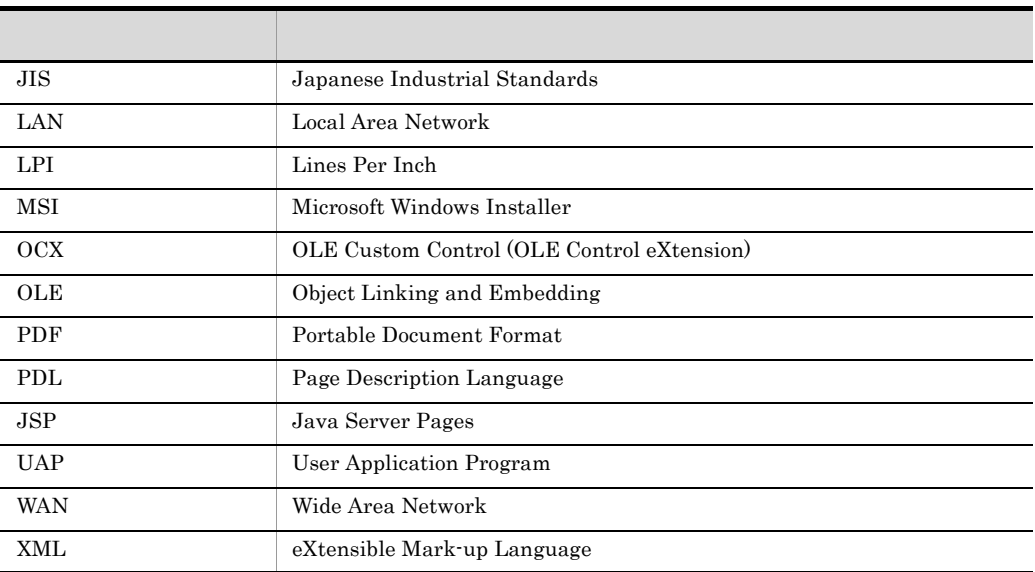

# A.5 KB

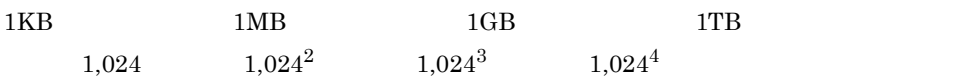

 $\overline{B}$ 

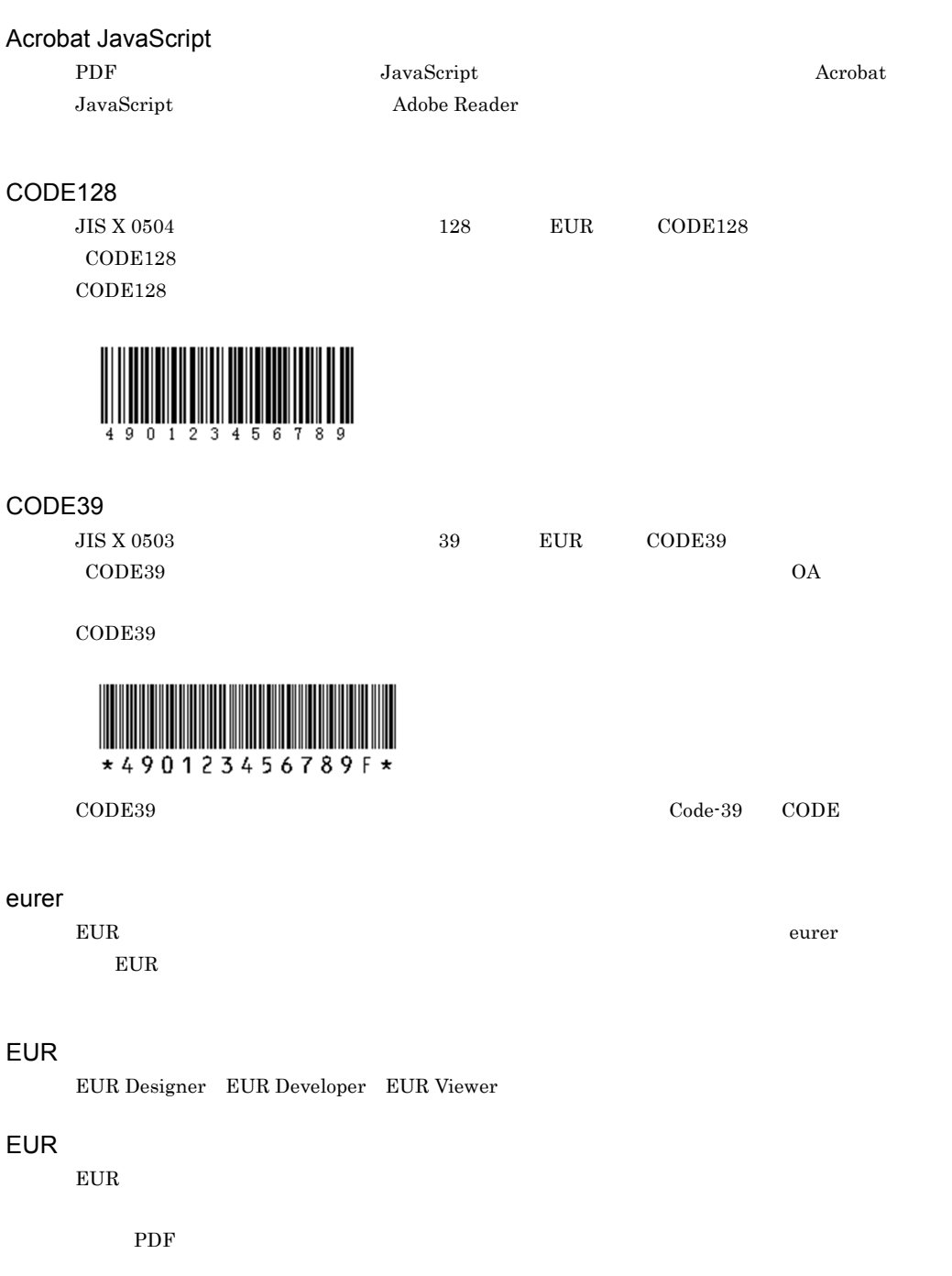

#### EUR

 ${\rm EUR~Developer} \quad {\rm EUR~Print~Service} \quad {\rm EUR~Print~Service} \quad {\rm Entry}$ 

#### EUR

EUR Designer EUR Developer

#### GS1-128 UCC/EAN-128

GS1-128 UCC/EAN-128 EAN

#### CODE128

#### ITF

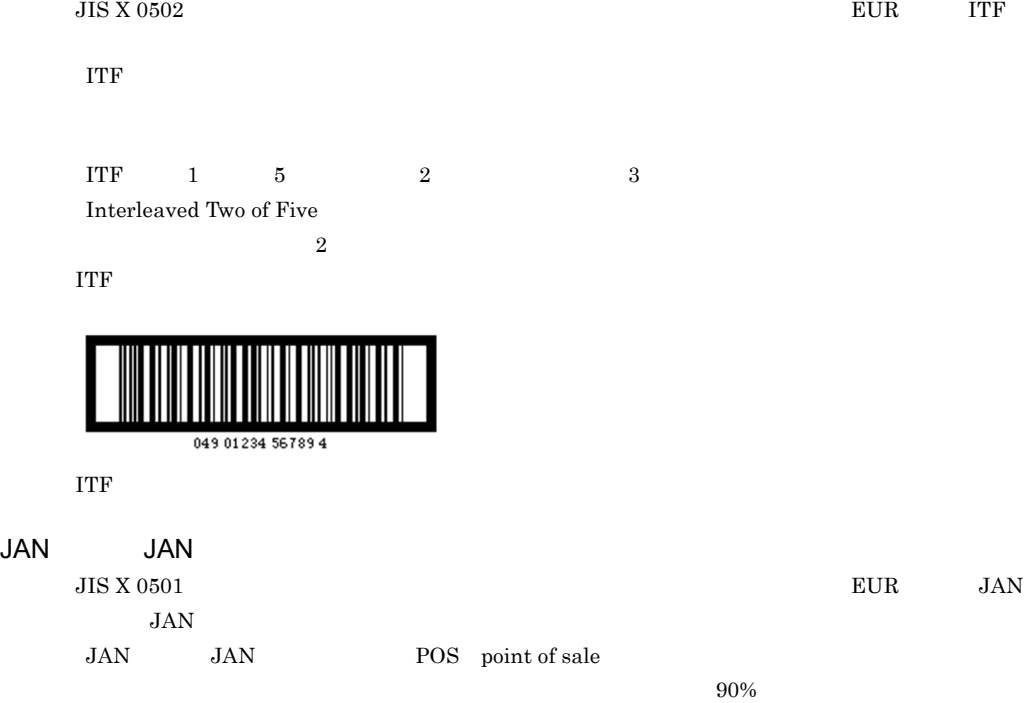

 $JAN$ 

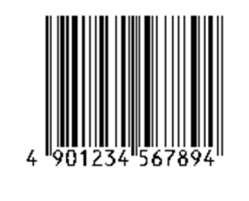

JAN-  $JAN-$ 

 $JAN \hspace{1cm} JAN^{-13} \hspace{1cm} JAN^{-8}$ 

#### NW-7

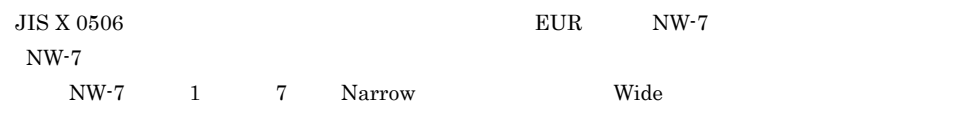

 $NW-7$ 

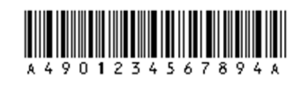

#### **PDL**

PDL( $\blacksquare$ 

#### QR

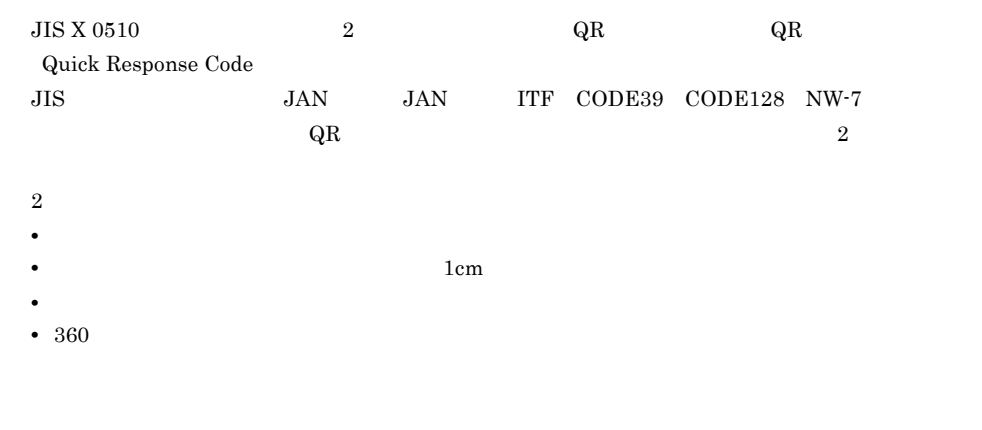

 $\rm QR$   $\rm QR$ 

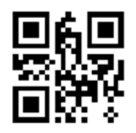

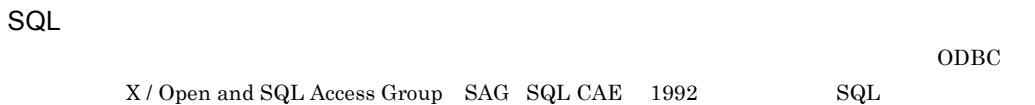

#### TWAIN

#### Windows

Windows 2007年にはリンクする。それは、それは、それは、それは、それはリンクする。それは、それは、それは、それは、それは、それは、それは、それは、それは

#### $EUDC. TTE$

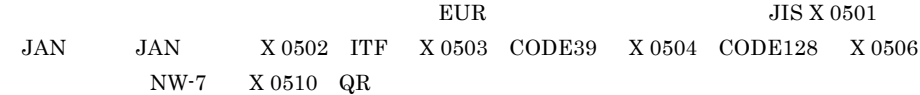

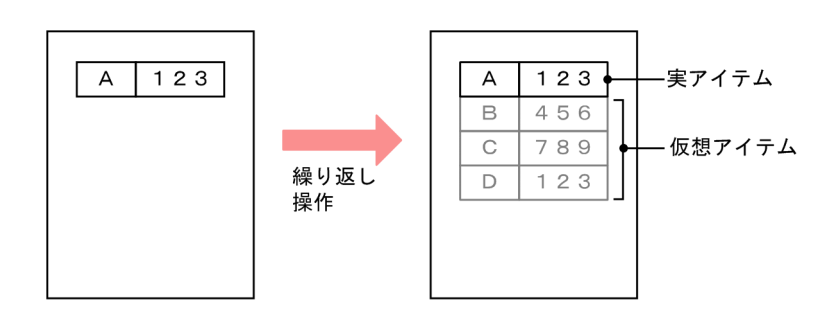

#### hPellellelPhPPhPhPhPhPhPphPphPphPphP

条件式中の条件値,または SQL ? パラメタ値に指定する「&」で始まる文字列です。条件値,ま  $\mathcal{R}$ 

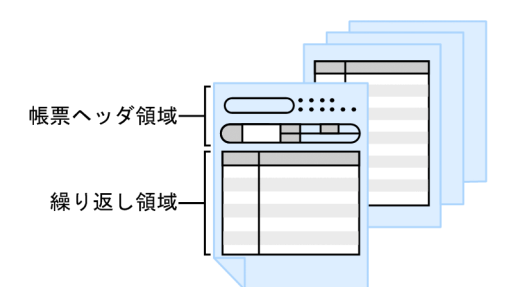

 $1$ 

OCR

 $\overline{\mathsf{B}}$ 

**•** 単様式の帳票の場合

resetpagenumber

**•** 複数様式の帳票の場合

 $2 \quad 0.02 \quad \ 2^{\text{E}} \quad \ 2$ 

 $1,800 \qquad 1.8^{\rm E} \quad \, ^3 \quad 150 \qquad 1.5^{\rm E}$ 

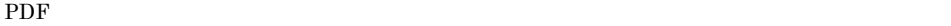

地紋透かしが入った帳票

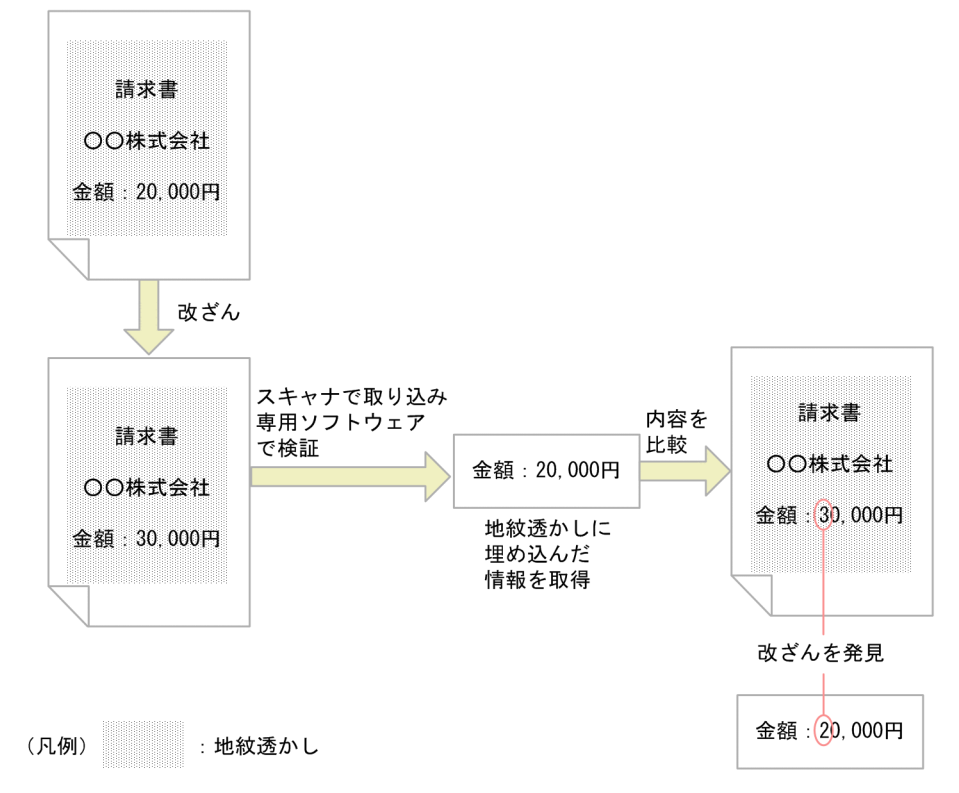

 $\overline{B}$ 

 $=$   $\implies$   $>$   $\implies$   $\lt$   $\lt$  NULL IN LIKE BETWEEN

PDF  $\blacksquare$ 

nster PDF  $\overline{P}$ 

 $\Delta \Delta \Delta \sim 10^{-10}$ 

ITF STEP STEPS THE TEST THE TEST THE TEST THE TEST THE TEST THE TEST THE TEST THE TEST THE TEST THE TEST THE T

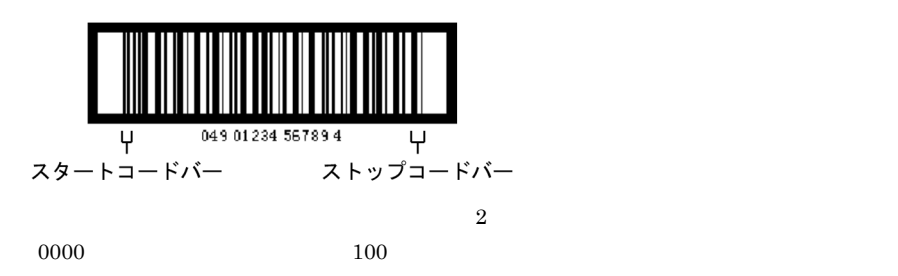

resetpagenumber

• **• •**  $\mathbf{r} = \mathbf{r} \cdot \mathbf{r}$ 

**•** 単様式の帳票の場合

 $\rm EUR$ 

 $\overline{B}$ 

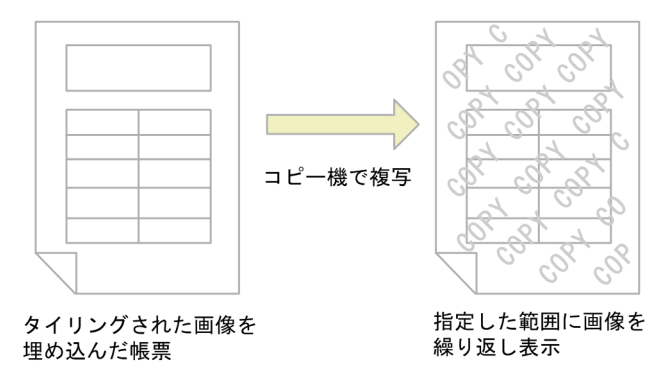

 $JIS$   $EUR$ 

CODE39

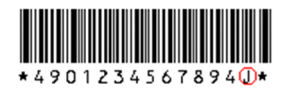

 $EUR$ 

 $EUR$ 

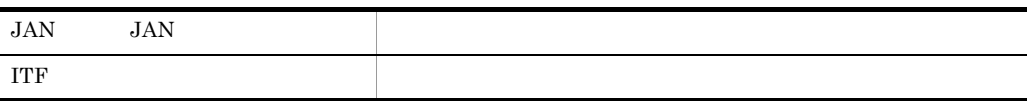

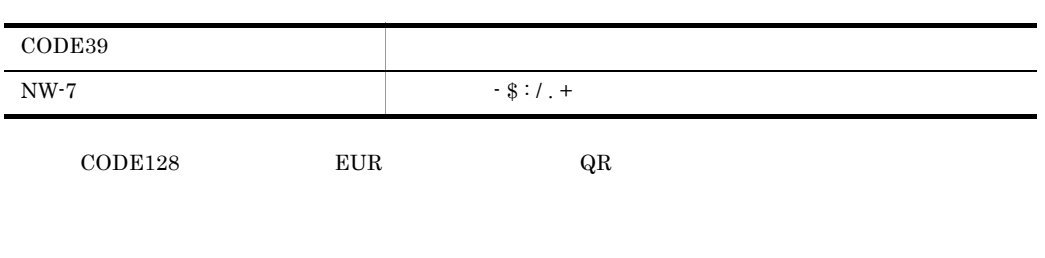

 $E \text{UR}$ 

 $\cos v$ 

 $\text{EUR}$   $*$   $\text{.}$   $\text{.}$ 

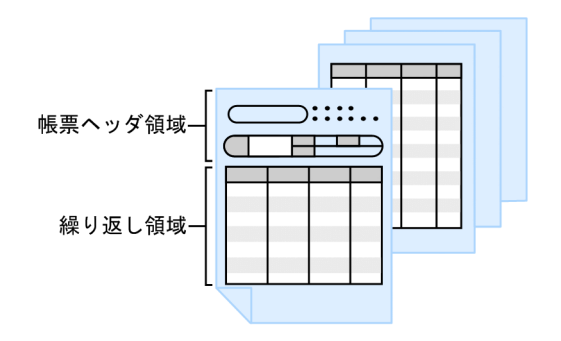

UNIX EUR

 $\rm QR$ 

CODE39

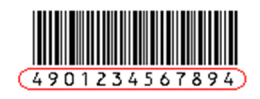

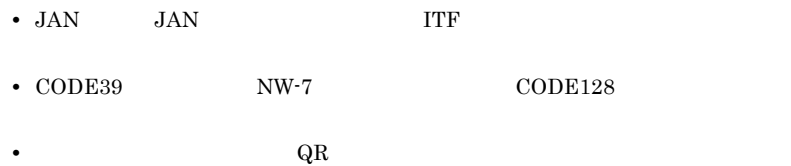

 $\text{CSV}$  DAT FIX

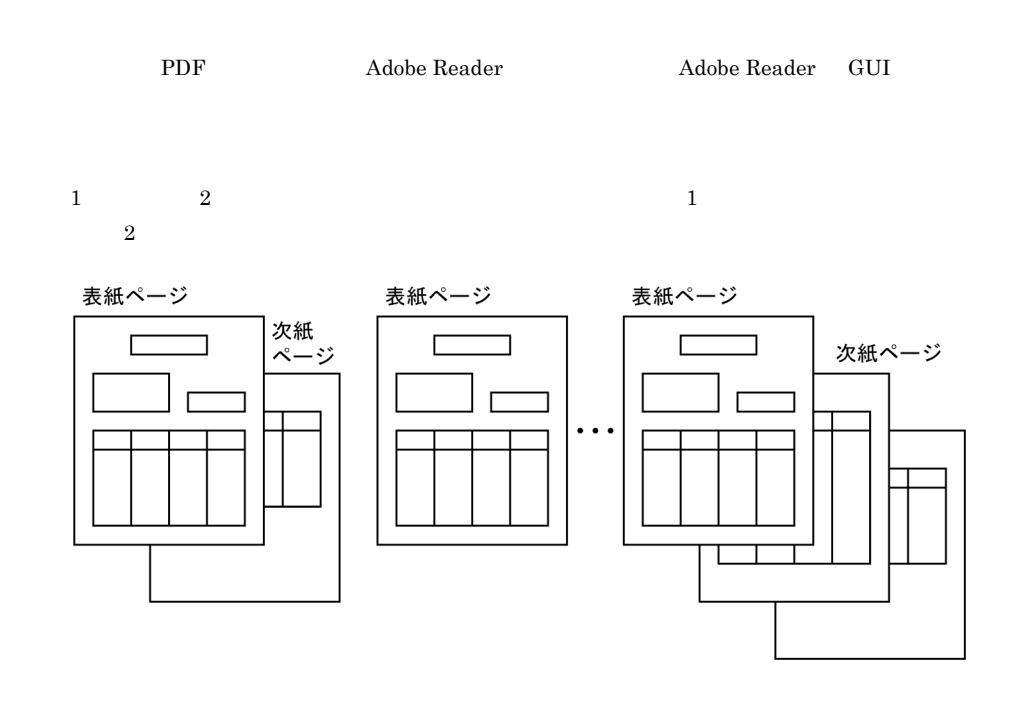
<span id="page-108-1"></span><span id="page-108-0"></span>

<span id="page-108-5"></span><span id="page-108-4"></span><span id="page-108-3"></span><span id="page-108-2"></span>

 $\overline{\mathsf{B}}$ 

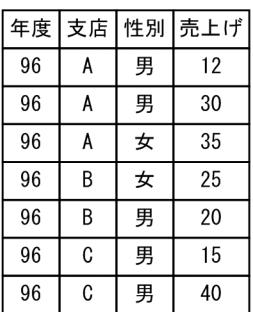

## 階層ありのまとめ表示

階層なしのまとめ表示

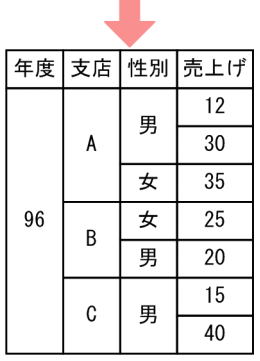

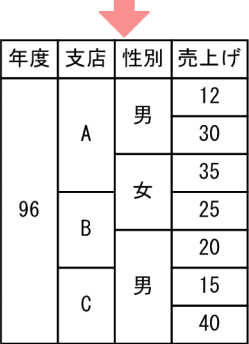

<span id="page-109-2"></span><span id="page-109-1"></span><span id="page-109-0"></span> $EUR$ 

<span id="page-109-4"></span><span id="page-109-3"></span> $\begin{aligned} \text{EUR} \qquad \qquad & \text{Hitachi Report} \,\, \text{-} \\ \end{aligned}$ 

<span id="page-110-2"></span> $EUR$ 

<span id="page-110-4"></span><span id="page-110-3"></span> $EUR$ 

<span id="page-110-5"></span> ${\rm EUR\> Professional\ Edition}\qquad \qquad 05{\text -}00\qquad \qquad {\rm EUR\, Designer}\qquad \qquad {\rm EUR\, Development}$  $08-00$ 

<span id="page-110-1"></span><span id="page-110-0"></span> $\frac{1}{\sqrt{1-\frac{1}{\sqrt{1-\frac{1$ 

## A

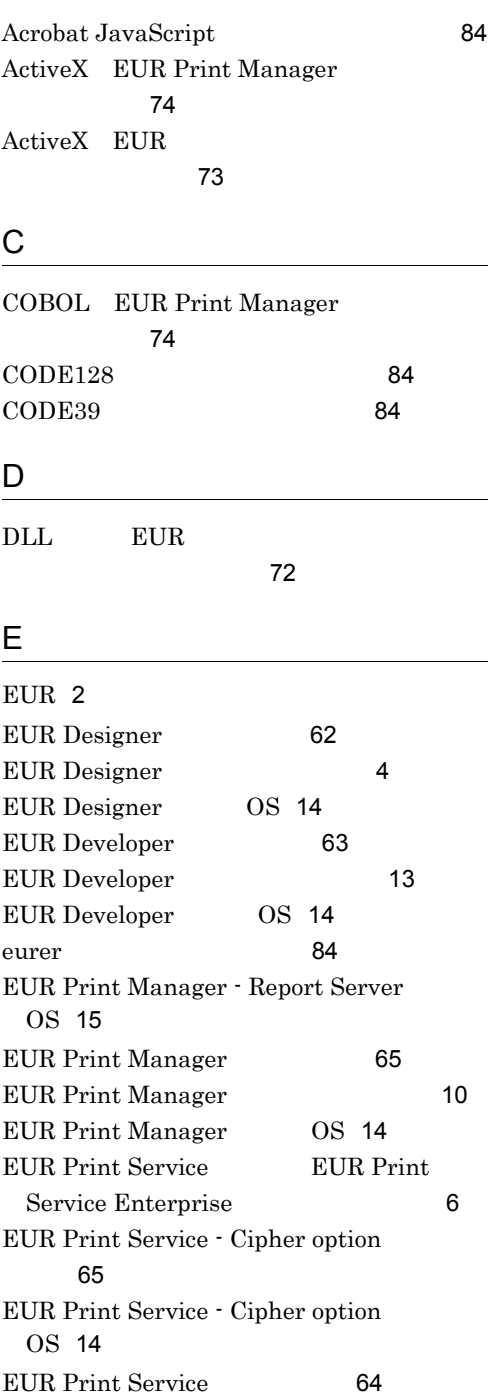

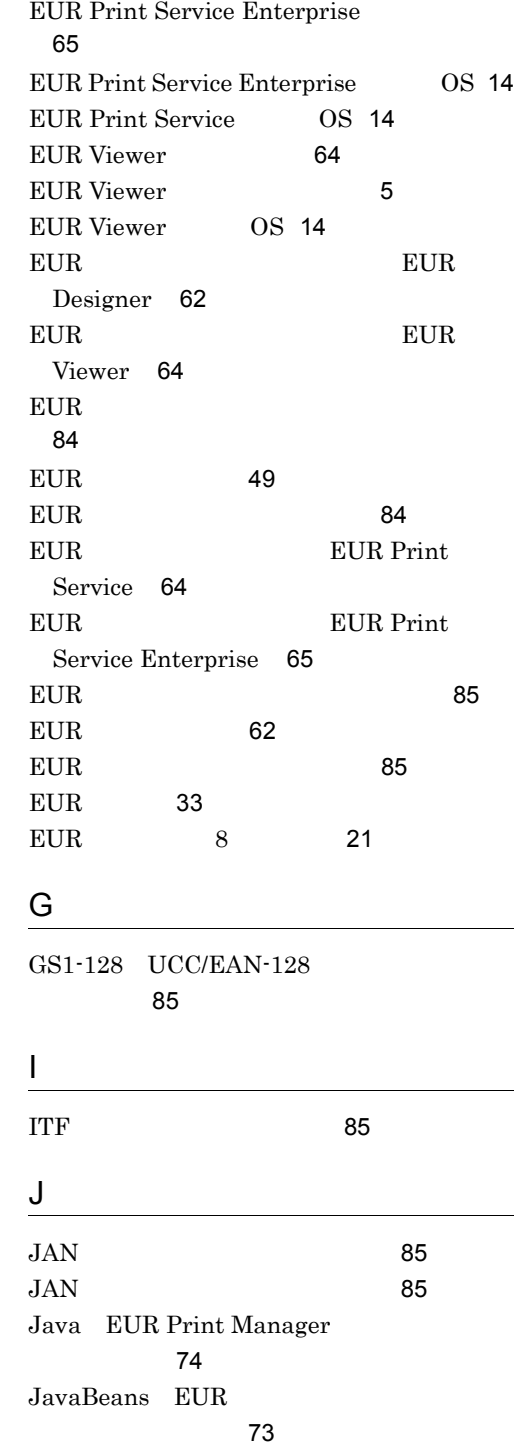

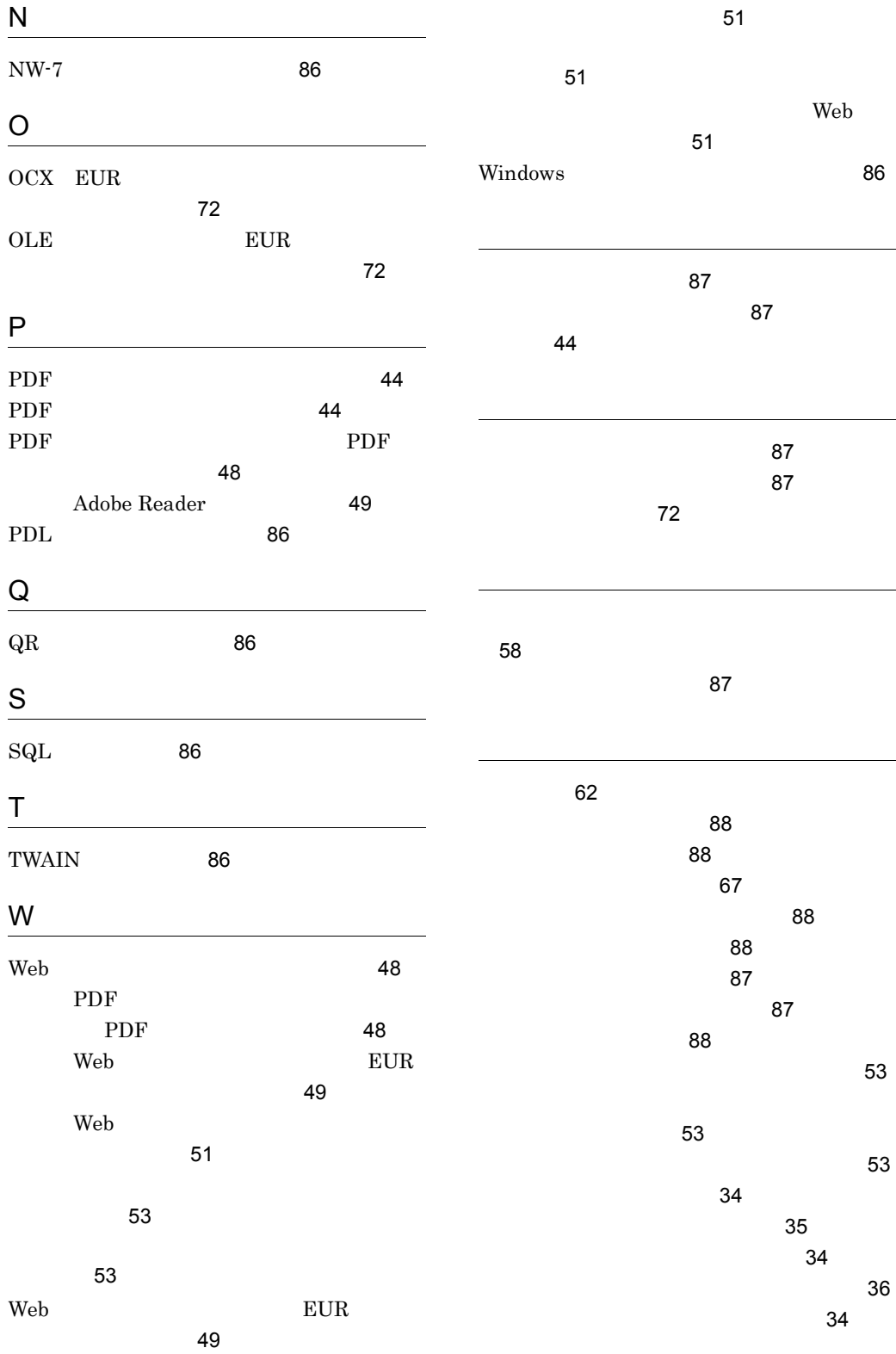

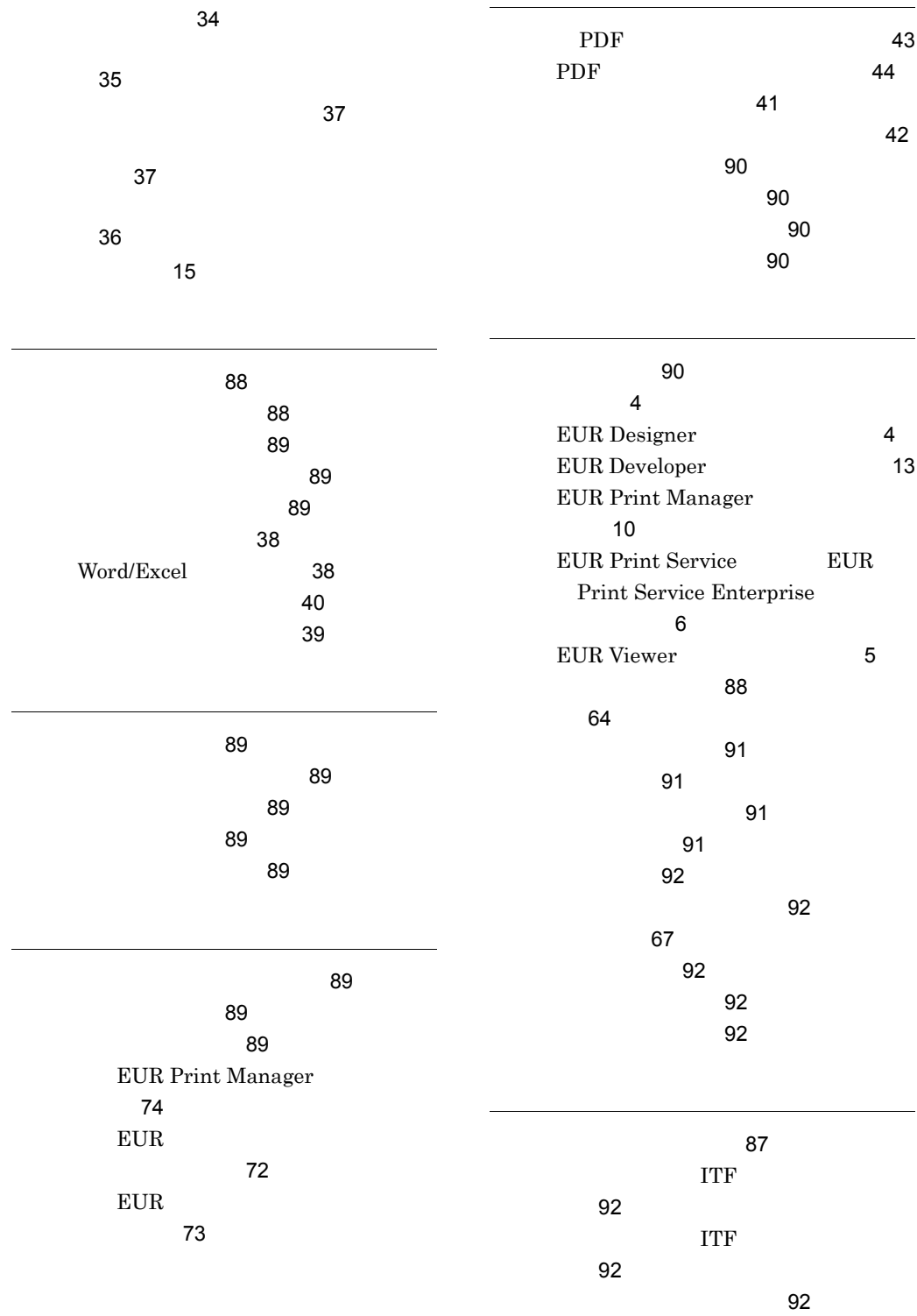

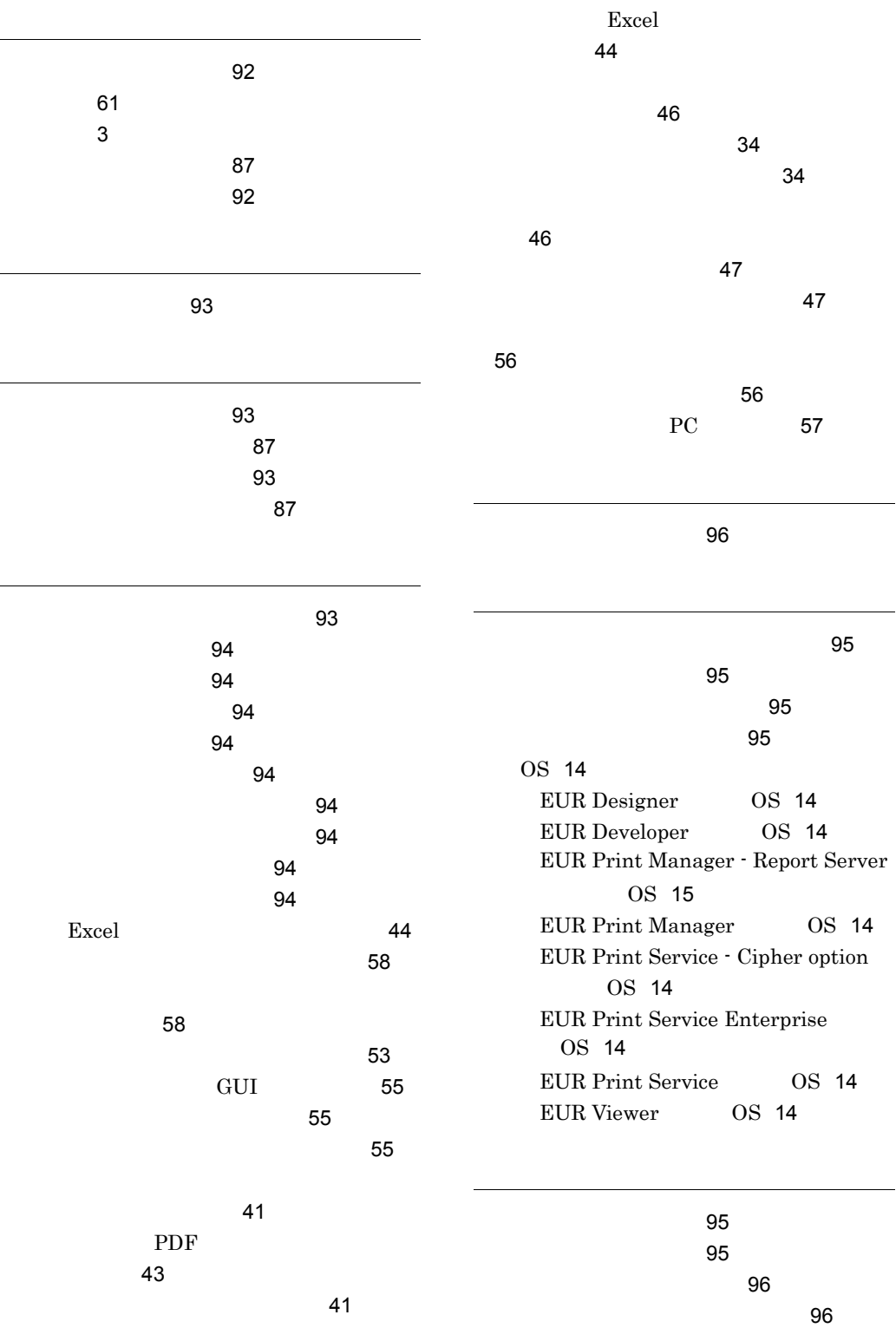

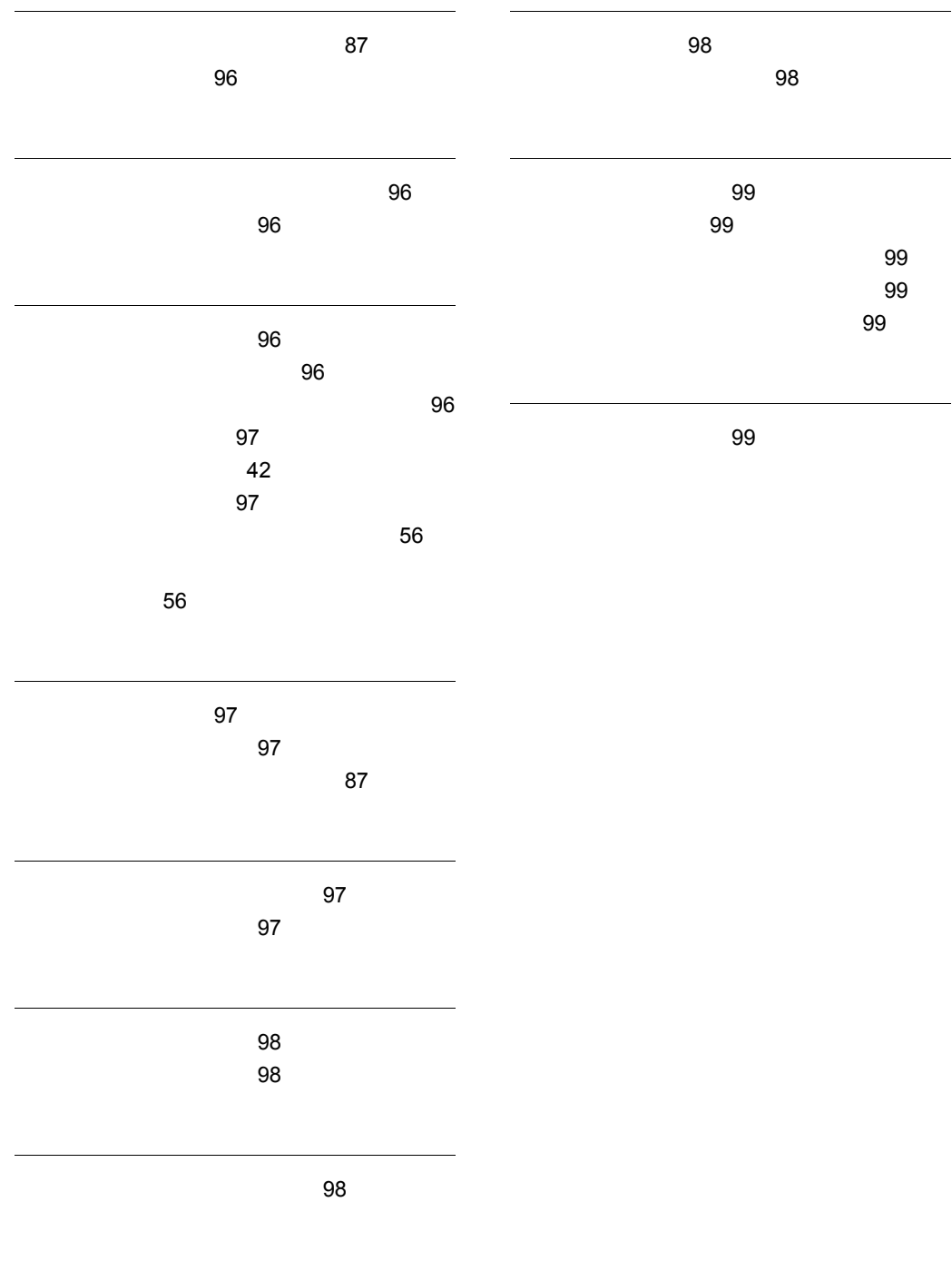

文字アイテム〔用語解説〕[87](#page-98-13)